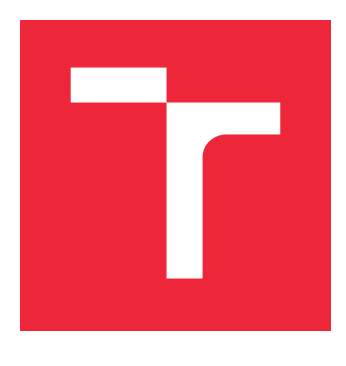

# VYSOKÉ UČENÍ TECHNICKÉ V BRNĚ

BRNO UNIVERSITY OF TECHNOLOGY

# FAKULTA STROJNÍHO INŽENÝRSTVÍ

FACULTY OF MECHANICAL ENGINEERING

# ÚSTAV STROJÍRENSKÉ TECHNOLOGIE

INSTITUTE OF MANUFACTURING TECHNOLOGY

# NÁVRH ÚPRAVY RÁMU 3D FDM DELTA TISKÁRNY PRO ZVÝŠENÍ KVALITY TISKU.

MODIFICATION OF 3D FDM DELTA PRINTER FRAME FOR IMPROVEMENT OF PRINT QUALITY

DIPLOMOVÁ PRÁCE

MASTER'S THESIS

AUTHOR

AUTOR PRÁCE Ing. ALEKSANDR BUTAKOV

**SUPERVISOR** 

VEDOUCÍ PRÁCE INGLESIA Ing. OSKAR ZEMČÍK, Ph.D.

BRNO 2020

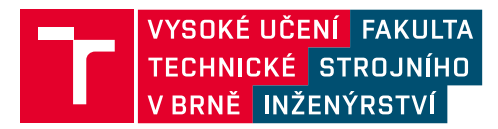

# **Zadání diplomové práce**

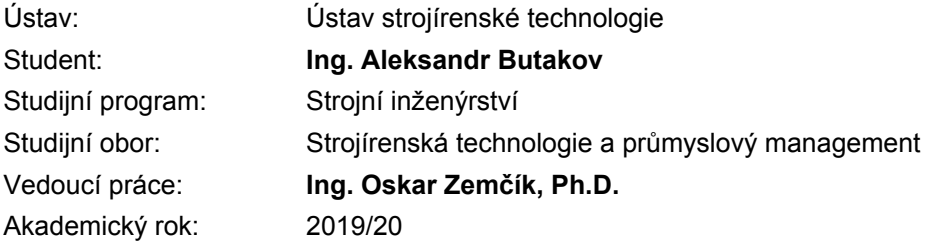

Ředitel ústavu Vám v souladu se zákonem č.111/1998 o vysokých školách a se Studijním a zkušebním řádem VUT v Brně určuje následující téma diplomové práce:

#### **Návrh úpravy rámu 3D FDM delta tiskárny pro zvýšení kvality tisku**

#### **Stručná charakteristika problematiky úkolu:**

Autor navrhne 3D FDM tiskárnu typu delta. V úvodní části bude provedena rešerše zvolené problematiky. Dále bude práce obsahovat, jak praktickou, tak experimentální část. V rámci její konstrukce provede kontrolní výpočty (metodou konečných prvků) průhybů rámu při statickém i dynamickém zatížení. Následně navrhne více modifikací rámu pro minimalizaci odchylek vlivem deformace rámu. Součástí práce bude rovněž kontrolní měření pro ověření teoretických výpočtů, včetné tisku kontrolních vzorků a závěrečné doporučení vhodné modifikace rámu aplikovatelného na zvolený typ 3d tiskáren.

#### **Cíle diplomové práce:**

- rešerše problematiky
- návrh 3D tiskárny typu delta
- výpočty MKP
- návrh modifikace rámu
- experimentální část
- vyhodonocení a doporučení

#### **Seznam doporučené literatury:**

BUDMEN, Isaac a Anthony ROTOLO. The book on 3D printing. 1. Lexington, KY: CreateSpace, 2013. ISBN 9781489529442.

BRYCHTA, Josef. Progresivní technologie v obrábění a NC programování obráběcích strojů. Ostrava: VŠB - Technická univerzita Ostrava, 2014. ISBN 978-80-248-3522-8.

NORTON, Robert L. Cam design and manufacturing handbook. New York: Industrial Press, 2002. 610 s. ISBN 0-8311-3122-5.

FOŘT, Petr a Jaroslav KLETEČKA. Autodesk Inventor. Brno: Computer Press, 2007. 296 s. ISBN 978-80-251-1773-6.

LAWRENCE, Kent L. ANSYS workbench tutorial: structural. Mission: SDC Publications, 2012. 1 sv. (různé stránkování). Tickoo-CADCIM series. ISBN 978-1-58503-754-4.

Termín odevzdání diplomové práce je stanoven časovým plánem akademického roku 2019/20

V Brně, dne

L. S.

prof. Ing. Miroslav Píška, CSc. ředitel ústavu

doc. Ing. Jaroslav Katolický, Ph.D. děkan fakulty

#### **Abstrakt**

Práce je zaměřena na řešení problémů tuhosti rámu delta 3D tiskárny a vlivu tuhosti rámu na konečnou kvalitu tisku. Je navrhnuta a postavena varianta 3D tiskárny na rámu klasického tvaru typu kossel. Je prováděna analýza tuhosti rámu a návrh zlepšení, s následující výrobou nové varianty a porovnáním výsledků 3D tisku obou variant. Výsledkem práci je ukázat, jak skutečně konstrukce rámu ovlivňuje kvalitu tisku.

#### **Summary**

This work is focused on solving the problems of delta 3d printer frame rigidity and impact of rigidity on final quality of 3d printing. A variant of a 3d printer on a classic Kosselshaped frame has designed and built. Further, frame strength analysis and improvement design is performed, with subsequent production of a new variant and comparison of the 3d printing results of both variants. The result of this work is to show how the frame construction really affects the print quality.

#### **Klíčová slova**

3d tisk, delta, tuhost, kvalita.

#### **Keywords**

3d printing, delta, rigidity, quality.

BUTAKOV, ALEKSANDR. *Návrh úpravy rámu 3D FDM delta tiskárny pro zvýšení kvality tisku.*. Brno: Vysoké učení technické v Brně, Fakulta strojního inženýrství, 2020. ?? s. Vedoucí diplomové práce Ing. Oskar Zemčík, Ph.D.

Prohlašuji, že diplomovou práci jsem vypracoval samostatně, pod odborným vedením pána doktora Oskara Zemčíka. Současně prohlašuji, že všechny zdroje obrazových a textových informací, ze kterých jsem čerpal, jsou řádně citovány v seznamu použitých zdrojů.

Ing. Aleksandr Butakov

Chci poděkovat svému vedoucímu práce, panu doktoru Oskaru Zemčíku, za jeho čas, rady a poskytované nástroje, bez nichž by tato práce nemohla být uskutečněna.

# **Obsah**

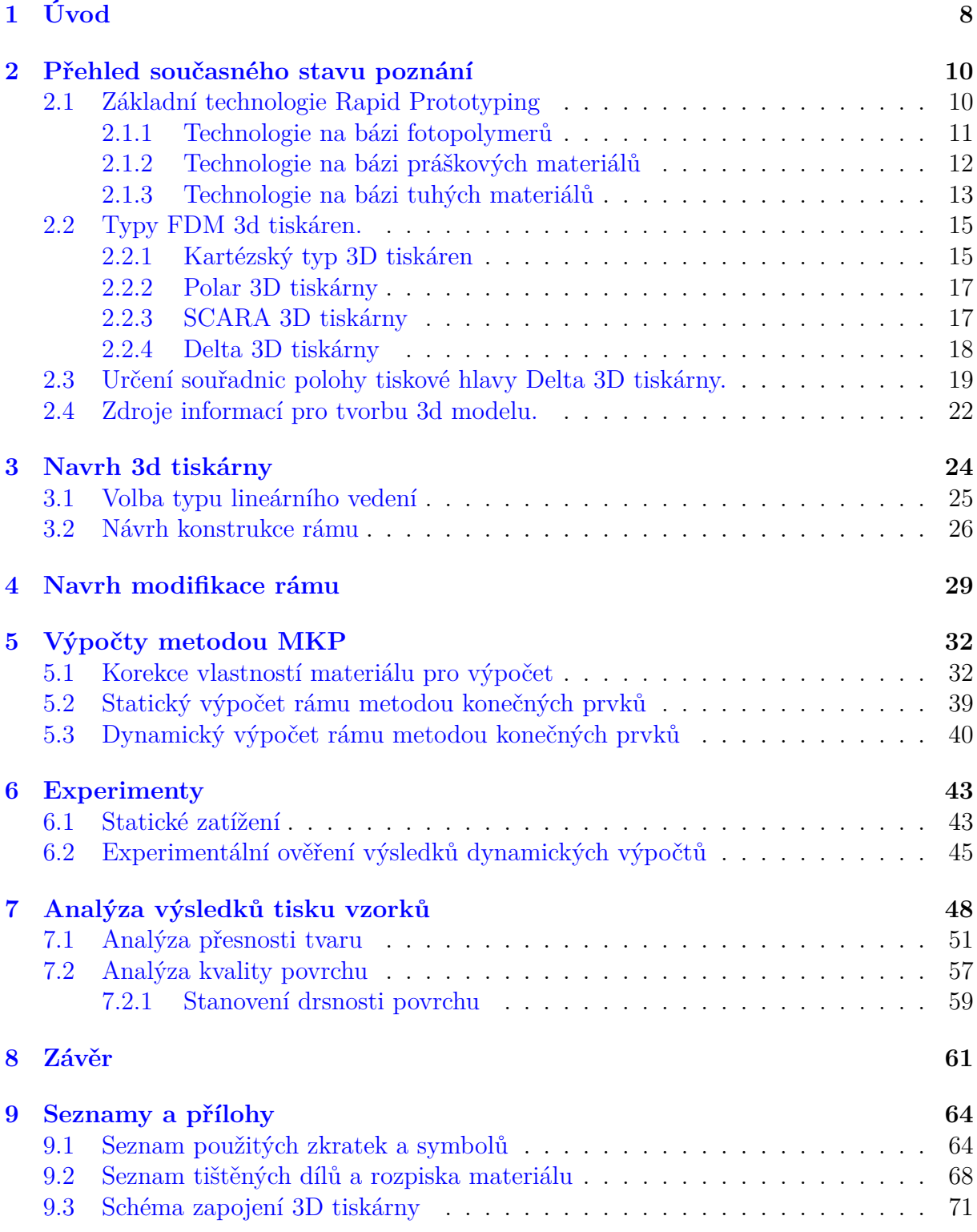

# <span id="page-11-0"></span>**1. Úvod**

Technologie 3D tisku byla patentována v 80. letech minulého století, ale poměrně nedávno získala popularitu. Nové, slibné metody a možnosti 3D technologií byly vyvinuty na zcela novou úroveň. 3D tisk je způsob výroby objemných produktů, založených na bázi digitálních modelů. Bez ohledu na konkrétní technologii, podstatou procesu je postupné vytvoření objektů po vrstvách. Tento proces používá 3D tiskárnu, která tiskne s použitím určitých typů materiálů. Jiná jména pro technologii - rychlé prototypování nebo aditivní výroba. Fráze "aditivní technologie" se často používá ve významu "3D technologie".

Reprodukce objektů probíhá postupně. Podle požadovaného tvaru se zvolený materiál nanáší vrstvu po vrstvě, čímž se vytvoří konečný produkt. Stojí za zmínku, že možnosti 3D tisku jsou téměř nekonečné, to znamená, že můžete vyrobit cokoli.

Perspektivy 3D tisku jsou již velmi slibné. Vědci aktivně vyvíjejí stávající 3D tiskové techniky, vyvíjejí nové technologie a typy materiálů a nacházejí nové oblasti použití. Mnozí nazývají 3D tisk technologií budoucnosti, a to zcela oprávněně. Tato technika je schopna zcela změnit obvyklý způsob života a změnit způsob výroby většiny věcí. Ve skutečnosti je 3D tiskárna opravdová multifunkční továrna, malá a kompaktní. Z tohoto důvodu lze budoucnost 3D tisku určitě nazvat úspěšnou. 3D tiskárny mohou výrazně snížit výrobní náklady, a tím snížit náklady na jednotku výrobku a jeho konečnou cenu. Soudě podle rostoucího trendu popularizace 3D technologií budou v budoucnu hlavní komoditou suroviny pro 3D tisk.

3D tisk se používá v mnoha oblastech. Nejslibnější oblastí dnes je 3D bioprinting. S využitím této technologie v budoucnu bude možné tisknout orgány k transplantaci přímo z tkání pacienta, což zcela eliminuje odmítnutí nových tkání po operaci.

V současné době dochází k epidemii koronaviru COVID-19, zdravotní systém mnoha zemí nevydrží zátěž, chybí také vybavení. Lékařské vybavení, které je k dispozici, funguje v intenzivním režimu bez zastavení, je nedostatek spotřebního materiálu. V tomto případě může výrazně pomoci 3D tisk. Například na obrázku níže obr. [1.1](#page-11-1) je zobrazen ventil pro zařízení pro umělou plicní ventilaci zcela vyrobený na 3D tiskárně malým startupem v Italii.

<span id="page-11-1"></span>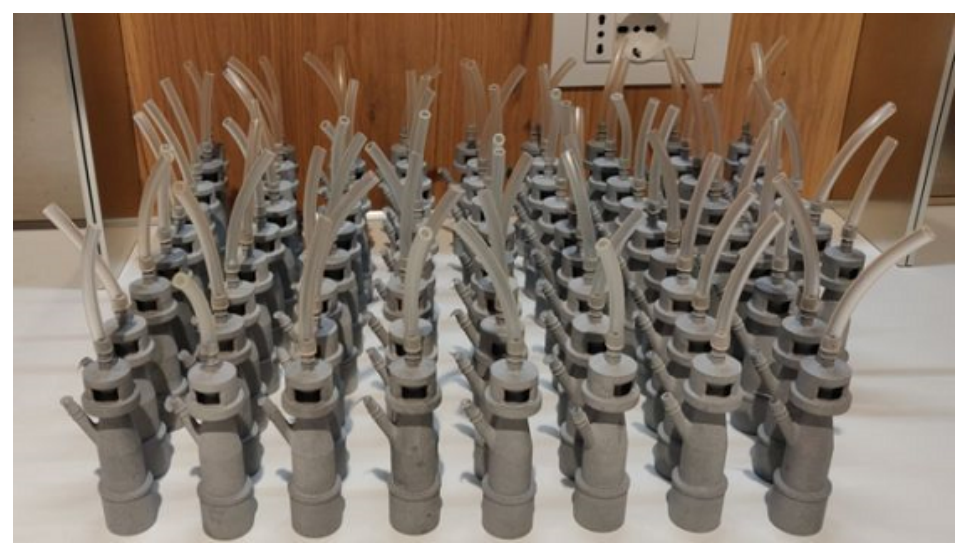

Obrázek 1.1: Ventil pro umělou plicní ventilaci

Tento ventil musí být vyměněn každých 8 hodin provozu. Cena jednoho ventilu vyrobeného touto metodou se odhaduje na 1 euro. Za 24 hodin bylo vytištěno více než 100 takových ventilů. V důsledku toho bylo zachráněno několik životů.

Další slibnou oblastí aplikace 3D tisku je stavebnictví. 3D tisk domů přitahuje mnohé svým futurismem a jednoduchostí. První kroky tímto směrem již byly učiněny. Číňané se stali průkopníky ve 3D tisku domů, dále tuto technologii objevila vláda Dubaje. V tomto městě budoucnosti již byla postavena první kancelářská budova vytvořena 3D tiskem a v blízké budoucnosti se plánuje tisk celé čtvrti. A právě nedávno byl na 3D tiskárně vytvořen první dům v Evropě. Brzy 3D tisk najde uplatnění v oblasti elektroniky. Vědci považují 3D tiskovou elektroniku za budoucnost výroby digitálních nástrojů, a nikoli bezdůvodně. V současné době se aktivně provádí výzkum vlastností grafenu a jeho použití v aditivní výrobě. Velkým průlomem v této oblasti je vytvoření grafenové baterie s neomezenou výdrží na 3D tiskárně. 3D tisk pomocí práškových kovů otevírá téměř neomezené možnosti pro výrobu dílů pro strojírenství.

Nejběžnější technologií 3D tisku je v současné době technologie tisku FDM (Fused Deposit modeling). Technologie je založena na metodě postupného ukládání roztaveného polymeru ve vrstvách. Materiál je nejčastěji ve formě plastového drátu přiváděného extruderem do vyhřívané hlavy (hot end).

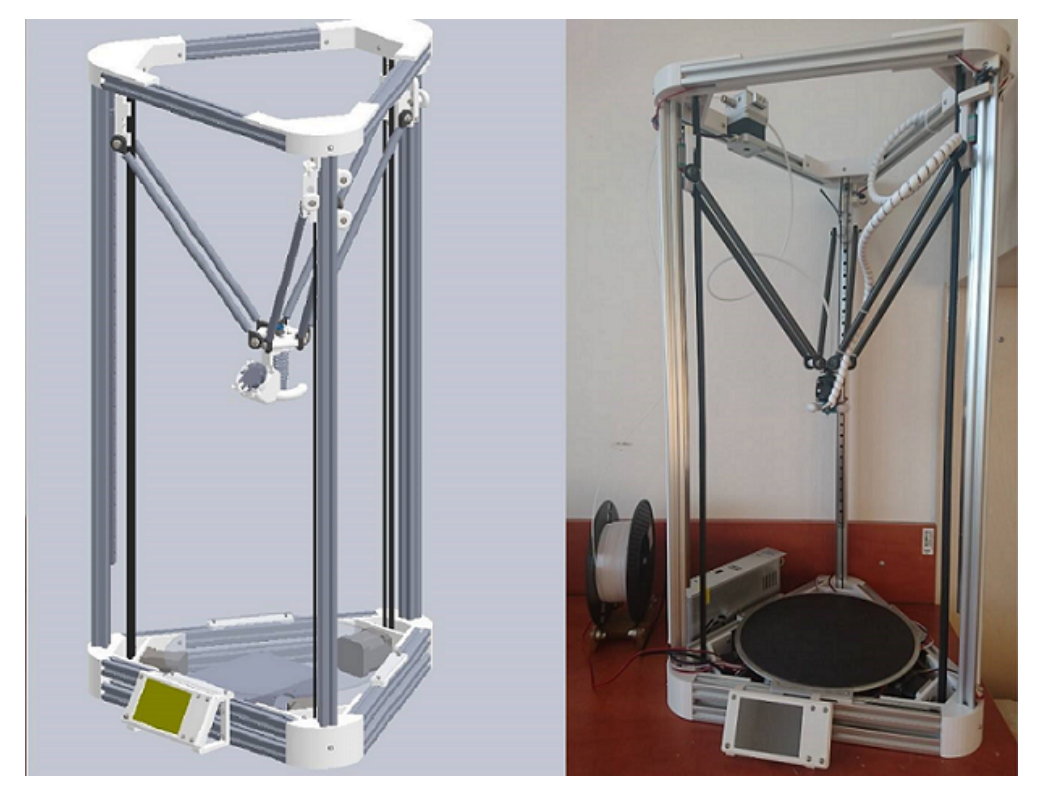

Obrázek 1.2: FDM delta 3d tiskárna použitá v tomto projektu

S rozvojem technologie 3D tisku a konkurencí v této oblasti neustále rostou požadavky na kvalitu finálních produktů. Kvalitu 3D tisku metodou FDM ovlivňuje velké množství faktorů, například kvalita extruze, chlazení modelu, vytápění stolů, vytápění tiskové oblasti, jakož i kvalita mechanického provedení 3D tiskárny.

Tato práce zkoumá vliv deformace rámu 3D tiskárny během tisku na kvalitu konečného produktu.

# <span id="page-13-0"></span>**2. Přehled současného stavu poznání**

Technologie 3D tisku vznikla v University of Texas v polovině osmdesátých let 20. století. Následně se technologie neustále modernizovala do moderního stavu. 3D tisk umožňuje výrobu vysoce specializovaných dílů s nízkými náklady na výrobu. Technologie je skvělá pro rychlou výrobu funkčních prototypů tzv. rapid prototyping. 3D tisk se rychle rozšířil díky nízkým nákladům na získané výrobky, jednoduchosti a možnosti výroby dílů libovolného tvaru. K výhodám patří také možnost výroby dílů s vnitřními dutinami libovolného tvaru, aby se snížila hmotnost, nebo například pro přívod chladicí kapaliny, což často není možné při použití klasických technologií.

Proces 3D tisku vytváří trojrozměrný objekt z modelu tvořeným v programu počítačově podporovaného designu (CAD), obvykle postupným přidáváním materiálu vrstvy po vrstvě, což se také nazývá aditivní výroba. Aditivní výroba na rozdíl od klasické (substraktivní) získává díly přidáním nového materiálu a nikoliv odstraněním materiálu z obrobku. [\[8\]](#page-66-1)

Od vzniku 3D technologie bylo vynalezeno mnoho různých metod 3D tisku. Jako materiály pro konečné výrobky se používají různé polymery, kovy (včetně titanu), biomateriály, papír, jídlo. Použití materiálů závisí na použité technologii. V následující tabulce tab. [2.1](#page-13-2) jsou uvedeny materiály používané pro nejběžnější technologie 3D tisku [\[2\]](#page-66-2).

| Základní technologie Rapid Prototyping | <b>Zkratka</b> | Materiál modelu                      |
|----------------------------------------|----------------|--------------------------------------|
| <b>Stereolitografie</b>                | SLA, SL        | <b>Fotopolymer</b>                   |
| <b>Solid Ground Cutting</b>            | <b>SGC</b>     | Fotopolymer, nylon                   |
| <b>Selective Laser Sintering</b>       | <b>SLS</b>     | Polyamid, nylon, vosk, kovové prášky |
| <b>Laminated Object Manufacturing</b>  | <b>LOM</b>     | Papír s jednostranným pojivem        |
| <b>Fused Deposition Modeling</b>       | <b>FDM</b>     | ABS, vosk, polykarbonat              |

<span id="page-13-2"></span>Tabulka 2.1: Materiály používané při 3D tisku [\[2\]](#page-66-2)

## <span id="page-13-1"></span>**2.1. Základní technologie Rapid Prototyping**

V závislosti na použitém materiálu lze metody rozdělit do kategorií:

#### <span id="page-14-0"></span>**2.1.1. Technologie na bázi fotopolymerů**

#### **Stereolitografie – SLA.**

Výroba modelu je založena na postupném vytvrzování dvourozměrných vrstev fotocitlivého polymeru, na který je díl rozdělen. K vytvrzení polymeru se používá speciální ultrafialový laser, jehož světlo je zaostřeno systémem čoček a rotačních zrcadel na požadovaném místě. Tloušťka vrstev se pohybuje od 0,05 do 0,15 mm. Na tuto vzdálenost je snížena nosná deska po vytvrzování vrstvy. Po vytvrzení jedné vrstvy stírací čepel (lišta) zarovná nanesenou pryskyřici na požadovanou tloušťku a celý proces se opakuje do vzniku prototypové součásti. [\[2\]](#page-66-2)

Metoda vyžaduje stavbu podpor. Po dokončení tisku se podpory odstraňují. Schéma principu stereolitografie je uvedeno níže obr. [2.1.](#page-14-1)

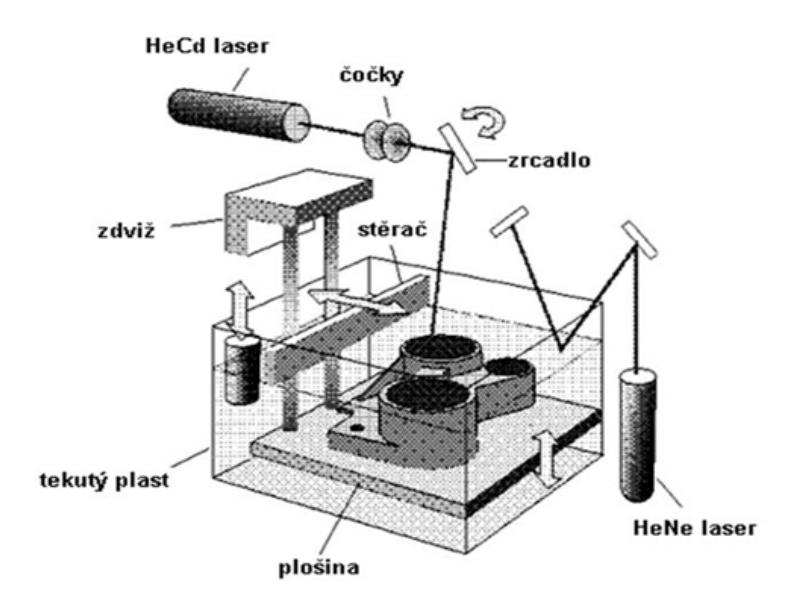

<span id="page-14-1"></span>Obrázek 2.1: Schéma principu stereolitografie [\[2\]](#page-66-2)

Mezi výhody této metody patří výroba dílů s vysokou rozměrovou přesností a kvalitou povrchu, stejně jako široký výběr materiálů včetně vysoce elastických jako je guma.

Nevýhody tohoto způsobu zahrnují relativně nízkou rychlost tisku vysokých dílů, vysoké ceny tiskárny a tiskových materiálů. Vyžaduje také zpracování dílu po tisku a následné sušení.

Metoda SLA je široce používána v automobilovém průmyslu, kde jsou nejprve vyžadovány vysoce přesné díly a náklady na vybavení jsou na druhém místě.

#### **Solid ground cutting – SGC**

Po zpracování dat se na šablonovou desku aplikuje speciální toner metodou ionografie. Na spodní podpěrnou desku, nad kterou je šablonová deska umístěna, se aplikuje tenká vrstva fotopolymerové pryskyřice. Pryskyřice se vytvrzuje při krátkodobém působení ultrafialové lampy, zatímco ultrafialové světlo svítí na pryskyřici skrz šablonovou desku. Nevytvrzená pryskyřice se dále odsává vakuem a její místo zaujímá vosk, který slouží jako podpora pro další vrstvu. Schéma metody je znázorněno na obrázku níže obr. [2.2](#page-15-1)

#### 2.1. ZÁKLADNÍ TECHNOLOGIE RAPID PROTOTYPING

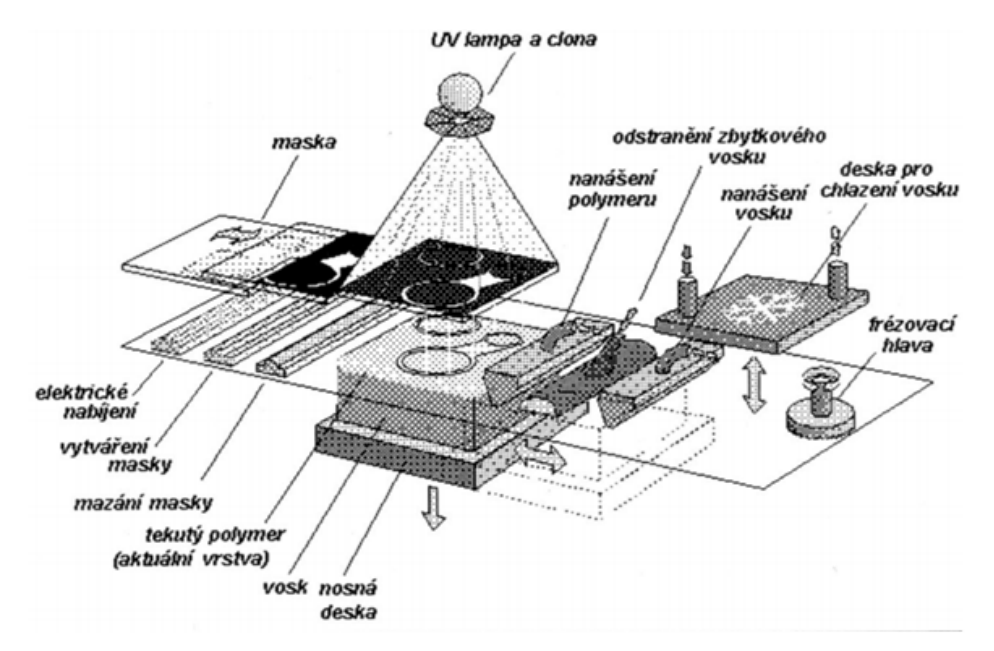

<span id="page-15-1"></span>Obrázek 2.2: Schéma principu SGC [\[2\]](#page-66-2)

Mezi výhody této metody patří minimální smrštění modelu po ukončení procesu, dobrá struktura a proces, který nevyvolává žádný zápach.

Nevýhody metody zahrnují vysoké náklady a rozměry zařízení, hluk během provozu a velké množství odpadu spojené s procesem.[\[2\]](#page-66-2).

#### <span id="page-15-0"></span>**2.1.2. Technologie na bázi práškových materiálů**

#### **Selective Laser Sintering – SLS.**

Principem metody je působení na rovnoměrnou vrstvu práškového materiálu silného CO2 laseru zaměřeného v určitých bodech prostřednictvím systému otočných čoček a zrcadel. Pod vlivem laseru se práškový materiál taví a slinuje, čímž se vytvoří tenká vrstva materiálu, okolní materiál slouží jako podpěra. Na konci procesu vytváření vrstvy se nosná deska spustí dolů a nový materiál ve formě prášku se přidá shora a vyrovná se speciálním válečkem. Dále probíhá proces tvorby nové vrstvy a cyklus se opakuje. Principiální schéma metody je znázorněno na obrázku obr. [2.3](#page-16-1)

Mezi výhody metody patří obrovské množství použitých materiálů včetně prášků kovů, jako je ocel nebo titan, tedy vysoká pevnost výsledných výrobků. Metoda nevyžaduje generování podpěr.

Nevýhody metody zahrnují vysoké náklady na elektrickou energii, vysokou cenu zařízení a relativně nízkou kvalitu povrchu výrobků získaných touto metodou.

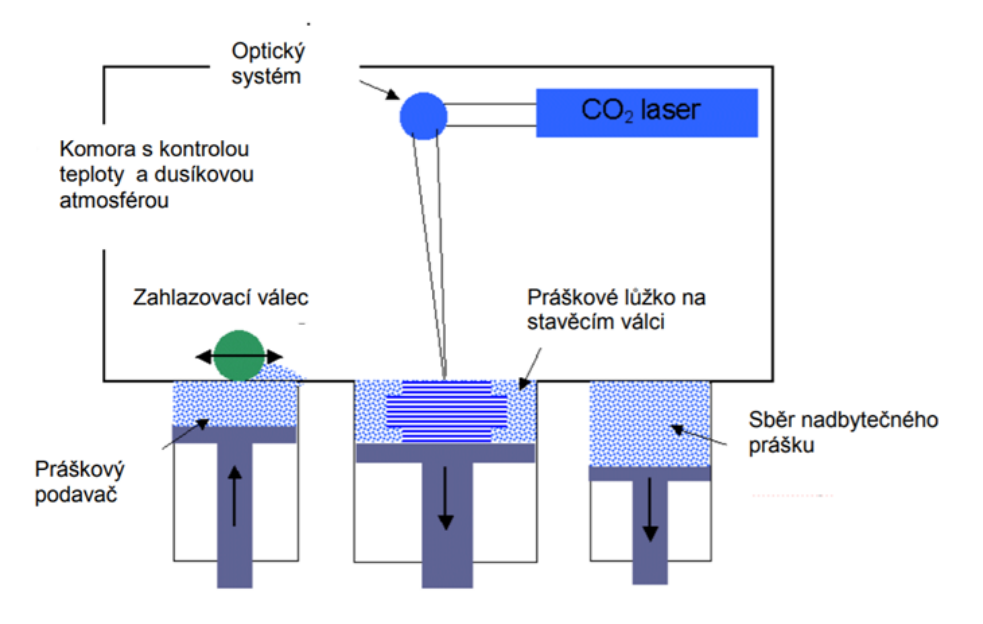

<span id="page-16-1"></span>Obrázek 2.3: Schéma principu SLS

### <span id="page-16-0"></span>**2.1.3. Technologie na bázi tuhých materiálů**

#### **Laminated Object Manufacturing – LOM [\[2\]](#page-66-2)**

Modely vyrobené touto metodou sestávají z velkého množství fólií přilepených k sobě. Každá vrstva materiálu je laserem řezána podél obrysu a je nalepená k předchozí, po ukončení řezání se model posouvá dolů o veličinu tloušťky materiálu, fólie v roli je převinuta pro následné řezání a proces se opakuje znovu. Schéma procesu je znázorněno na obrázku níže obr. [2.4](#page-16-2)

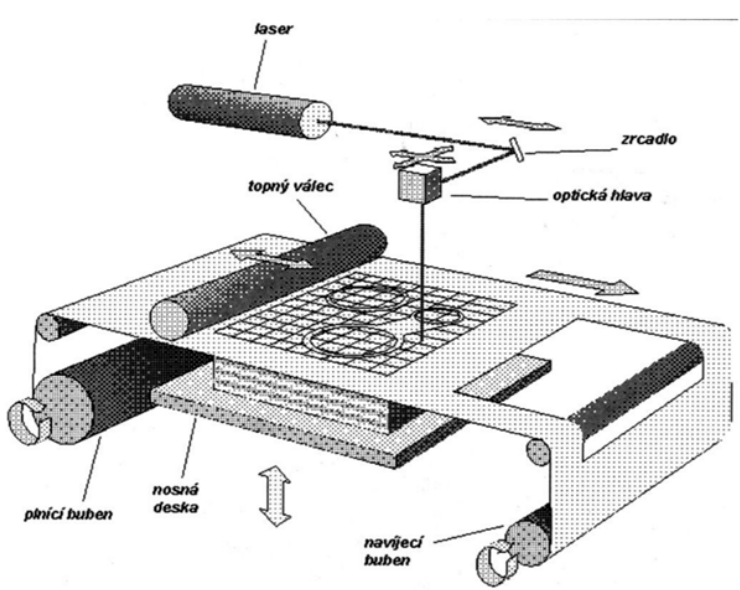

<span id="page-16-2"></span>Obrázek 2.4: Schéma principu LOM

Tato metoda umožňuje pracovat se širokým výběrem materiálů, hlavním požadavkem by měl být materiál ve formě fólie. Nejčastěji se používá papír.

#### 2.1. ZÁKLADNÍ TECHNOLOGIE RAPID PROTOTYPING

Mezi výhody metody patří vysoká rychlost procesu, široký výběr materiálů a šetrnost k životnímu prostředí při práci s papírem.

Nevýhody zahrnují: neschopnost vytvářet díly s tenkou stěnou, pevnost dílů je omezena pevností použitého lepidla.

#### **Fused Deposition Modeling – FDM**

Technologie tisku metodou vrstvení (FDM) byla vyvinuta společností s.Scott Crump koncem osmdesátých let a byla uvedena na trh společností Stratasys roku 1990. V současné době se tato technologie stává rozšířenější mezi amatéry, kteří vytvářejí tiskárny s otevřeným zdrojovým kódem, jakož i komerčními podniky kvůli vypršení platnosti původního patentu. Rozsáhlé rozšíření technologie vedlo k výraznému poklesu cen 3D tiskáren využívajících tento způsob výroby.[\[5\]](#page-66-3)

Technologie FDM předpokládá vytvoření trojrozměrných objektů použitím postupných vrstev materiálu opakujících kontury digitálního modelu. Jako tiskové materiály se zpravidla používají termoplasty dodávané ve formě cívek drátu, granul nebo tyčí. Polymerní drát je přiváděn extruderem do vyhřívané hlavy s tryskou malého průměru. Takto extrudovaný materiál při pohybu hlavy vytvaruje hotový výrobek. Principiální schéma metody je znázorněno na obrázku níže obr. [2.5](#page-17-0)

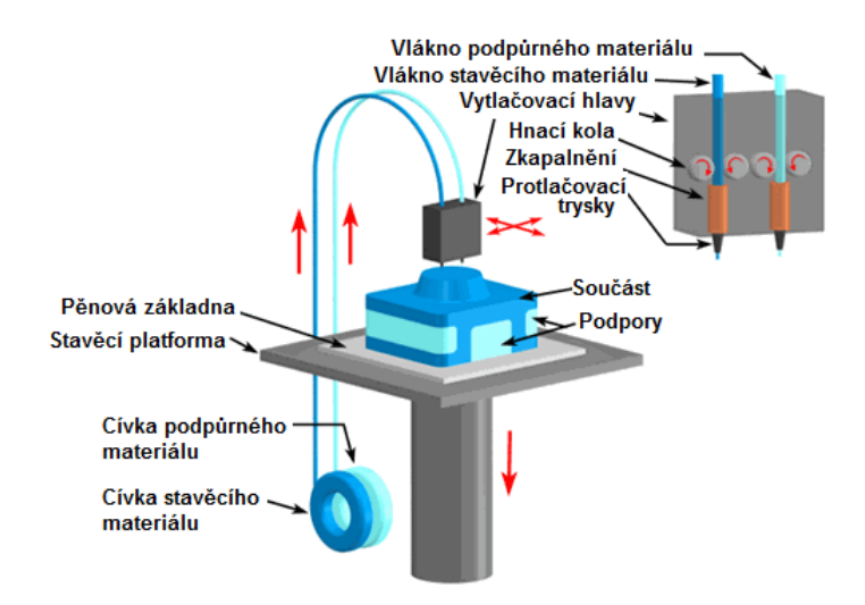

<span id="page-17-0"></span>Obrázek 2.5: Schéma principu FDM [\[7\]](#page-66-4)

Mezi výhody této metody patří jednoduchost, nízké náklady na zařízení a materiály, široké použití a minimální množství odpadu.

Nevýhody metody: omezená přesnost získaných dílů, která souvisí s minimálním průměrem vytlačovaného materiálu, a neschopnost urychlit tiskový proces v důsledku omezených vlastností roztaveného polymeru.[\[2\]](#page-66-2)

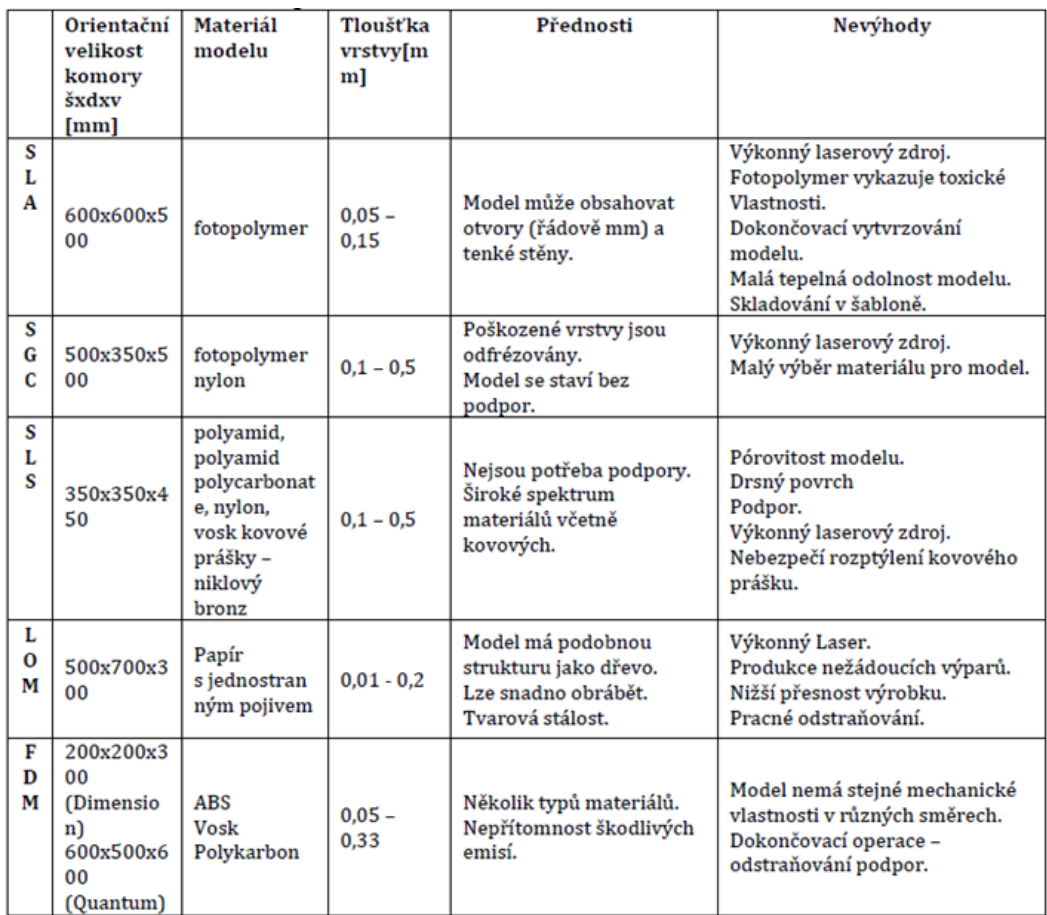

Srovnávací tabulka popsaných metod je uvedena níže tab. [2.2](#page-18-2)

<span id="page-18-2"></span>Tabulka 2.2: Srovnávací tabulka nejpoužívanějších metod 3D tisku [\[2\]](#page-66-2)

# <span id="page-18-0"></span>**2.2. Typy FDM 3d tiskáren.**

Od vzniku první komerční 3D tiskárny bylo vytvořeno mnoho návrhů 3D tiskáren FDM, které se od sebe více či méně liší. Všechny 3D tiskárny lze rozdělit do 4 velkých skupin vzhledem k použitému souřadnému systému. Patří mezi ně kartézské, delta, polární a SCARA.

### <span id="page-18-1"></span>**2.2.1. Kartézský typ 3D tiskáren**

Kartézský typ 3D tiskáren je nejběžnější ze všech. Název dostal z kartézského souřadného systému X, Y, Z použitého v tomto typu 3D tiskáren. Kartézské souřadnice se skládají ze tří vzájemně kolmých os X, Y, Z, které jednoznačně určují polohu bodu v prostoru. U 3D tiskáren tohoto typu se tisková hlava pohybuje v osách X a Z, souřadnice Y je určena polohou stolu, který se může pohybovat vodorovně. Velmi zřídka existují 3D tiskárny, ve kterých se hlava pohybuje pouze ve směru jenom jedné souřadnice a stůl se pohybuje ve dvou souřadnicích. Typický design kartézské 3D tiskárny je uveden na obrázku níže obr. [2.6](#page-19-0)

#### 2.2. TYPY FDM 3D TISKÁREN.

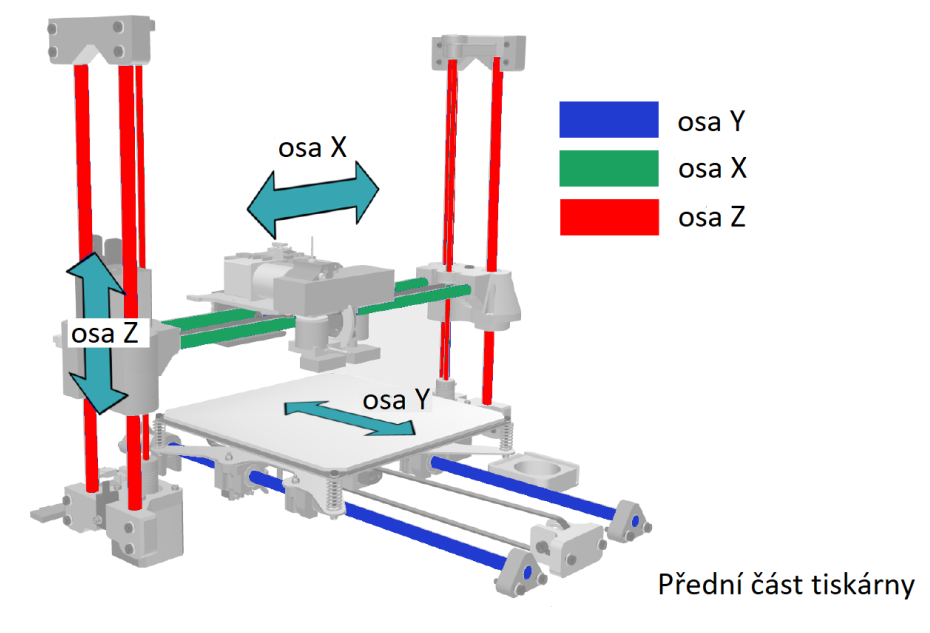

<span id="page-19-0"></span>Obrázek 2.6: Schéma kartézské 3D tiskárny [\[10\]](#page-66-5)

Kartézské 3D tiskárny také obsahují typ CoreXY, kde mechanismus pro pohyb tiskové hlavy je uspořádán trochu jinak. Hlavní výhodou CoreXY je to, že stůl se pohybuje ve směru svislé osy Z, což výrazně zlepšuje kvalitu tisku, protože chybí setrvačnost při pohybu stolu v bočním směru. Schéma pohybu tiskové hlavy 3D tiskárny typu CoreXY je uvedeno níže obr. [2.7](#page-19-1)

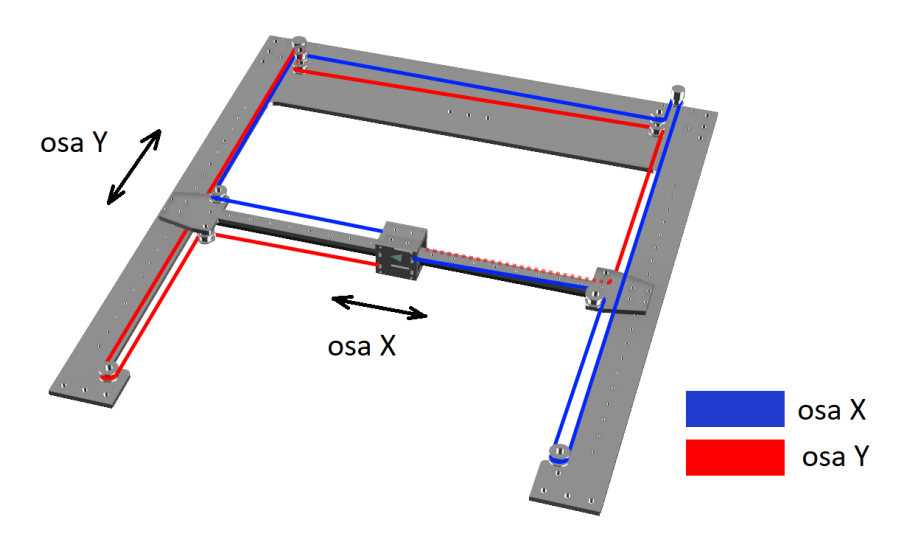

<span id="page-19-1"></span>Obrázek 2.7: Schéma pohybu tiskové hlavy 3D tiskárny typu CoreXY

Za každou souřadnici je zodpovědný řemen poháněný samostatným motorem.

Mezi výhody kartézských 3D tiskáren patří jednoduchost designu, prevalence, vysoká přesnost tisku a vysoká kvalita povrchu získaných součástí. Obvykle kartézské tiskárny nepoužívají bowden pro podání filamentu, extruder se nachází přímo na tiskové hlavě, což vede k absenci problému s extruzí a výrazně zlepšuje kvalitu a přesnost podání filamentu. Nevýhody zahrnují relativně nízkou rychlost tisku, která souvisí se setrvačností podložky

a vysokou hmotností pohyblivé tiskové hlavy. Se zvyšující se rychlostí se zvyšuje síla potřebná k rychlé změně směru tisku, zvyšuje se nepřesnost polohování tiskové hlavy v důsledku přeskakování mikrokroků v motorech, což vede ke zhoršení kvality tisku. K nevýhodám patří také relativně malá velikost dílů a jejich maximální výška v porovnání s delta tiskárnami.

## <span id="page-20-0"></span>**2.2.2. Polar 3D tiskárny**

Tento typ 3D tiskárny používá polární souřadnicový systém. Dvě lineární souřadnice určují výšku a vzdálenost k ose a tvoří rovinu, úhel natočení této roviny určuje polohu tiskové hlavy v prostoru. Konstrukce tiskárny má otočnou podložku a hlavu, která se může pohybovat podél vodorovné osy, pak se v závislosti na typu struktury může hlava nebo podložka pohybovat ve svislém směru. Příklad polární 3D tiskárny je znázorněn níže obr. [2.8](#page-20-2)

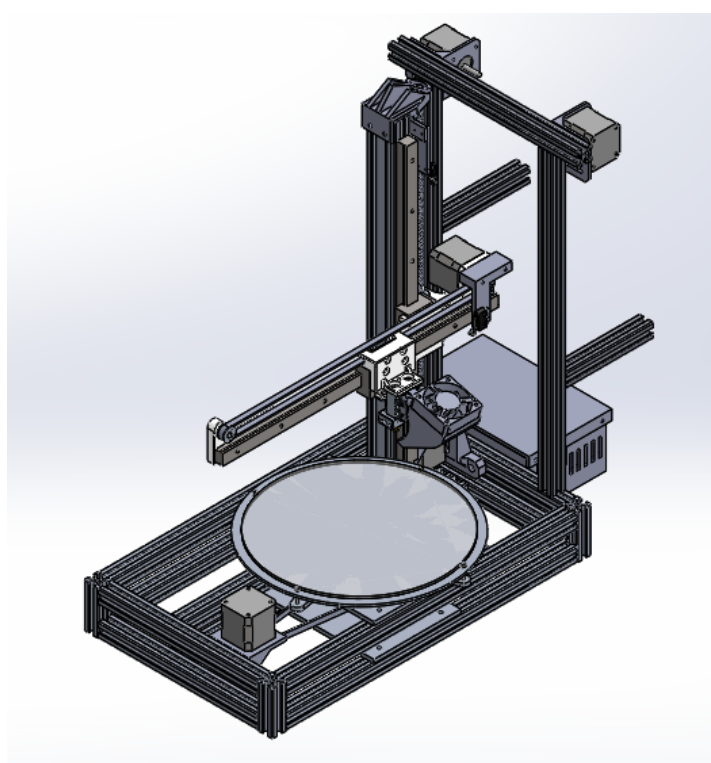

Obrázek 2.8: Schéma polar 3D tiskárny [\[15\]](#page-66-6)

<span id="page-20-2"></span>Výhodou návrhu je snížená velikost tiskárny se stejnou tiskovou oblastí ve srovnání s kartézskými 3D tiskárnami, absence bowdenu pozitivně ovlivňuje kvalitu extruze.

Nevýhodou je poměrně komplikovaný design. Tento typ tiskáren není dostatečně běžný vzhledem k nedostatku jakýchkoli vynikajících výhod ve srovnání s kartézskými tiskárnami při vyšší složitostí konstrukce.

### <span id="page-20-1"></span>**2.2.3. SCARA 3D tiskárny**

Tento typ 3D tiskáren se objevil relativně nedávno. K přemísťování tiskové hlavy v prostoru se používá průmyslový manipulátor. Takové manipulátory se často používají na

#### 2.2. TYPY FDM 3D TISKÁREN.

montážních linkách. V místě ovladače manipulátoru je tisková hlava, manipulátor ji může volně přemisťovat v prostoru ve všech osách. Tímto způsobem je možné tisknout velmi složité objekty s vysokou přesností. Tento typ 3D tiskáren je v souvislosti se svou velkou cenou stále velmi málo rozšířený. Příklad SCARA 3D tiskárny je znázorněn níže obr. [2.9](#page-21-1)

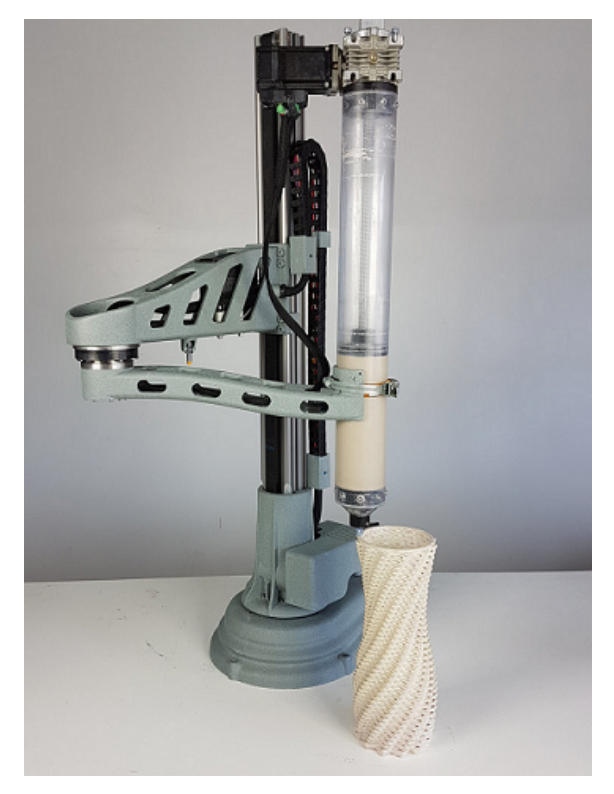

Obrázek 2.9: Schéma SCARA 3D tiskárny [\[1\]](#page-66-7)

<span id="page-21-1"></span>SCARA 3D tiskárny patří k nejslibnějším, s malými rozměry poskytují vysokou přesnost polohování a rychlost tisku. V podstatě jedinou nevýhodou konstrukce je její vysoká cena.

### <span id="page-21-0"></span>**2.2.4. Delta 3D tiskárny**

Delta 3D tiskárny spolu s kartézskými patří k nejčastěji používaným. Delta tiskárny také používají kartézský souřadný systém, ale pro pohyb a umístění tiskové hlavy v prostoru je použit jiný princip. Tisková hlava je upevněna na třech ramenech, která jsou na opačném konci namontována na lineárním vedení, a samostatně se pohybují ve svislém směru. Poloha tiskové hlavy v prostoru je jednoznačně určena polohou všech tří lineárních ložisek. Aby bylo možné přesně určit polohu hlavy v prostoru, software tiskárny vypočítá souřadnice X, Y, Z pomocí trigonometrických funkcí založených na úhlech, které tvoří 3D ramena tiskárny. Konstrukce 3D tiskárny typu Delta je znázorněna na obrázku níže obr. [3.4](#page-29-1)

#### 2. PŘEHLED SOUČASNÉHO STAVU POZNÁNÍ

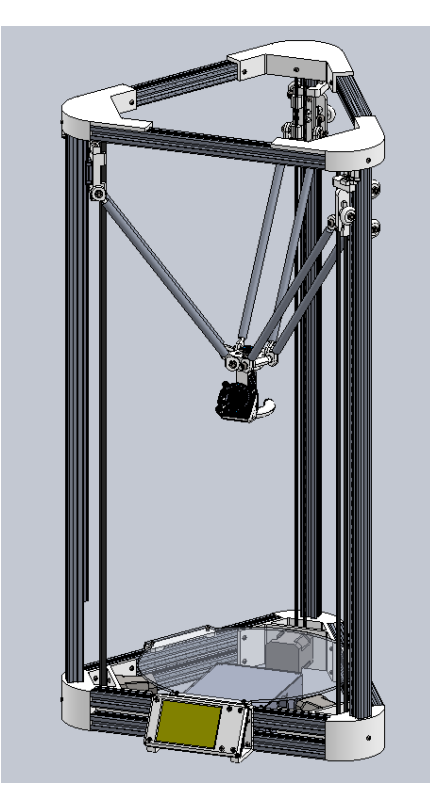

Obrázek 2.10: Model delta 3D tiskárny

Mezi výhody 3D tiskáren Delta patří vysoká rychlost tisku, která je spojena s nízkou hmotností pohyblivých částí, velká tisková oblast při malých rozměrech, jednoduchost a nízké náklady na výrobu 3D tiskárny.

Nevýhody zahrnují problémy s extruzí související s podáváním filamentu přes bowden a složitost kalibrace 3D tiskárny před zahájením práce.

## <span id="page-22-0"></span>**2.3. Určení souřadnic polohy tiskové hlavy Delta 3D tiskárny.**

Obrázek níže obr. [2.11](#page-23-0) ukazuje delta 3D tiskárnu v půdorysu. Tisková hlava se nachází v libovolné poloze. Počátek souřadného systému (0, 0) je v centru. Tisková hlava má souřadnice X a Y v rovině XY. Ln1, Ln2 a Ln3 jsou délky ramen promítnuté do půdorysu. X 'a Y' jsou vzdálenosti od počátku souřadného systému do osy vedení. Xf , Yf a Yf' jsou vzdálenosti od osy efektoru ke středu ramen. [\[6\]](#page-66-8)

2.3. URČENÍ SOUŘADNIC POLOHY TISKOVÉ HLAVY DELTA 3D TISKÁRNY.

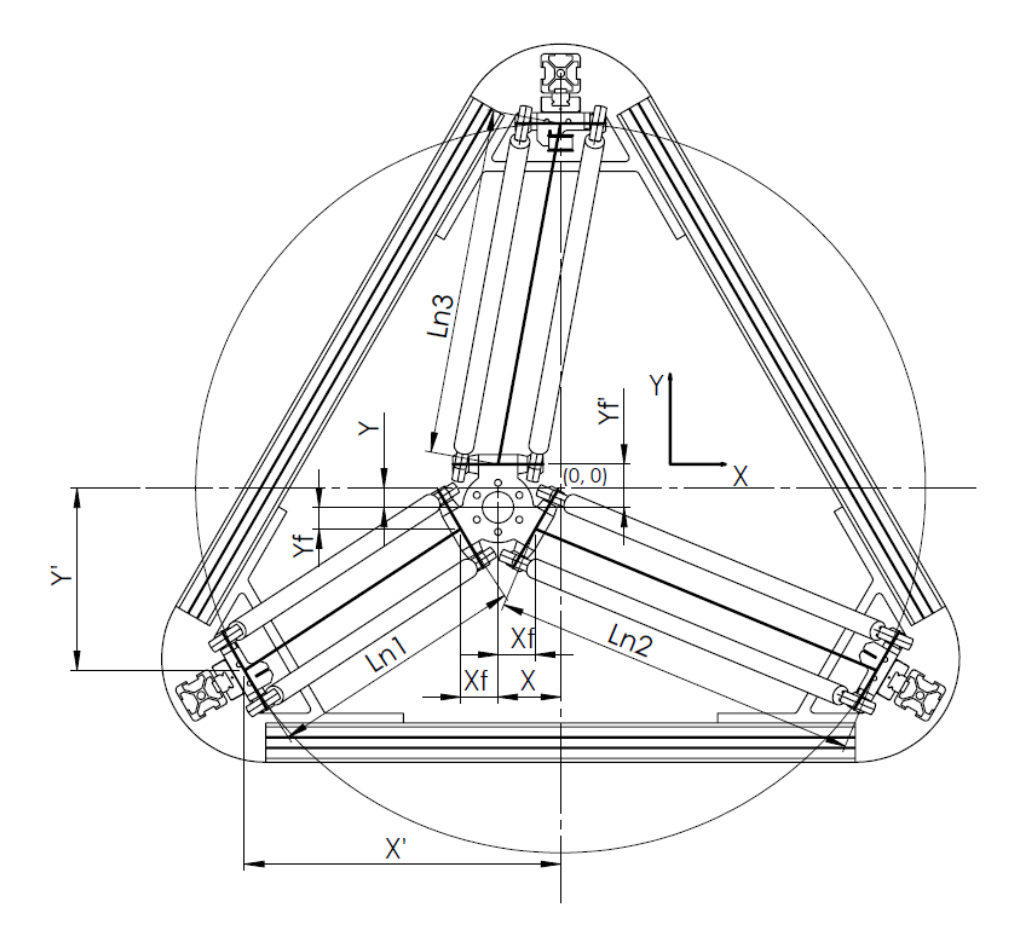

<span id="page-23-0"></span>Obrázek 2.11: Prostor tiskárny v půdorysu

Rovnice pro výpočet délky Ln1:

$$
Ln12 = (X' – X – Xf)2 + (Y' – Y – Yf)2
$$
\n(2.1)

<span id="page-23-2"></span>
$$
Ln = \sqrt{(X' - X - Xf)^2 + (Y' - Y - Yf)^2}
$$
\n(2.2)

Analogicky počítáme délku Ln2

<span id="page-23-3"></span>
$$
Ln2 = \sqrt{(X' + X - Xf)^2 + (Y' + Y - Yf)^2}
$$
\n(2.3)

Rovnice pro výpočet délky Ln3:

$$
Ln32 = X2 + (R + Y - Yf')2
$$
 (2.4)

<span id="page-23-1"></span>
$$
Ln3 = \sqrt{(X^2 + (R + Y - Yf')^2} \tag{2.5}
$$

$$
R = \sqrt{(X'^2 + Y'^2)}
$$
\n(2.6)

Dosazením R do [2.5](#page-23-1) dostaneme

<span id="page-24-2"></span>
$$
Ln3 = \sqrt{(X^2 + (\sqrt{X'^2 + Y'^2} + Y - Yf')^2}
$$
\n(2.7)

Nyní se podíváme na nárys 3D tiskárny obr. [2.12](#page-24-0) Lr je délka ramene, Hp – výška vozíku, Z – vzdálenost tiskací hlavy od podložky.

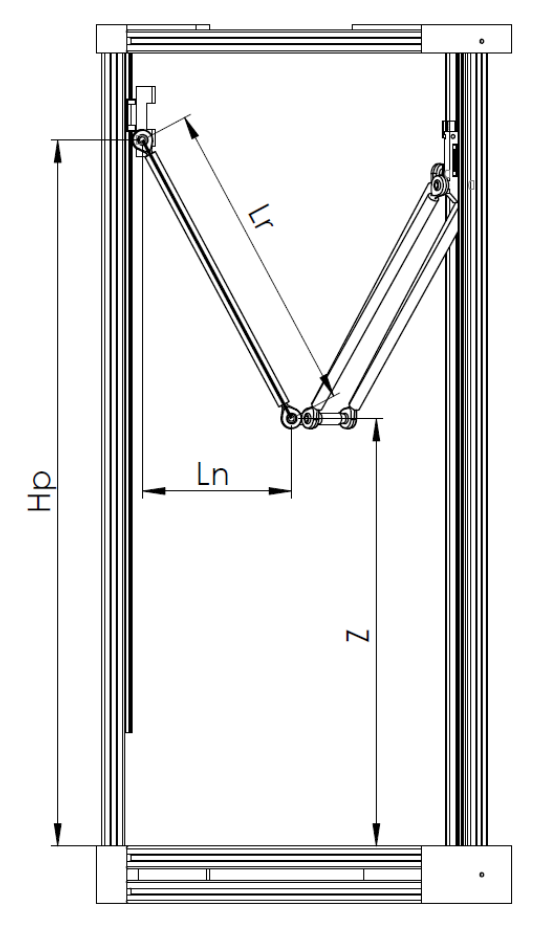

<span id="page-24-0"></span>Obrázek 2.12: Nárys tiskárny

Zapíšeme rovnici pro Ln:

$$
Ln_n^2 = Lr^2 - (Hp_n - Z)^2
$$
\n(2.8)

<span id="page-24-1"></span>
$$
Ln_n = \sqrt{Lr^2 - (Hp_n - Z)^2}
$$
 (2.9)

Rovnice [2.9](#page-24-1) platí pro každý ze tří vozíků. Přirovnáváme pravé části rovnic [2.2,](#page-23-2) [2.3,](#page-23-3) [2.7](#page-24-2) a [2.9](#page-24-1) Dostaneme:

<span id="page-25-1"></span>
$$
\sqrt{(X'-X-Xf)^2 + (Y'-Y-Yf)^2} = \sqrt{Lr^2 - (Hp1 - Z)^2}
$$
\n
$$
\sqrt{(X'+X-Xf)^2 + (Y'+Y-Yf)^2} = \sqrt{Lr^2 - (Hp2 - Z)^2}
$$
\n
$$
\sqrt{(X^2 + (\sqrt{X'^2 + Y'^2} + Y - Yf')^2)} = \sqrt{Lr^2 - (Hp3 - Z)^2}
$$
\n(2.10)

Výsledný systém tří rovnic [2.10](#page-25-1) jednoznačně určuje vztah mezi polohou vozíků a souřadnicemi X, Y, Z tiskové hlavy. Při známých výškách vozíků budou výsledkem řešení systému souřadnice polohy tiskové hlavy X, Y, Z a naopak při známých souřadnicích můžeme najit výšky vozíků. Tento systém rovnic je získán pro 3. kvadrant, u ostatních kvadrantů je systém rovnic sestaven podobným způsobem.

### <span id="page-25-0"></span>**2.4. Zdroje informací pro tvorbu 3d modelu.**

Zdroj informací pro výrobu dílu může sloužit jako hotový díl, ze kterého lze pomocí metod reverzního inženýrství získat 3D model nebo 3D model získaný klasickou metodou v programu CAD.

Při použití metod reverzního inženýrství se v důsledku skenování hotového dílu získává takzvaný mrak bodů, z něhož následně speciální software kombinuje jednotlivé body do trojúhelníků, tzv. polygonů. Polygony tvoří uzavřený povrch, polygonální síť. Výsledná síť může být uložena v libovolném formátu pro budoucí použití.

Nejčastěji jsou modely součástí získávány ve specializovaných programech CAD. Některé formáty souborů 3D modelu nepoužívají polygonální sítě, takže před zahájením práce je nutné převést soubor do určitého formátu. Nejčastěji používaný formát používaný při 3D tisku je STL. Obsahuje souřadnice vrcholů polygonů a souřadnice normálu odpovídající těmto polygonům (delta).

3D tiskárny patří do kategorie CNC strojů a nemohou přímo pracovat s formátem STL, trasa pohybu tiskové hlavy a parametry pohybu jako je rychlost, zrychlení, parametry extruze atd. jsou nastaveny speciálním G-kódem, který čte firmware 3D tiskárny. K převodu souboru modelu ze STL na G-kód se používají speciální programy: slicery. Automaticky generují pokyny pro pohyb tiskárny a ukládají G-kód do textového formátu.

Principem činnosti sliceru je rozdělit polygonální model na vodorovné vrstvy, které odpovídají výšce tisku jedné vrstvy; tento parametr se jmenuje vertikální rozlišení tisku. Na vertikálním rozlišení závisí kvalita hotového dílu (čím menší je výška vrstvy, tím přesnější je tvar dílu ve srovnání s modelem), ale zvýšení rozlišení také vede ke zvýšení doby tisku. Například při použití technologie FDM při průměru trysky 0,4 mm je optimální výška vrstvy 0,2-0,35 mm. Po rozdělení modelu na vrstvy program určuje trasu plnění každé vrstvy filamentem. Kromě rozdělení modelu slicer také vytváří podpěry, které jsou nezbytné pro tisk povrchů, které nespočívají na podložce nebo předchozí vrstvě. Příklad vygenerované trasy pohybu tiskové hlavy v programu PrusaSlicer je uveden níže obr. [2.13](#page-26-0)

## 2. PŘEHLED SOUČASNÉHO STAVU POZNÁNÍ

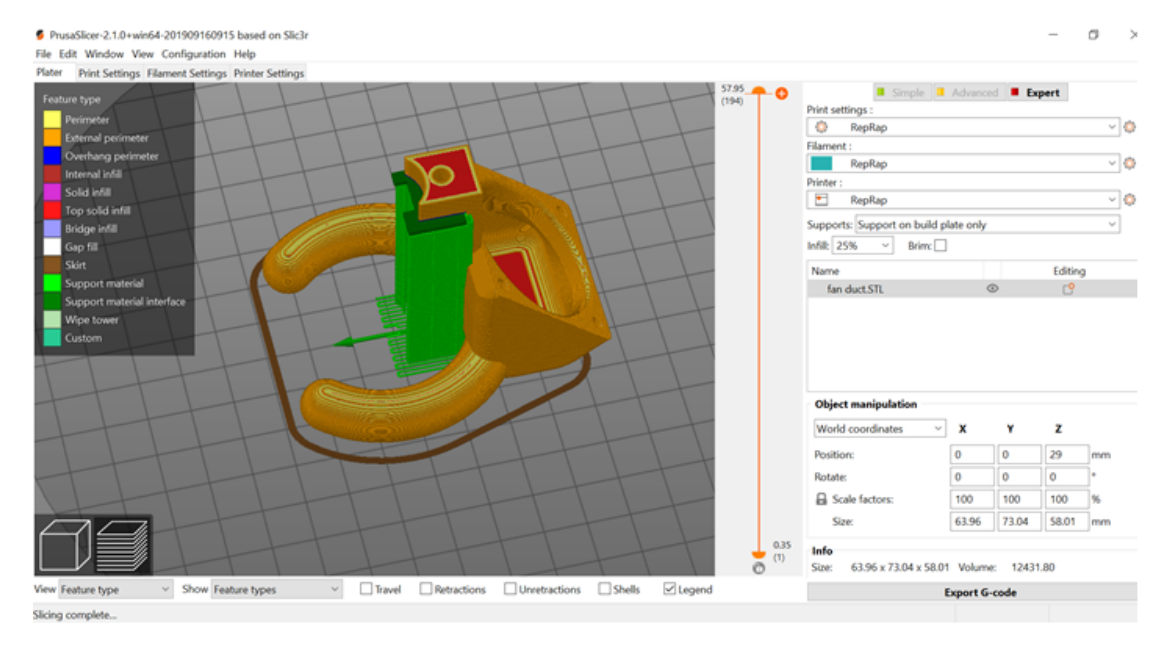

<span id="page-26-0"></span>Obrázek 2.13: Program PrusaSlicer

# <span id="page-27-0"></span>**3. Navrh 3d tiskárny**

V této práci se budeme zabývat studiem vlivu tuhosti konstrukce rámu delta 3D tiskárny na výslednou kvalitu tisku. K tomu je třeba navrhnout konstrukci a sestavit funkční prototyp 3D tiskárny. Jako základ použijeme nejpopulárnější konstrukci, která se používá při vytváření domácích delta tiskáren: Kossel-mini. Původně byla konstrukce navržena Johannem C. Rochollem. Veškerá potřebná dokumentace pro vytvoření této 3D tiskárny je veřejně přístupná a lze ji nalézt na stránkách komunity "RepRap". Jednoduchost konstrukce a dostupnost materiálů pro výrobu způsobují vysokou popularitu tohoto modelu 3D tiskárny. Konečná cena základní verze tiskárny Kossel Mini se odhaduje na méně než 600 dolarů. [\[9\]](#page-66-9) Většina součástí vyrobených v Číně pro potřeby amatérského 3D tisku je také kompatibilní s tímto modelem tiskárny. Díky své prevalenci je Kossel-mini standardem amatérské Delta 3D tiskárny. Všechny části tiskárny byly původně vyvinuty s použitím CAD softwaru OpenCAD a mohou být legálně změněny a použity ve vlastních projektech bez problémů s autorskými právy. Originální 3D tiskárna Kossel-mini je znázorněna na obrázku níže obr. [3.1](#page-27-1)

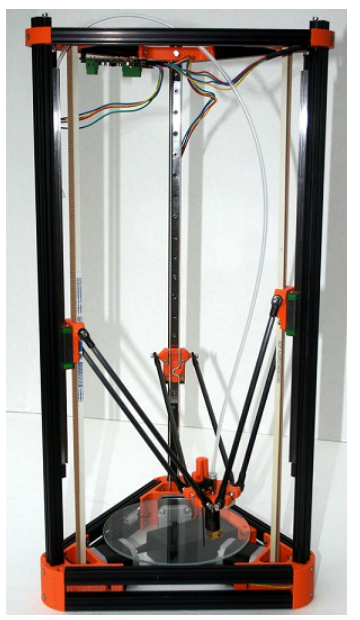

Obrázek 3.1: Originální 3D tiskárna Kossel-mini [\[11\]](#page-66-10)

<span id="page-27-1"></span>Tiskárna používá standardní filament o průměru 1,75 mm dodávaný extruderem upevněným na rámu přes bowden do vyhřívané tiskové hlavy. V tiskové hlavě je nainstalován topný článek a snímač teploty (termočlánek) a chladicí ventilátor. Díky tomu je zajištěno udržení konstantní teploty na konci tiskové hlavy. Tryska má nejčastěji průměr otvoru 0,4 mm, což zajišťuje kvalitní tisk s vertikálním rozlišením 0,3 mm.

## <span id="page-28-0"></span>**3.1. Volba typu lineárního vedení**

Jako vozíky se obvykle používají 3 různé možnosti:

1. **Vozíky vytištěné na 3D tiskárně.** Pohybují se přímo podél vertikálních profilů rámu. Tato možnost je nejčastější z důvodu její levnosti. K výrobě vozíku jsou zapotřebí pouze 3 kolečka vyrobená z obyčejného ložiska, 3 šroubů a vytištěné tělo vozíku. Verze vozíku, kterou použijeme, je na obrázku níže obr. [3.2](#page-28-1) Nevýhodou této konstrukce je nízká tuhost plastového těla vozíku a jeho nežádoucí pohyb přes profil kvůli nízkým tolerancím.

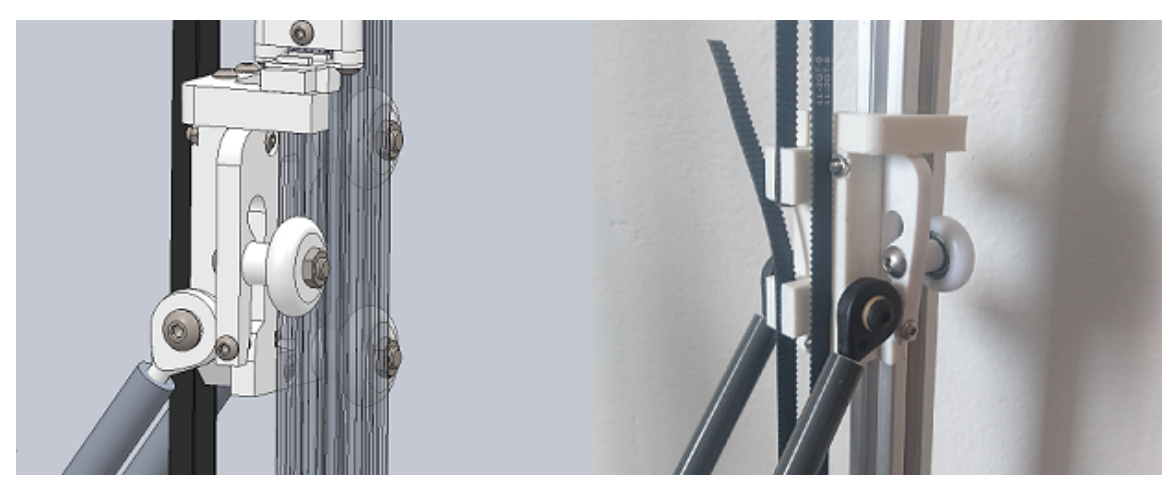

Obrázek 3.2: Původně použitý vozík

<span id="page-28-1"></span>2. **Vozíky na bázi lineárních ložisek s vodítky kruhového průřezu.** Podobné řešení je také docela běžné, každý vozík používá 2 ložiska najednou. Tuhost konstrukce je vyšší než u 1. varianty. Problém tohoto řešení spočívá v obtížnosti vzájemného namontování dvou vodítek.

3. **Vozíky na bázi průmyslových lineárních ložisek.** Toto řešení má největší tuhost konstrukce, minimální rozměry, ale zároveň je to nejdražší varianta provedení.

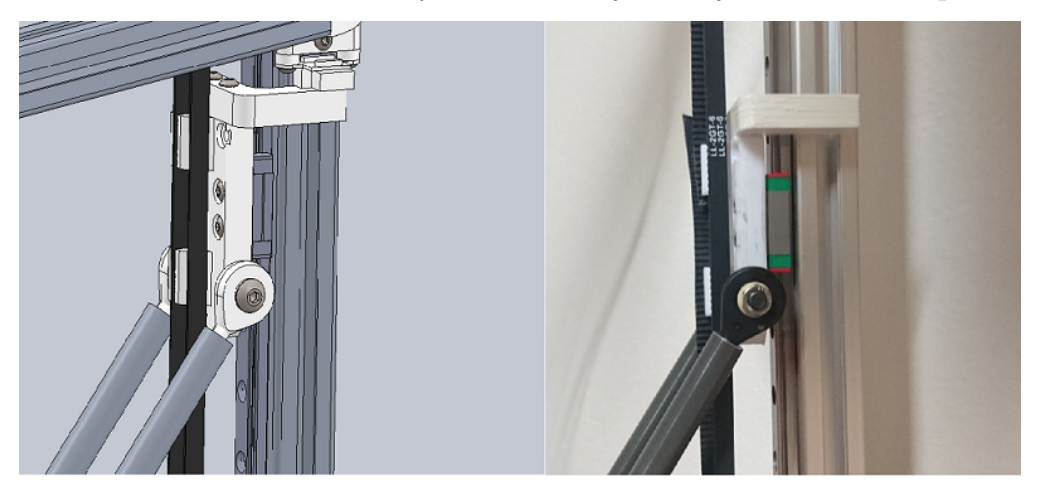

Obrázek 3.3: Vozík na průmyslovém vedení

Použijeme jak nejlevnější variantu vytištěných vozíků bez vodítek, tak průmyslová ložiska. V případě, že přesnost tisku nesplní naše požadavky, budeme používat druhou variantu.

## <span id="page-29-0"></span>**3.2. Návrh konstrukce rámu**

Konstrukce rámu se skládá ze dvou trojúhelníků spojených vodicími profily. Profily jsou přišroubovány do šesti plastových rohů, 3 pro spodní a 3 pro horní trojúhelník. Rozměry profilu v různých verzích se liší, nejčastěji se používá čtvercový hliníkový profil se stranou 20 mm, někdy se pro dosažení tuhosti používá profil 30 mm. V základní verzi tiskárny použijeme velikost profilu 20 mm. Vzhledem k tomu, že budeme muset změnit konstrukci a pro celkovou snadnou práci s 3D modelem tiskárny, vytvoříme přesný model 3D tiskárny v programu Solidworks. Všechny plastové díly budeme navrhovat od začátku.

Pro náš výzkum je důležité, aby výsledný tisk byl ovlivněn co nejméně faktory, jako je špatná extruze, pomalý procesor, nedostatečné chlazení vrstev během tisku atd. Zkoumaná verze 3D tiskárny se bude výrazně lišit od klasického modelu Kossel-mini.

Hlavní rozdíly:

1. Použití vysoce kvalitních vodítek, které snižují nežádoucí pohyb vozíků a zvyšují přesnost polohování tiskové hlavy.

2. Použití hliníku jako materiálu ramen, který prakticky eliminuje jejich deformaci během tisku.

3. Použití 32bitového řadiče a dotykové obrazovky a nejnovějších verzí ovladačů pro motory, které vylučují chyby polohování a přeskakování kroků v motorech.

4. Použití topné podložky, zajišťující lepší přilnavost první vrstvy plastu pří tisku.

5. Použití doplňkového ventilátoru k urychlení chlazení plastu během tisku pro zajištění vyšší rychlosti tisku.

6. Použití lepšího extrudéru typu bulldog k zajištění vysoké kvality extruze.

Rozměry rámu upravíme podle stávajících součástí, které koupíme, například velikost dolního trojúhelníku by měla odpovídat velikosti topného stolu pro jeho pohodlnou instalaci.

Jako ovladače pro motory použijeme ovladače modelu TMC2208. Motory použijeme standardní pro model Kossel-mini: NEMA-17.

3D model navržené 3D tiskárny je znázorněn níže obr. [3.4](#page-29-1)

<span id="page-29-1"></span>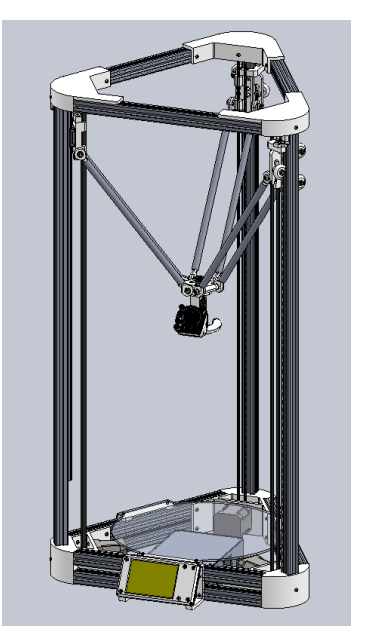

Obrázek 3.4: Model navržené 3D tiskárny

#### 3. NAVRH 3D TISKÁRNY

Po montáži byl proveden zkušební tisk a bylo zjištěno, že použití vozíků bez vodítek nesplňuje naše požadavky na přesnost. Kvůli nežádoucím pohybům vozíku ve vodorovné rovině měla tisková hlava vůli, což hodně ovlivnilo kvalitu tisku. Bylo rozhodnuto použít průmyslové vedení pro výzkum jako varianta poskytující minimální nežádoucí pohyby. Příklad tisku pomocí vozíků bez vodítek je uveden níže obr. [3.5](#page-30-0)

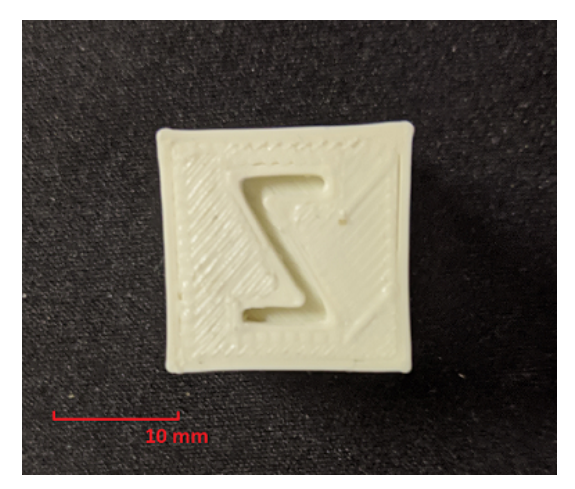

Obrázek 3.5: Výsledek tisku s použitím vozíků bez vodítek

Jak je patrné z obrázku, boční stěny krychle nejsou ploché a mají výrazné viditelné vychýlení.

Níže je uveden výsledek tisku s použitím průmyslových lineárních ložisek obr. [3.6](#page-30-1) Takový účinek není pozorován. Došlo také k výraznému zlepšení kvality bočního povrchu a přesnosti tisku.

<span id="page-30-1"></span><span id="page-30-0"></span>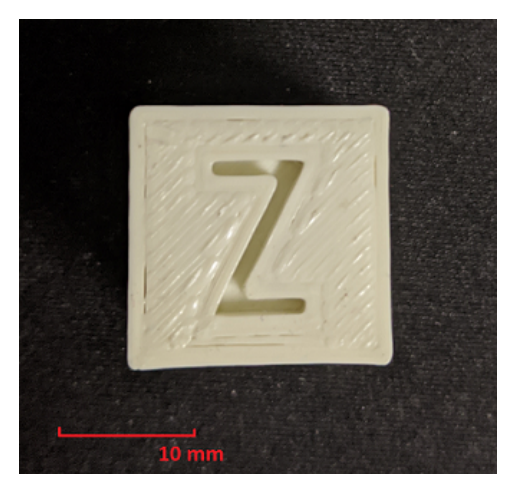

Obrázek 3.6: Výsledek tisku s použitím vozíků na průmyslových ložiskách

### 3.2. NÁVRH KONSTRUKCE RÁMU

V důsledku toho byla složena 3D tiskárna s následujícími parametry tiskové oblasti: poloměr tisku: 100 mm, maximální výška modelu: 305 mm. Výsledek je zobrazen na obrázku obr. [3.7](#page-31-0)

<span id="page-31-0"></span>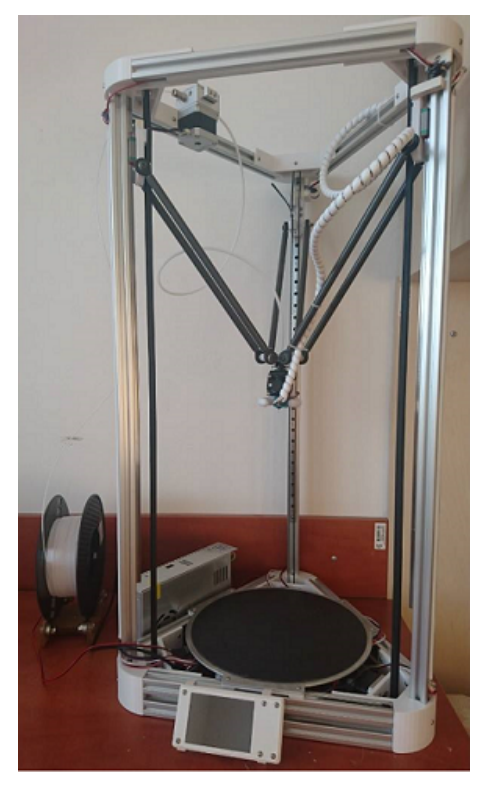

Obrázek 3.7: Původní 3D tiskárna

# <span id="page-32-0"></span>**4. Navrh modifikace rámu**

Tato kapitola je věnována změnám, které budeme provádět v konstrukci rámu, aby se zvýšila jeho tuhost. Rám se skládá z rohů a profilů, které je spojují. Tuhost horních a dolních trojúhelníků tvořících základnu rámu je poměrně velká a má malý vliv na celkovou tuhost konstrukce rámu. Je to kvůli poměrně malým délkám profilů tvořících tyto trojúhelníky (300 mm). Dolní trojúhelník se navíc skládá ze dvou řad profilů, které mu navíc dodávají tuhost. Viz obrázek níže obr. [4.1](#page-32-1)

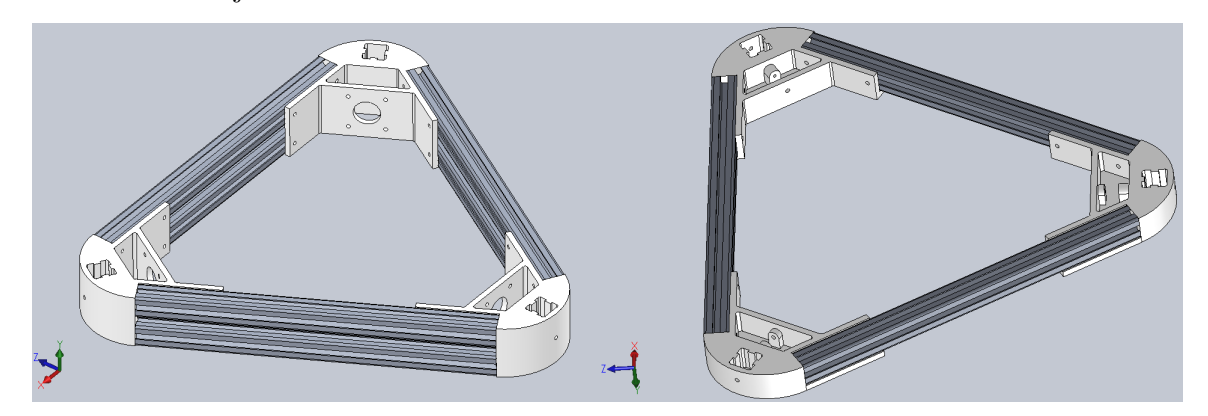

Obrázek 4.1: Dolní a horný trojúhelníky rámu

<span id="page-32-1"></span>Profily spojující trojúhelníky naopak mají relativně velkou délku 770 mm, a proto mají relativně nízkou tuhost. To je vidět při zatížení rámu silou ve vodorovném směru. Tuhost v příčném směru je nižší. V ideálním případě je nutné zajistit stejnou tuhost ve všech směrech. K tomu je třeba posílit profily spojující trojúhelníky, jakož i provést změny v konstrukci rohů, aby se zvýšila příčná tuhost celého rámu. V nové verzi rámu použijeme profily čtvercového průřezu se stranou 30 mm. Porovnáme dva profily o délce 770 mm s průřezem 20 mm a 30 mm při stejném zatížení v programu Ansys. Jeden konec profilu zatížíme příčnou silou 10 N. Druhý konec zajistíme nehybně. Výsledky výpočtu pro oba profily jsou uvedeny níže obr. [4.2](#page-32-2) a obr. [4.3](#page-33-0)

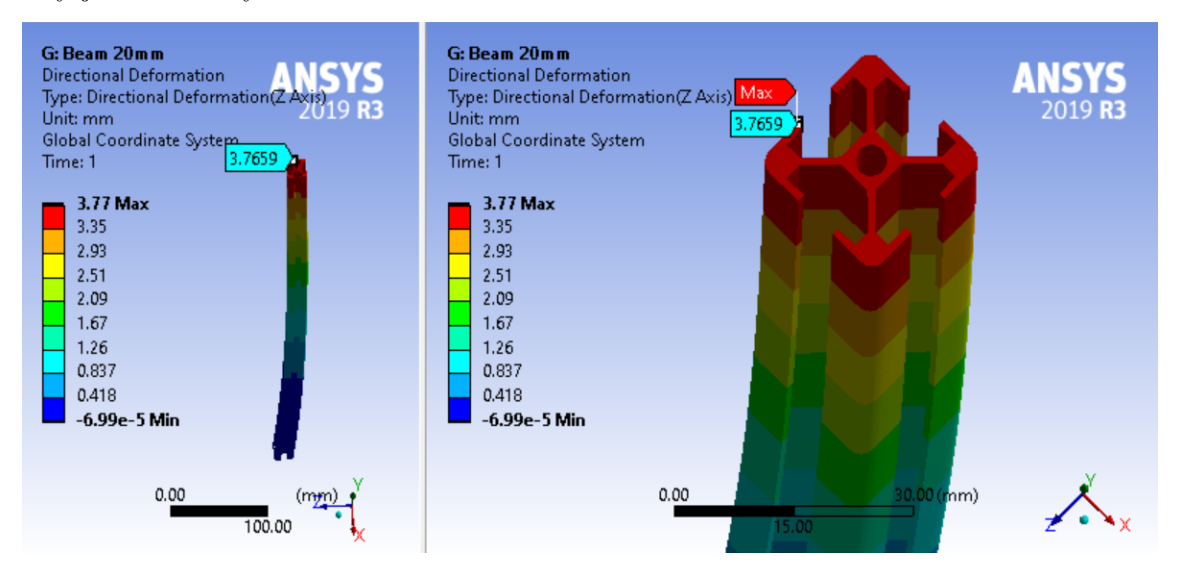

<span id="page-32-2"></span>Obrázek 4.2: Výsledky výpočtu pro profil s průřezem 20 mm o délce 770 mm

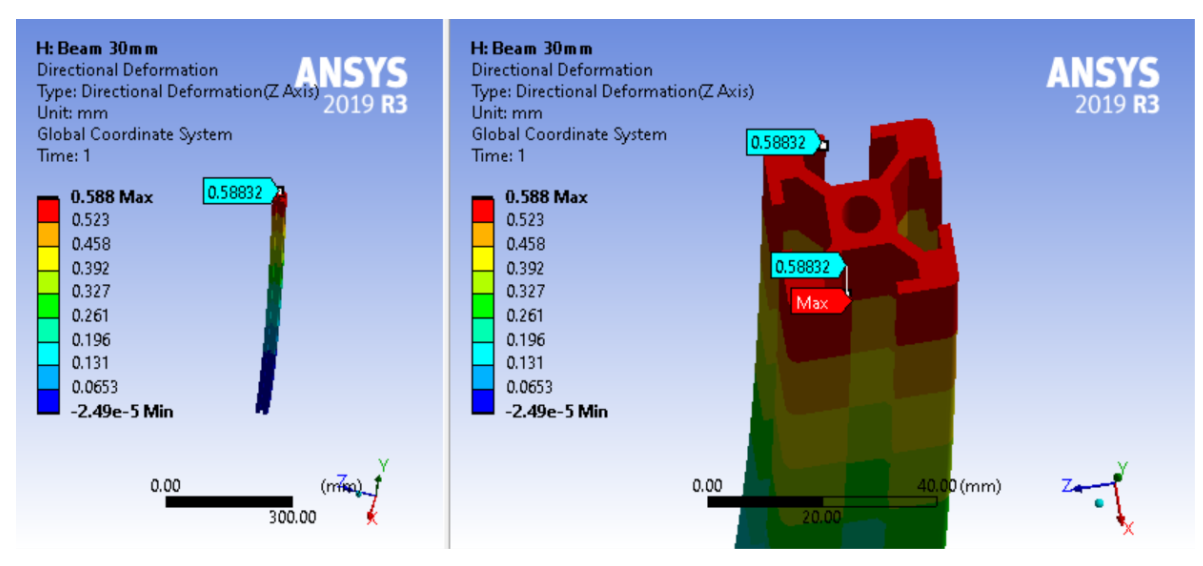

<span id="page-33-0"></span>Obrázek 4.3: Výsledky výpočtu pro profil s průřezem 30 mm o délce 770 mm

Podle výpočtů MKP má profil 30 mm 6,4 krát větší tuhost ve srovnání s profilem 20 mm. Ke zvýšení tuhosti rámu v příčném směru nestačí pouze posílit profily, rohy mají také velký vliv na výslednou tuhost. Posílíme rohy horního trojúhelníku, viz obr. [4.4](#page-33-1) Za tímto účelem zvýšíme délku nosného povrchu o 10 mm. To také zvýší celkovou výšku rohu, stejně jako tloušťku podpěrné vodorovné plochy nahoře, která zabraňuje ohýbání rohu. Také přizpůsobíme rozměry nové velikosti profilu se zachováním stejných tloušťek stěn prvků (minimální tloušťka 5 mm).

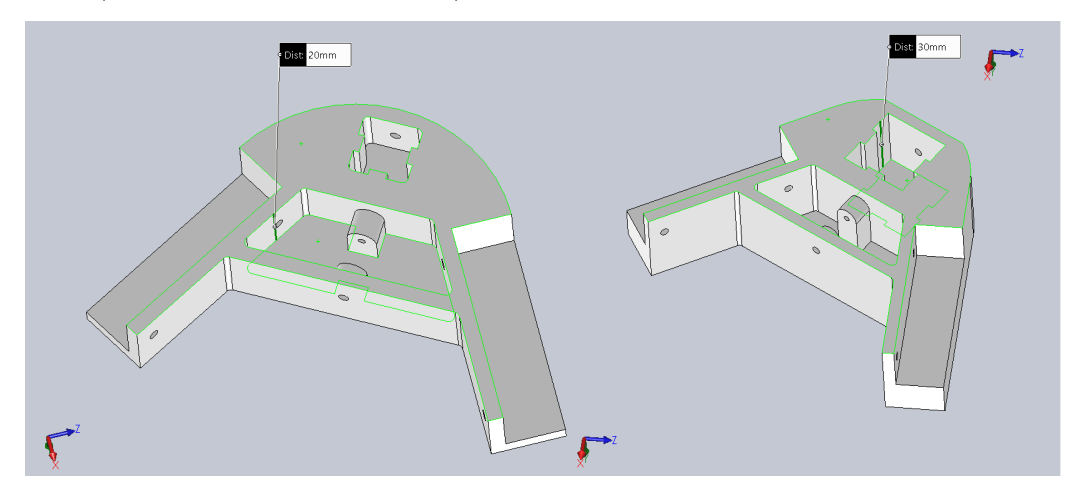

<span id="page-33-1"></span>Obrázek 4.4: Roh před a po změnách

Provedeme srovnávací analýzu obou možností v programu Ansys pro boční sekci. Profil stejné délky s rohem upevněným na konci zatížíme stejnou silou v příčném směru. Základnu rohu upevníme nehybně v prostoru. Srovnávací výsledky výpočtů jsou znázorněny na obrázku obr. [4.5](#page-34-0)

#### 4. NAVRH MODIFIKACE RÁMU

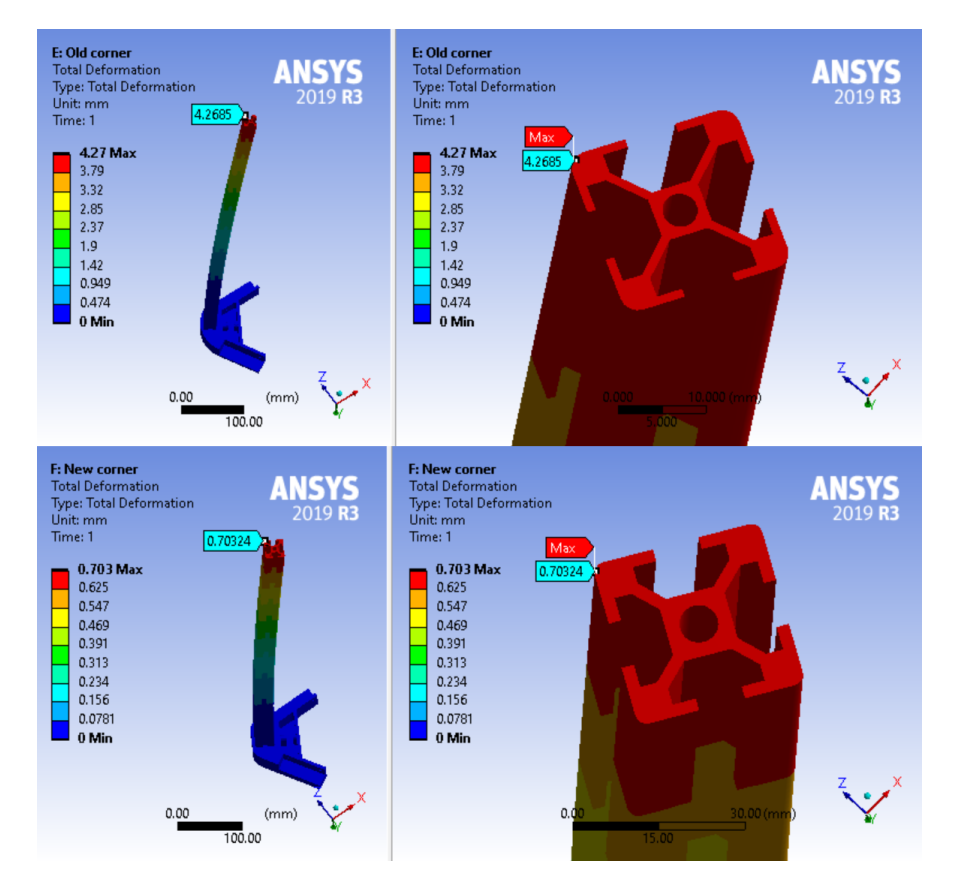

<span id="page-34-0"></span>Obrázek 4.5: Porovnání deformace boční sekce původního a nového rámu

V případě výpočtu části původního rámu byla hodnota deformace 4,27 mm. U nového rámu je teoretická hodnota deformace 0,7 mm. Teoreticky máme šestinásobné zvýšení tuhosti pro každou ze tří částí. Celkový zpřesněný srovnávací výpočet bude proveden v příští kapitole. Porovnání modelů starého a nového rámu je znázorněno níže obr. [4.6](#page-34-1)

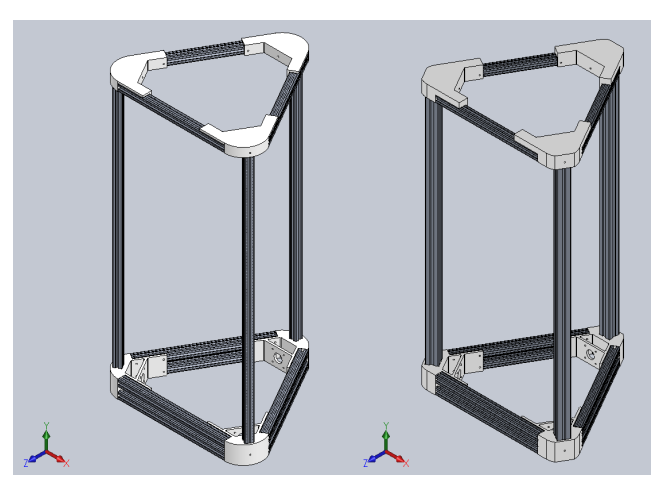

Obrázek 4.6: Porovnání rámů tiskáren

<span id="page-34-1"></span>Také se změnou tuhosti konstrukce rámu se zvýšila jeho hmotnost. To je také třeba vzít v úvahu při navrhování konstrukci 3D tiskárny. Hmotnost zvyšuje stabilitu rámu na povrchu, ale snižuje pohodlí při přepravě. Hmotnost původního rámu podle 3D modelu: 2506 g, nového: 4474 g, což není tak významné ve srovnání se šestinásobným zvýšením tuhosti.

# <span id="page-35-0"></span>**5. Výpočty metodou MKP**

## <span id="page-35-1"></span>**5.1. Korekce vlastností materiálu pro výpočet**

Součásti, které byly vyrobeny metodou 3D tisku, zpravidla mají odlišnou vnitřní strukturu, mají dutiny pro zkrácení doby tisku. Dutiny taky zmenšují hmotnost součástí a snižují spotřebu materiálu při výrobě. Při tom mechanické vlastnosti hotové součásti budou odlišné od vlastností součásti, která byla vyrobena klasickou konvenční metodou. Materiál součásti z 3D tisku se bude vždy chovat jako anizotropní. Při výpočtu metodou konečných prvků je potřeba počítat s anizotropií materiálu, přičemž anizotropie se bude lišit v každém konkrétním případě. Náš model se skládá z šesti rohů vyrobených z PETG plastu. Parametr infill je 25 %, což znamená, že plast tvoří přibližně 25 % vnitřní struktury. Tu můžeme vidět na obrázku obr. [5.1](#page-35-2)

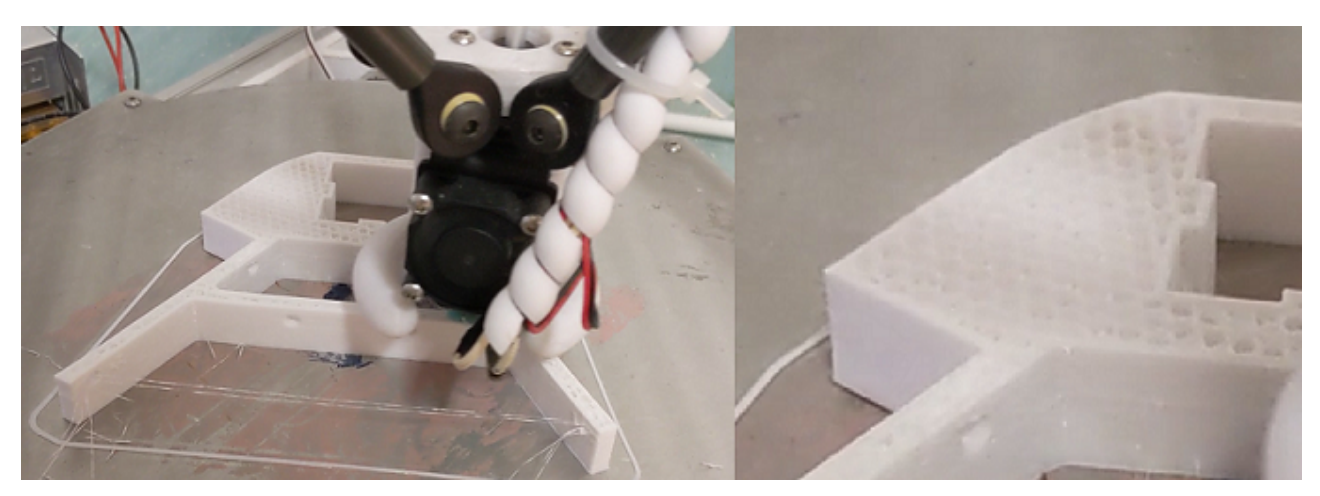

Obrázek 5.1: Tisk vnitřní struktury součástí tvořenou 3d tiskem

<span id="page-35-2"></span>Výpočet budeme provádět v programu Ansys Workbench. Výpočetní model tohoto programu dovoluje pracovat s anizotropními materiály. Náš materiál má hexagonální vnitřní strukturu, proto můžeme předpokládat, že máme ojedinělý případ anizotropie – orthotropie, což znamená, že vlastnosti materiálu jsou odlišné ve směru souřadnic X, Y a Z. Pro nás je potřeba vědět složky modulu pružnosti v tahu Ex, Ey, Ez, složky Poissonovova čísla, xy, xz, yz, a taky složky modulu pružnosti ve smyku Gxy, Gxz a Gyz. Tyto veličiny spočítáme teoreticky metodou konečných prvků. Prvním krokem vytvoříme 3D model maximálně odpovídající skutečnému. Jako model pro výpočet zvolíme kostku o rozměrech 20x20x20 mm, parametr infill bude stejný jako pří tisku rohů – 25 %. Skutečný vzorec kostky je představen na obrázku obr. [5.2](#page-36-0)
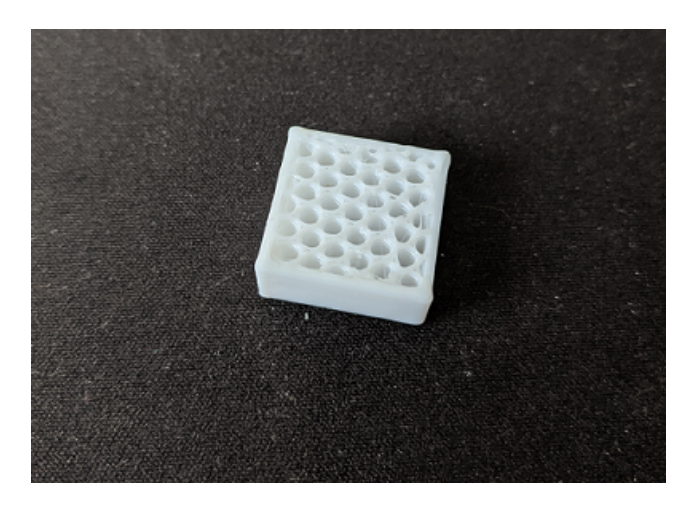

Obrázek 5.2: Vnitřní struktura vzorku

3D model musí být maximálně podoben skutečnému vzorku, mít stejný tvar a počet dutin. 3D model je na obrázku obr. [5.3](#page-36-0)

<span id="page-36-3"></span>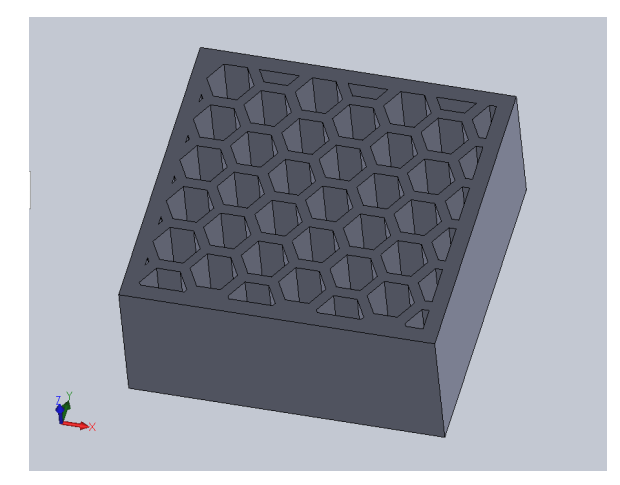

<span id="page-36-0"></span>Obrázek 5.3: 3d model vzorku

Abychom našli Youngův modul, je potřeba zatížit vzorek ve směru souřadnice určitou silou F. Budeme zatěžovat dvě varianty vzorků, s dutinami i bez dutin. Vztah mezí napětím a deformací vyjadřuje Hookeův zákon. [\(5.1\)](#page-36-1)

<span id="page-36-1"></span>
$$
\sigma = E\epsilon \tag{5.1}
$$

Z toho vyplývá

<span id="page-36-2"></span>
$$
E = -\frac{\sigma}{\epsilon} \tag{5.2}
$$

Pří stejném napětí vzniká různá deformace kvůli odlišné vnitřní struktuře. Youngův modul

E je nepřímo úměrný deformaci  $\sigma$  podle vzorce  $(5.2)$ , a proto Youngův modul pro model s dutinami bude o tolik menší, o kolik bude větší deformace. Způsob zatížení uváděn na obrázku obr. [5.4.](#page-37-0) Zvolíme sílu 10 N ve směru souřadnici Z (svislá osa). Přidáme pevnou podporu rovnoběžně s rovinou XY.

#### 5.1. KOREKCE VLASTNOSTÍ MATERIÁLU PRO VÝPOČET

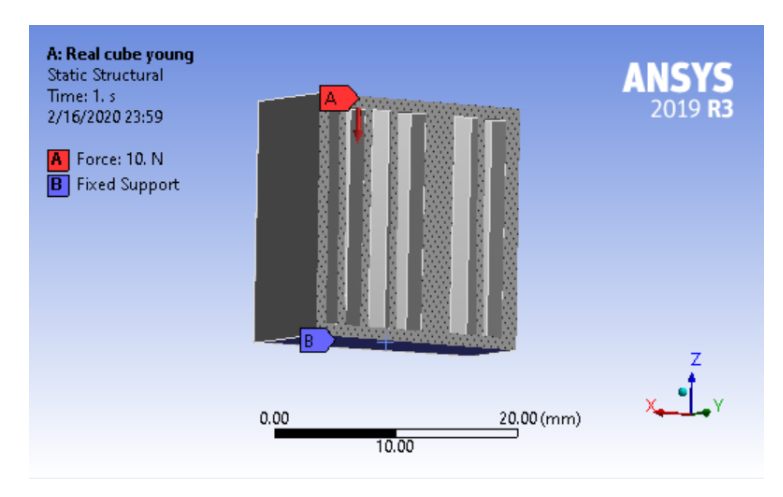

<span id="page-37-0"></span>Obrázek 5.4: Model zatížení vzorku s dutinami

Stejným způsobem zatížíme vzorek bez dutin.

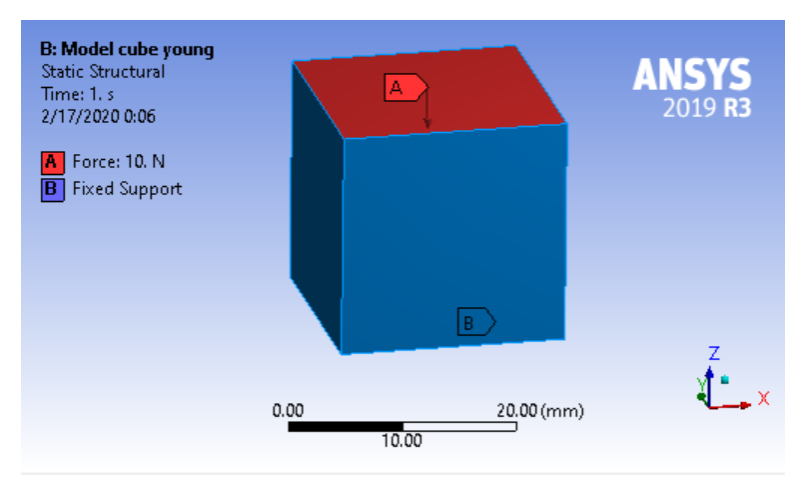

<span id="page-37-1"></span>Obrázek 5.5: Model zatížení vzorku bez dutin

Materiál – PET plast. Způsob generaci sítě – automatický. Budeme hledat maximální hodnotu absolutní deformaci.

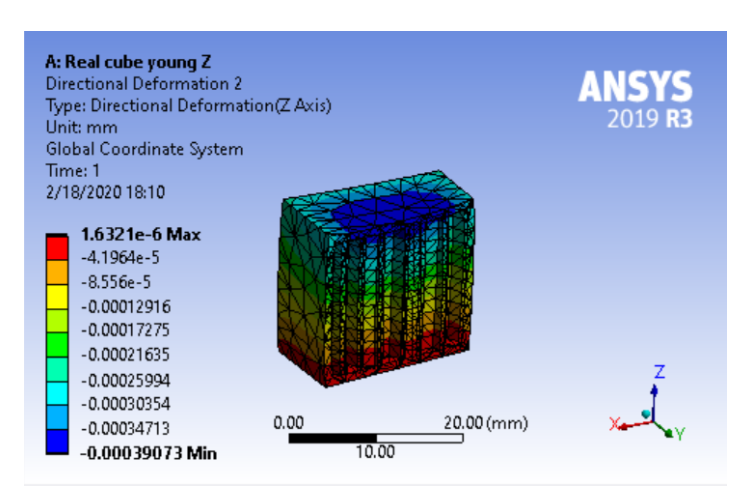

Výsledky výpočtu uváděny na obrázcích obr. [5.6](#page-38-0) a obr. [5.7.](#page-38-1)

Obrázek 5.6: Výsledná deformace vzorku s dutinami ve směru souřadnici Z

<span id="page-38-0"></span>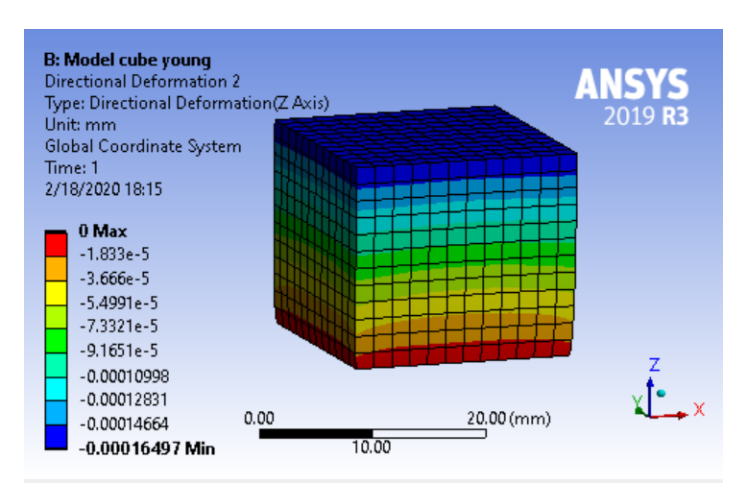

<span id="page-38-1"></span>Obrázek 5.7: Výsledná deformace vzorku bez dutin ve směru souřadnici Z

Výsledná maximální deformace v případě vzorku s dutinami se rovná  $\epsilon_{r_z}=0.00039073$ mm, kostky bez dutin $\epsilon_{m_z}{=}0,\!00016497$  mm. Podíl mezi těmito veličinami $\Delta_z$ se bude rovnat:

<span id="page-38-2"></span>
$$
\Delta_z = \frac{\epsilon_{m_z}}{\epsilon_{r_z}}\tag{5.3}
$$

Z [\(5.3\)](#page-38-2) a [\(5.2\)](#page-36-2) dostáváme vzorec pro upravený Youngův modul ve směru svislé souřadnici Z.

$$
E_{r_z} = \Delta_z \cdot E = \frac{\epsilon_{m_z}}{\epsilon_{r_z}} \cdot E \tag{5.4}
$$

Hodnota Youngova modulu pro plast PET je 2900 MPa. Počítáme upravěný Youngův modul:

$$
E_{r_z} = \frac{\epsilon_{m_z}}{\epsilon_{r_z}} \cdot E = \frac{0,00016497}{0,00039073} \cdot 2900 \cdot 10^6 = 1259,51 \cdot 10^6 \ [Pa] \tag{5.5}
$$

#### 5.1. KOREKCE VLASTNOSTÍ MATERIÁLU PRO VÝPOČET

Z tohoto zatížení můžeme taky spočítat složku  $\mu_{xy}$  Poissonovova čísla. Podle definici Poissonovo číslo je poměr mezi poměrnou deformaci v příčném směru a poměrnou deformaci v podélném směru. V našem připadě:

$$
\mu_{xy} = \frac{\epsilon_x}{\epsilon_z} \tag{5.6}
$$

Výsledná deformace ve směru X je na obrázku obr. [5.8](#page-39-0)

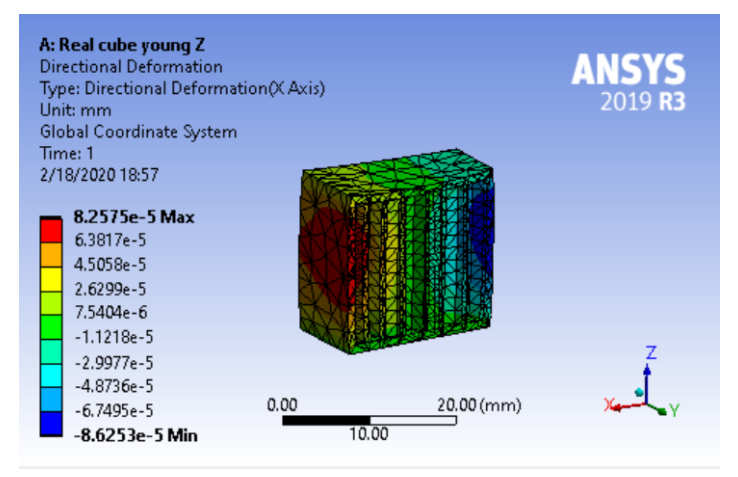

<span id="page-39-0"></span>Obrázek 5.8: Výsledná deformace ve směru X

Spočítáme  $\mu_{xy}$ :

$$
\mu_{xy} = \frac{\epsilon_x}{\epsilon_z} = \frac{8,2575 \cdot 10^{-5} + 8,6253 \cdot 10^{-5}}{0,00039073} = 0,432 \tag{5.7}
$$

Tento výsledek je třeba ověřit. Upravíme tedy ve vlastnostech materiálu Youngův modul a Poissonové číslo a opakujeme výpočet pro vzorek bez dutin. Výsledná deformace musí dosahovat podobné hodnoty jako v případě výpočtu vzorku s dutinami, ale s neupraveným materiálem. Výsledek výpočtu je uveden na obrázku obr. [5.9](#page-39-1)

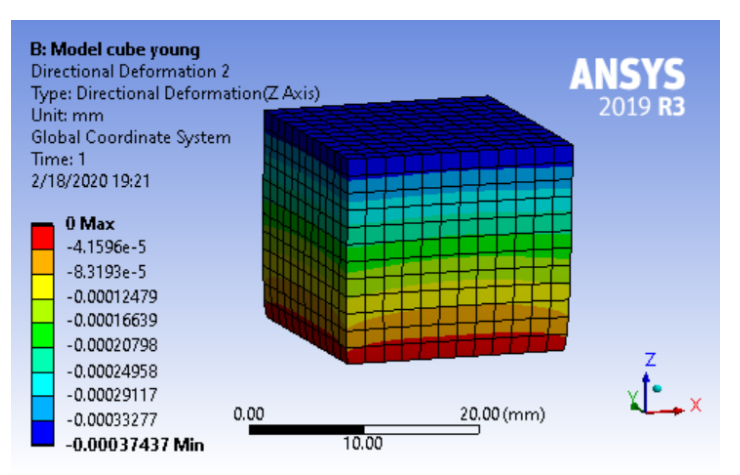

<span id="page-39-1"></span>Obrázek 5.9: Výsledky zatížení vzorku bez dutin s upraveným Youngovym modulem

Nová hodnota deformace je  $\epsilon'_{m_z}=0,00037437$  mm. Hodnota deformace  $\epsilon_{r_z}=0,00039073$ mm. Odchylka v procentech  $\Delta\%$ :

$$
\Delta\% = \frac{\epsilon_{r_z} - \epsilon_{m_z}}{\epsilon_{r_z}} \cdot 100\% = \frac{0,00039073 - 0,00037437}{0,00039073} \cdot 100\% = 4,18\% \tag{5.8}
$$

Odchylka je méně než 5 %, výsledky považujeme za přijatelné.

Stejným způsobem opakujeme výpočet pro souřadnici X a Y. Tentokrát výsledek ověřovat nebudeme. Pro jednoduchost budeme počítat, že Youngův modul E ve směru X se rovná modulu ve směru Y kvůli symetrii úlohy. Výsledná maximální deformace pro souřadnici X je zobrazena na obrázku obr. [5.10](#page-40-0)

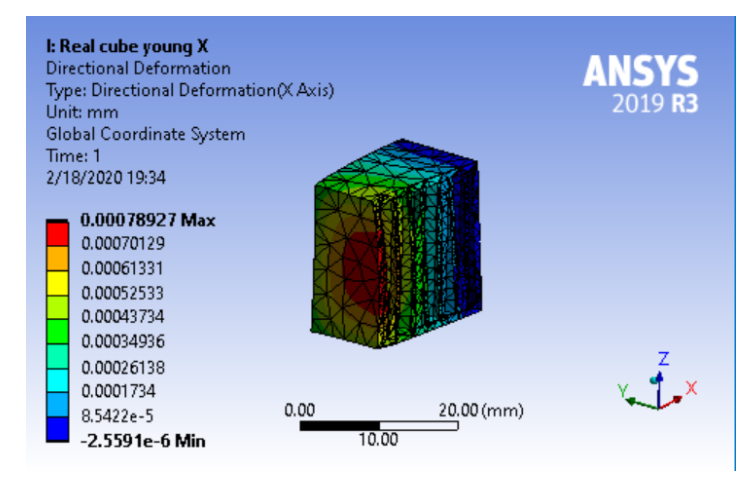

Obrázek 5.10: Výsledky zatížení vzorku s dutinami ve směru souřadnici X Spočítáme upravený Youngův modul ve směru X stejným způsobem jak ve směru Z.

<span id="page-40-0"></span>
$$
E_{r_x} = E_{r_y} = \frac{\epsilon_{m_x}}{\epsilon_{r_x}} \cdot E = \frac{0,0001697}{0,00078927} \cdot 2900 \cdot 10^6 = 623,53 \cdot 10^6 \ [Pa] \tag{5.9}
$$

Stejně spočítáme  $\mu_{zx}$  a  $\mu_{zy}$ . Vzhledem k symetrii úlohy budeme mít  $\mu_{zx} = \mu_{zy}$ , výsledná deformace ve směru Z je uvedena na obrázku obr. [5.10](#page-41-0)

#### 5.1. KOREKCE VLASTNOSTÍ MATERIÁLU PRO VÝPOČET

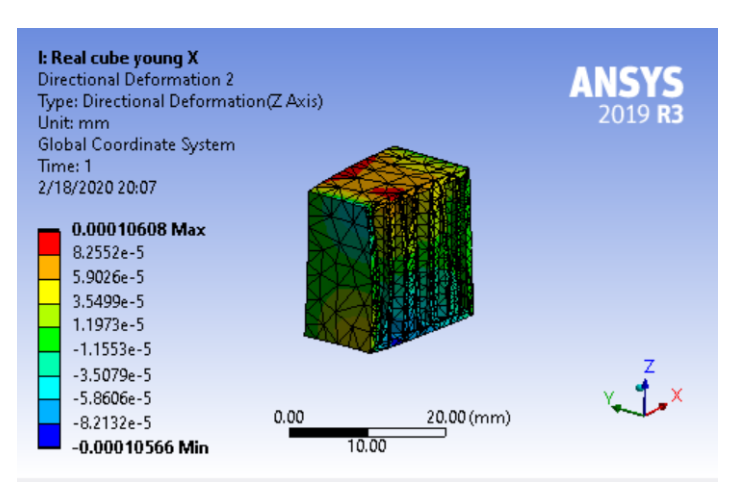

<span id="page-41-2"></span>Obrázek 5.11: Výsledná deformace ve směru Z

<span id="page-41-0"></span>
$$
\mu_{zy} = \mu_{zx} = \frac{\epsilon_z}{\epsilon_x} = \frac{0.00010608 + 0.00010566}{0,00078927} = 0,268
$$
\n(5.10)

Dále spočítáme složky modulu pružnosti ve smyku. Závislost mezi Youngovým modulem a modulem pružnosti ve smyku [\[13\]](#page-66-0):

$$
G = \frac{E}{2(1+\mu)}\tag{5.11}
$$

Program Ansys tyto hodnoty vypočítá automaticky. Máme:  $G_{xy} = 439, 77 \; [MPa], G_{zx} =$  $G_{zy} = 245, 87$  [MPa].

Všechny nalezené hodnoty dáme do tabulky vlastností materiálu v programu Ansys obr. [5.12](#page-41-1)

| <b>Structural</b>                                 |                 |
|---------------------------------------------------|-----------------|
| Cycle Checken                                     |                 |
| Young's Modulus X direction                       | 631.77 MPa      |
| Young's Modulus Y direction                       | 1276 MPa        |
| Young's Modulus Z direction                       | 631.77 MPa      |
| Poisson's Ratio XY                                | 0.268           |
| Poisson's Ratio YZ                                | 0.268           |
| Poisson's Ratio XZ                                | 0.432           |
| <b>Shear Modulus XY</b>                           | 245.87 MPa      |
| <b>Shear Modulus YZ</b>                           | 245.87 MPa      |
| <b>Shear Modulus XZ</b>                           | 439.77 MPa      |
| Isotropic Secant Coefficient of Thermal Expansion | $0.000117$ 1/°C |
| <b>Tensile Ultimate Strength</b>                  | 57.4 MPa        |
| <b>Tensile Yield Strength</b>                     | 52.4 MPa        |

<span id="page-41-1"></span>Obrázek 5.12: Charakteristiky materiálu pro výpočet

### **5.2. Statický výpočet rámu metodou konečných prvků**

#### **Výpočetní model**

Naimportujeme 3D model rámu tiskárny do Ansys. Přidáme všechny kontakty, zadáme materiál a pevnou podporu. Budeme působit sílou 10 N ve vodorovném směru v horní části rámu. Jako materiál rohů budeme používat orthotropický plast PET s vlastnostmi, které jsme spočítali dříve. Způsob vytvoření sítě je automatický. Model zatížení rámu silou 10 N je ukázán na následujícím obrázku obr. [5.13](#page-42-0)

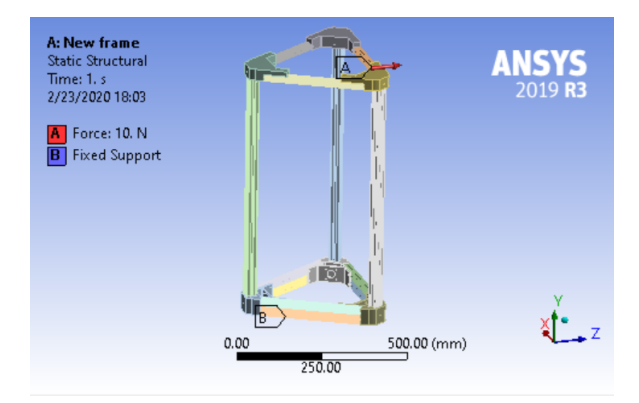

<span id="page-42-0"></span>Obrázek 5.13: Výpočetní model

Výsledné hodnoty deformace pro původní a nový rám jsou na obrazcích obr. [5.14](#page-42-1) a obr. [5.15](#page-42-2)

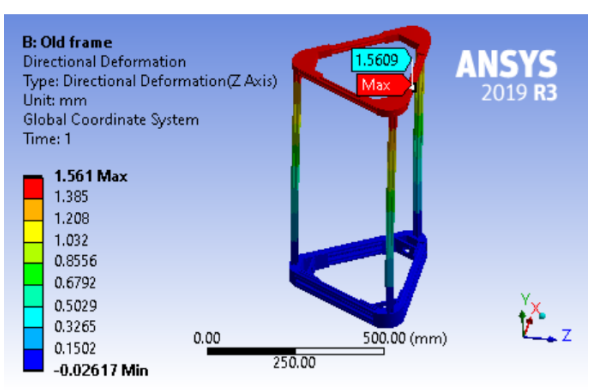

<span id="page-42-1"></span>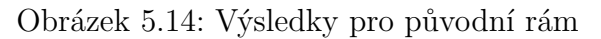

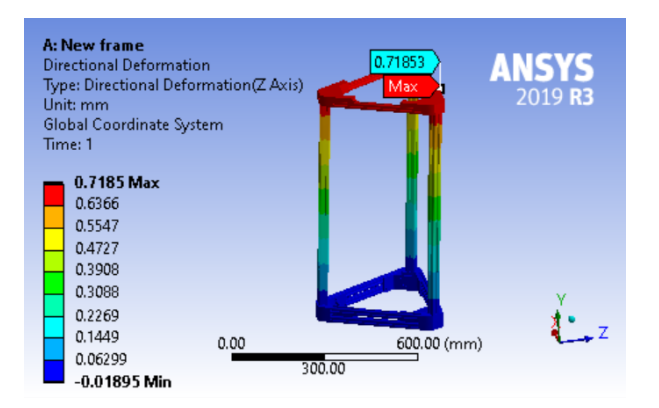

<span id="page-42-2"></span>Obrázek 5.15: Výsledky pro nový rám

#### 5.3. DYNAMICKÝ VÝPOČET RÁMU METODOU KONEČNÝCH PRVKŮ

Dostali jsme hodnoty deformace pro původní rám 1,56 mm a pro nový – 0,72 mm. Vypočítáme tuhost rámu:

$$
k = \frac{F}{\Delta l} = \frac{10}{0,00156} = 6410 \ [N/m]
$$
\n(5.12)

$$
k = \frac{F}{\Delta l} = \frac{10}{0,00072} = 13889 \ [N/m]
$$
\n(5.13)

#### **5.3. Dynamický výpočet rámu metodou konečných prvků**

Pro určení skutečných deformací, které se vyskytují během tisku, je nutné vypočítat systém dynamicky, s přihlédnutím k setrvačné síle, ke které dochází při pohybu pohyblivých částí tiskárny. V předchozí kapitole jsme zkoumali statickou tuhost rámu 3D tiskárny. V této části bude stanovena skutečná odchylka tiskové hlavy při daném dynamickém zatížení, bude provedeno srovnání těchto odchylek v původním designu a ve vylepšené verzi.

Vlastnosti materiálů budou použity stejné jako ve statickém výpočtu. K výpočtu setrvačné síly potřebujeme hmotnost tiskové hlavy se všemi dalšími částmi a také zrychlení tiskové hlavy. Zrychlení je definováno přímo v nastavení 3D tiskárny motoru. Nastavení motoru jsou zobrazeny na následujícím obrázku obr. [5.16](#page-43-0)

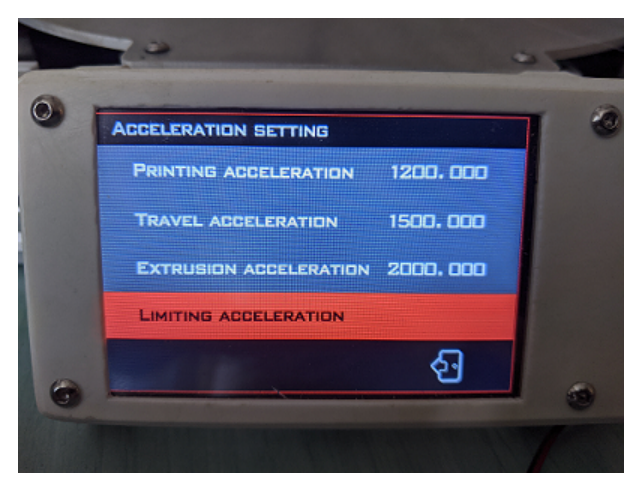

Obrázek 5.16: Nastavení zrychlení motorů

<span id="page-43-0"></span>K měření hmotnosti budeme používat 3D model tiskové hlavy. Tím, že každému modelu přidáme odpovídající materiál, změříme hmotnost tiskové hlavy. Výsledek z programu Solidworks je zobrazen na následujícím obrázku obr. [5.17](#page-44-0)

#### 5. VÝPOČTY METODOU MKP

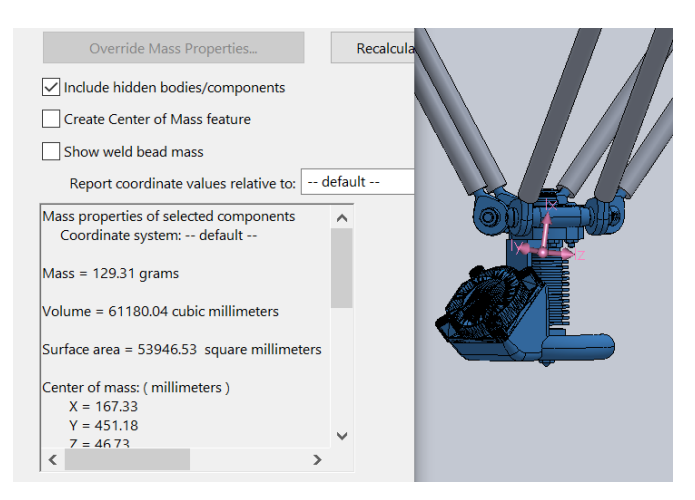

Obrázek 5.17: Měření hmotnosti pomoci programu Solidworks

Dále musíme vypočítat sílu, která vzniká při pohybu tiskové hlavy:

<span id="page-44-0"></span>
$$
F = m \cdot a = 0,12931 \cdot 1,2 = 0,155 \ [N] \tag{5.14}
$$

Výslednou sílu budeme aplikovat na střední část, ke které je tisková hlava připojena. Dále musíme definovat výpočetní model. V našem případě, pro urychlení výpočtu, je nutné odstranit z modelu díly, které nemají vliv na výsledek výpočtu. Maximální zrychlení a odpovídající odchylka budou dosaženy v krajních bodech pohybu hlavy 3D tiskárny. V této poloze jsou vozíky přes řemen zafixovány motorem. Pro zjednodušení výpočtu odstraníme řemeny a motory a upevníme vozík k vodítku. Zbytek kinematiky systému zůstane nezměněn. Pro zohlednění rozložení sil v kulových ložiscích použijeme příslušný typ hraničních podmínek v programu Ansys. Výsledný výpočetní model je znázorněn na následujících obrázcích obr. [5.18](#page-44-1) a obr. [5.19](#page-45-0)

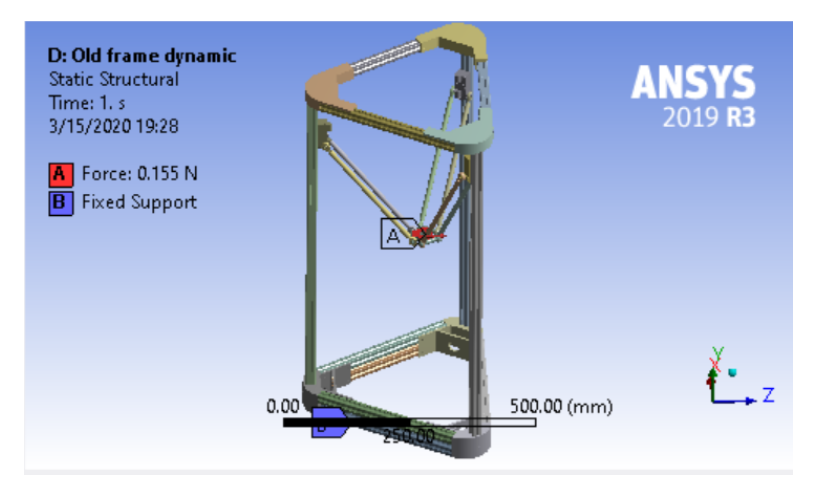

<span id="page-44-1"></span>Obrázek 5.18: Model pro dynamický výpočet

#### 5.3. DYNAMICKÝ VÝPOČET RÁMU METODOU KONEČNÝCH PRVKŮ

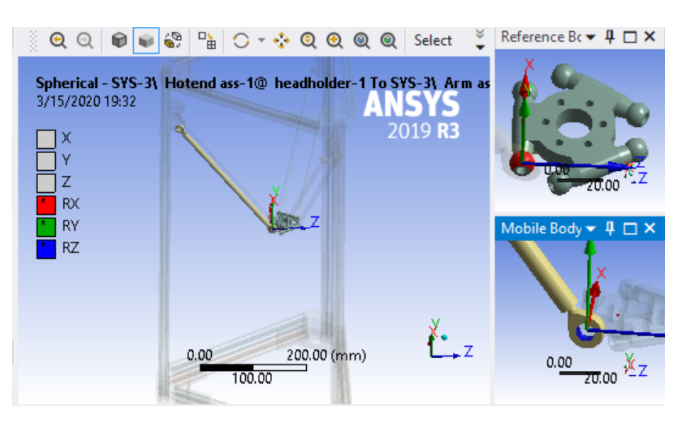

Obrázek 5.19: Příklad zadaní okrajových podmínek

Dále provedeme výpočet metodou konečných prvků. Metoda generování sítě je automatická. Výsledky výpočtu jsou vidět na následujících obrázcích obr. [5.20](#page-45-1) a [5.21](#page-45-2)

<span id="page-45-0"></span>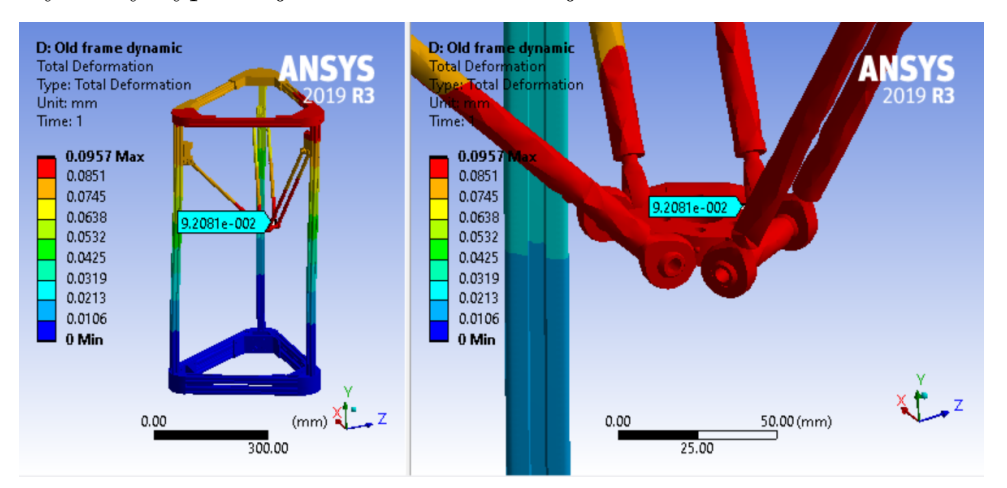

Obrázek 5.20: Výsledky výpočtu metodou konečných prvků pro původní rám

<span id="page-45-1"></span>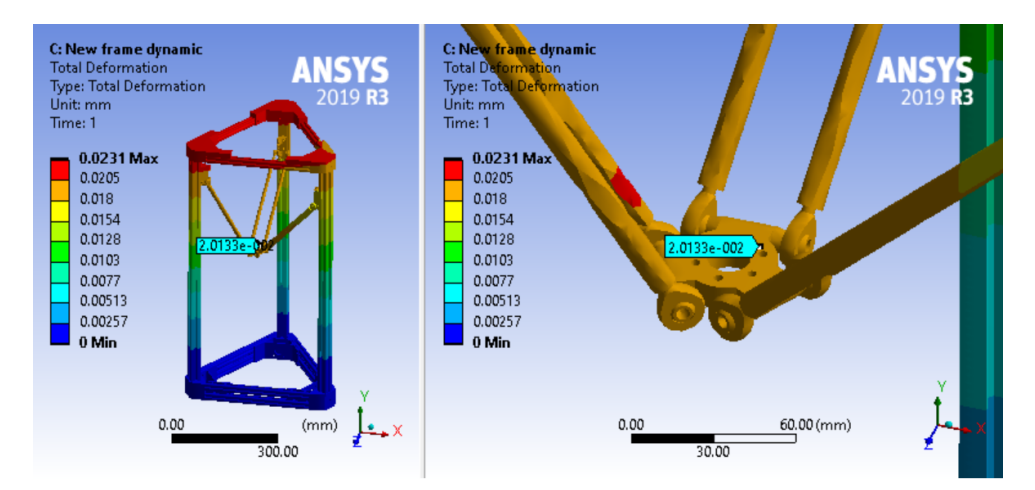

<span id="page-45-2"></span>Obrázek 5.21: Výsledky výpočtu metodou konečných prvků pro nový rám

Výsledné hodnoty deformací přímo ovlivňují kvalitu tisku. V důsledku teoretického výpočtu metodou konečných prvků byly získány hodnoty pro původní rám: 0,09 [mm], pro nový 0,02 [mm]. Teoreticky by takový rozdíl mohl být viděn pouhým pohledem při tisku vzorků.

# **6. Experimenty**

### **6.1. Statické zatížení**

Cílem tohoto experimentu je ověřit správnost výsledku teoretického výpočtu metodou konečných prvků. Proto je potřeba staticky zatížit rám tiskárny stejným způsobem jako ve výpočtovém modelu. V našem případě nahoře, přitom je potřeba vyhnout se nežádoucímu přemístění základny rámu a stolu, na kterém se rám nachází. Experiment provádíme dvakrát pro každý druh rámu. Síla musí být stejná, její veličina je kontrolovaná přes elektronické váhy, přesnost měření: 0,01 kg. Odchylka rámu je měřena úchylkoměrem pevně nalepeným na stěnu přes tenkou vrstvu univerzálního lepidla. Přesnost měření úchylkoměru je 0,001 mm. Počítáme odchylku kvůli deformaci lepidla jako zanedbatelnou. Přesnost a stabilita výsledků je silně ovlivněna tím, že požadovanou sílu se snažíme udržet kolem požadované hodnoty ručně. Proto je potřeba udělat řadu měření a vyhodnotit statistické výsledky. Je rovněž potřeba ověřit normálnost dat a najit střední hodnotu. Experiment je zobrazen na obrazcích obr. [6.1](#page-46-0) a obr. [6.2](#page-46-1)

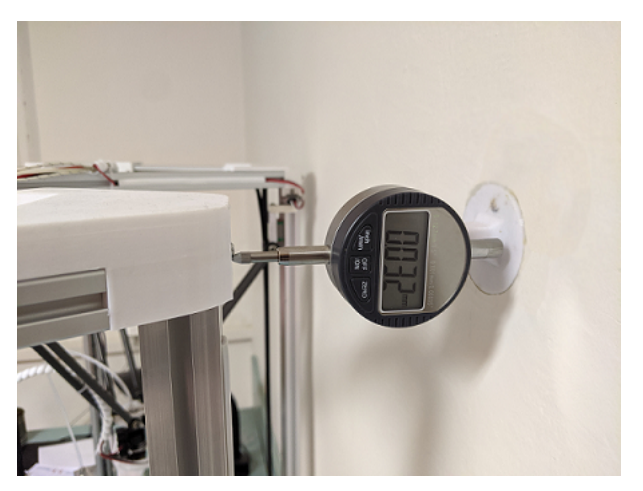

Obrázek 6.1: Úchylkoměr

<span id="page-46-0"></span>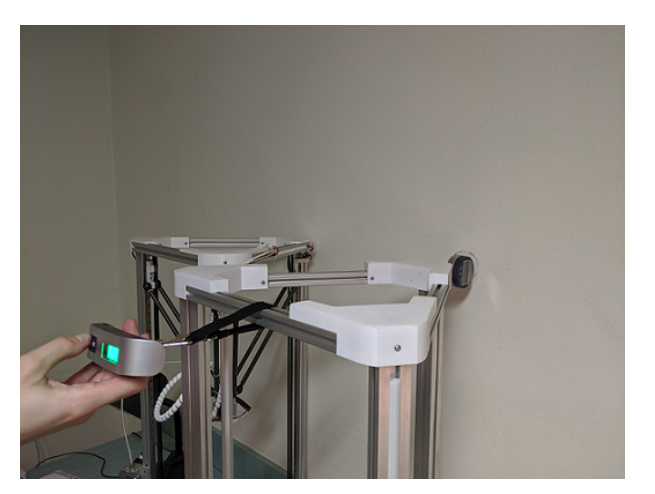

Obrázek 6.2: Způsob zatíženi

<span id="page-46-1"></span>Výsledky měření jsou v tabulce tab. [6.1](#page-47-0)

#### 6.1. STATICKÉ ZATÍŽENÍ

| Číslo měření   | Odchylka 1. rám [mm] | Odchylka 2. rám [mm] |
|----------------|----------------------|----------------------|
|                | 2.2                  | 0.8                  |
| $\overline{2}$ | 2.1                  | 0.9                  |
| 3              | 2.1                  | 0.9                  |
| 4              | 2.3                  | 0.9                  |
| 5              | 2.2                  | 0.9                  |
| 6              | 2.1                  |                      |
| 7              | 2.1                  | 0.9                  |
| 8              | 2.2                  | 0.9                  |
| 9              | 2.2                  |                      |
| 10             | 2.3                  | 0.9                  |

<span id="page-47-0"></span>Tabulka 6.1: Výsledky měření

Statistické zpracovávání dát je provedeno v programu Minitab 17. Výsledky jsou uvedeny na obrazcích obr. [6.3](#page-47-1) a obr. [6.4](#page-47-2)

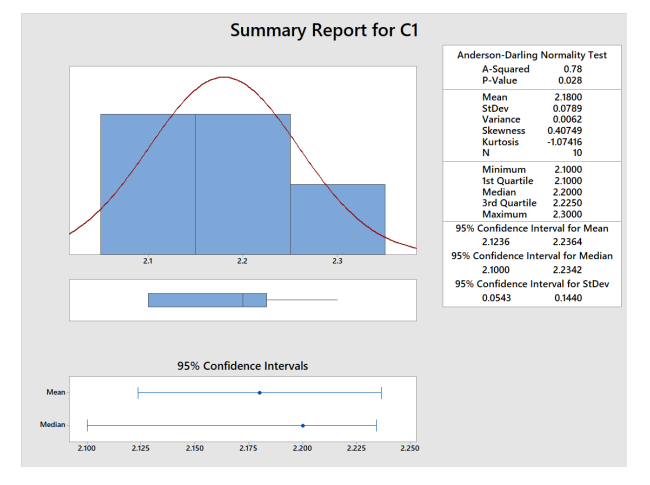

<span id="page-47-1"></span>Obrázek 6.3: Odchylky originálního rámu

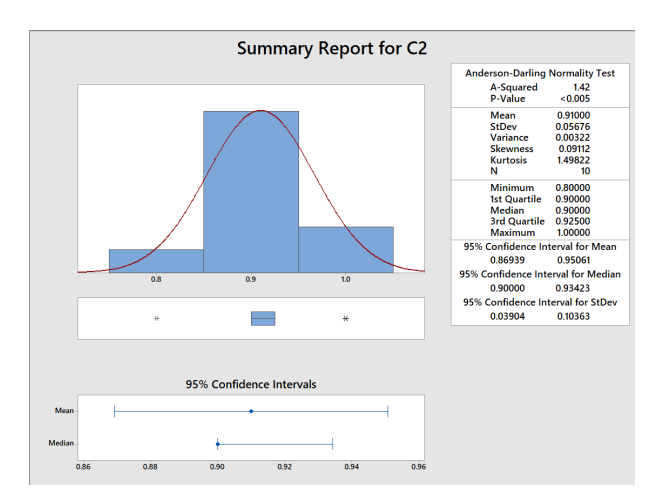

<span id="page-47-2"></span>Obrázek 6.4: Odchylky nového rámu

#### 6. EXPERIMENTY

P-hodnota v prvním případě 0,028, v druhém < 0,005, což je v obou případech miň než hodnota 0,05. To znamená, že data odpovídají normálnímu rozdělení. Mean nebo střední hodnota se rovná 2,18 mm a 0,91 mm. Tyto hodnoty budeme považovat jako výsledek experimentu a porovnávat s výsledky metody konečných prvků.

Vypočítáme tuhost rámu:

$$
k = \frac{F}{\Delta l} = \frac{10}{0,00218} = 4587 \ [N/m]
$$
\n(6.1)

$$
k = \frac{F}{\Delta l} = \frac{10}{0,00091} = 10989 \ [N/m]
$$
\n(6.2)

#### **Porovnání výsledků teoretických výpočtů a experimentů.**

Jako výsledek teoretických výpočtů jsme dostali hodnoty deformace ve směru vodorovné souřadnice Z pro původní rám 1,56 mm a pro nový – 0,72 mm, tuhost rámu: 6410 N/m pro původní rám, 13889 N/m pro nový rám. Výsledek experimentů: 2,18 mm pro původní rám a 0,91 mm pro nový, tuhost rámu: 4587 N/m pro původní rám, 10989 N/m pro nový rám.

Celkem výsledky výpočtů odpovídají skutečnosti a můžeme je považovat za přijatelné. Podle výpočtů nový rám má 2,16 krát větší tuhost oproti původnímu, podle experimentu – 2,39 krát větší tuhost, což není velký rozdíl oproti výpočtu. Deformace pří experimentu je vyšší, protože výpočetní model nezahrnuje případné vůle mezi komponenty ve skutečném rámu, které mohou významně ovlivnit výsledky.

### **6.2. Experimentální ověření výsledků dynamických výpočtů**

Účelem tohoto experimentu je ověřit výsledky teoretického dynamického výpočtu rámu metodou konečných prvků. Problém této metody spočívá v tom, že není možné přímo měřit odchylku tiskové hlavy v pohybu. Jediné, co je v tomto případě možné, je změřit vychýlení rámu v horním bodě, jako jsme to učinili v předchozím experimentu, ale v pohybu. Výsledek vychýlení rámu v horním bodě lze považovat za přibližně stejný jako vychýlení tiskové hlavy, v tomto případě zanedbáváme ohýbání ramen, deformaci kulových ložisek atd. Pro experiment vytvoříme speciální G-kód s parametrem extruze = 0, detail: plochý čtyřúhelník, jehož roh je na tiskové podložce. Tisková hlava bude neustále kmitat a přitom postupně zvyšovat amplitudu. Trasa tiskové hlavy je zobrazena na obrázku obr. [6.5](#page-49-0)

#### 6.2. EXPERIMENTÁLNÍ OVĚŘENÍ VÝSLEDKŮ DYNAMICKÝCH VÝPOČTŮ

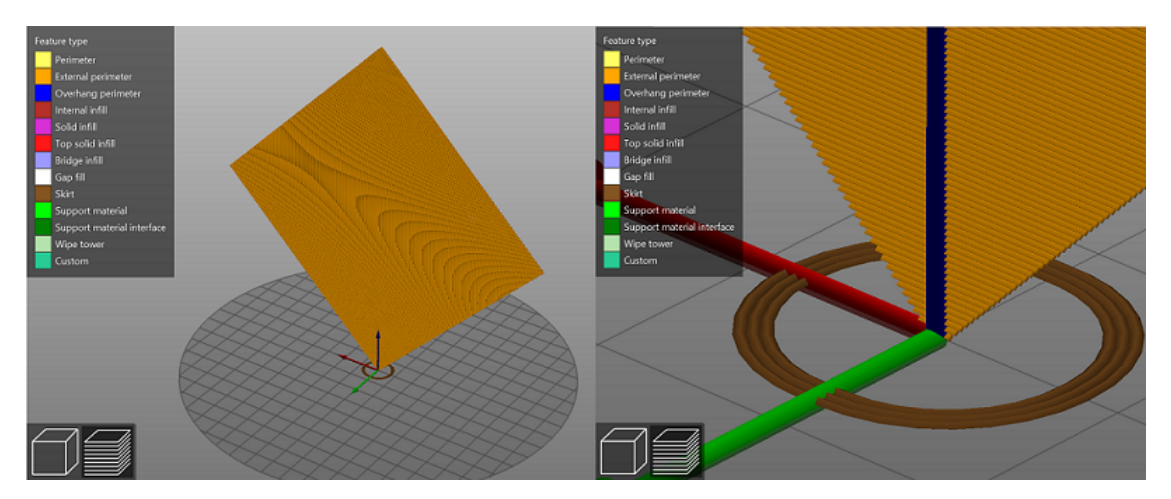

Obrázek 6.5: Trasa tiskové hlavy v programu PrusaSlicer

<span id="page-49-0"></span>Odečty úchylkoměru budeme zaznamenávat na zpomaleném videu, zatímco se budeme snažit najít minimální a maximální hodnotu odchylky. Výsledné hodnoty odchylky podle výsledků experimentu lze vidět na následujících obrázcích obr. [6.6](#page-49-1) a obr. [6.7](#page-49-2)

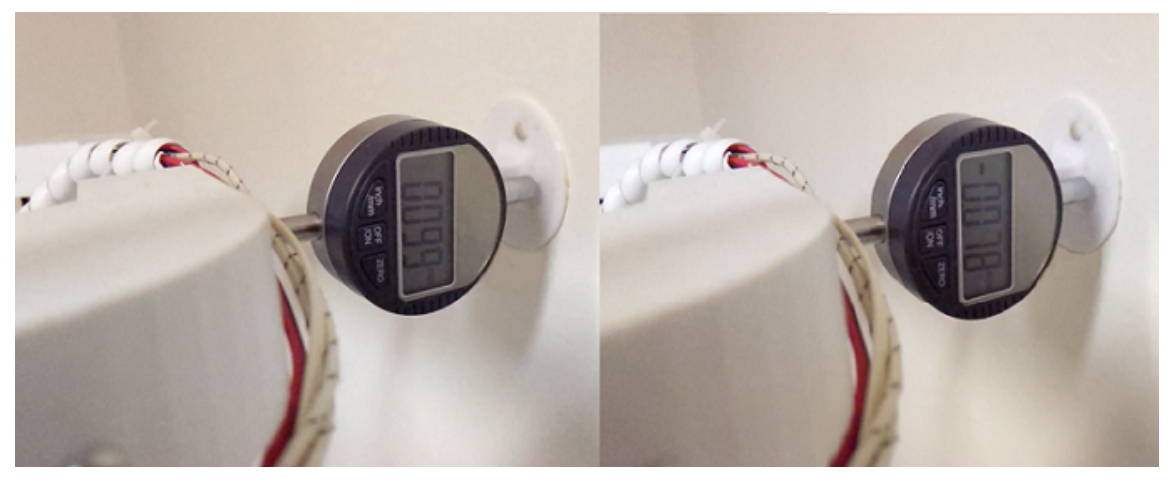

Obrázek 6.6: Maximální a minimální hodnoty odchylky původního rámu v pohybu

<span id="page-49-1"></span>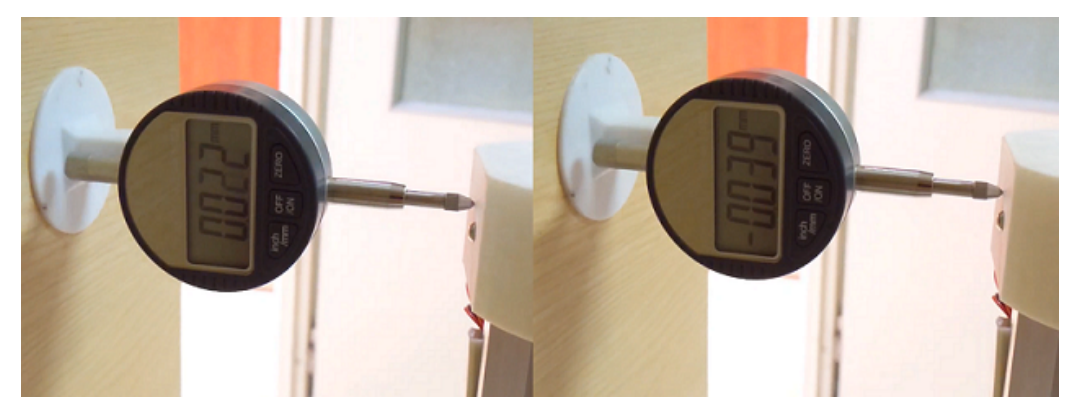

Obrázek 6.7: Maximální a minimální hodnoty odchylky nového rámu v pohybu

<span id="page-49-2"></span>Protože v našem případě k odchylce od rovnovážné polohy dochází ve dvou směrech, je nutné sečíst maximální a minimální hodnoty odchylky a výsledek rozdělit dvěma. Výsledkem bude průměrná odchylka rámu od rovnovážné polohy. V našem případě:

$$
\Delta_d 1 = \frac{\Delta_{max1} + \Delta_{min1}}{2} = \frac{0,099 + 0,078}{2} = 0,09 \ [mm]
$$
 (6.3)

$$
\Delta_d 2 = \frac{\Delta_{max2} + \Delta_{min2}}{2} = \frac{0,022 + 0,039}{2} = 0,03 \ [mm]
$$
 (6.4)

Na základě výpočtu metodou konečných prvků byla získána hodnota odchylky 0,096 mm pro původní rám a 0,023 mm pro nový rám. Při porovnání s výsledkem experimentu lze předpokládat, že dynamický výpočet byl proveden správně. Je však třeba si uvědomit, že jsme opomněli mnoho faktorů a v experimentu jsme naměřili napětí v jiném bodě. Obecně lze však tvrdit, s tak vysokou shodou hodnot odchylek, že považujeme experiment za úspěšný.

# **7. Analýza výsledků tisku vzorků**

Pro posouzení kvality 3D tisku je možné použít 3 hodnotící kritéria:

- 1. Rozměrová přesnost,
- 2. Přesnost tvaru,
- 3. Kvalita povrchu.

Pro posouzení přesnosti rozměrů stačí jednoduše změřit hlavní rozměry vzorku, porovnat odchylky při tisku na původním rámu a na novém. Nebudeme se zaměřovat na porovnání rozměrové přesnosti, protože tento parametr je zcela nezávislý na tuhosti rámu. Rozměry vytištěných dílů nejvíce závisí na nastavení mikrokroků při nastavení motorů během kalibraci 3D tiskárny. Také velkou roli na přesnost rozměrů vytištěných dílů má vliv přesné zadání geometrických parametrů 3D tiskárny, jako jsou: poloměr tiskárny (radius of the printer), délka ramen (push rod length), vzdálenost mezi vozíkem a vodítkem (offset slider), vzdálenost od centra tiskové hlavy do kulového ložiska (effect head off- -set), poloměr podložky (printing radius) a maximální výška tisku (printing height). Tyto hodnoty jsou vidět na následujících obrázcích obr. [7.1](#page-51-0) a [7.2](#page-51-1)

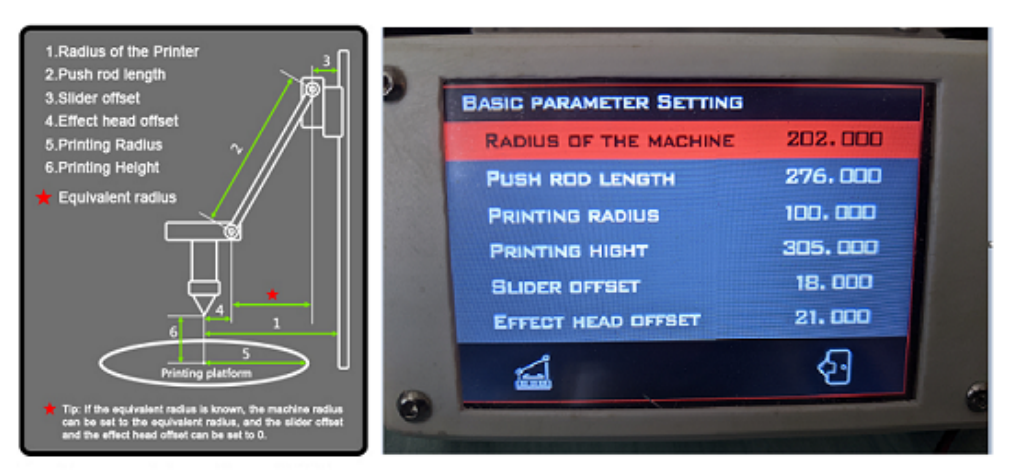

Obrázek 7.1: Základní geometrické parametry delta 3D tiskárny

<span id="page-51-1"></span><span id="page-51-0"></span>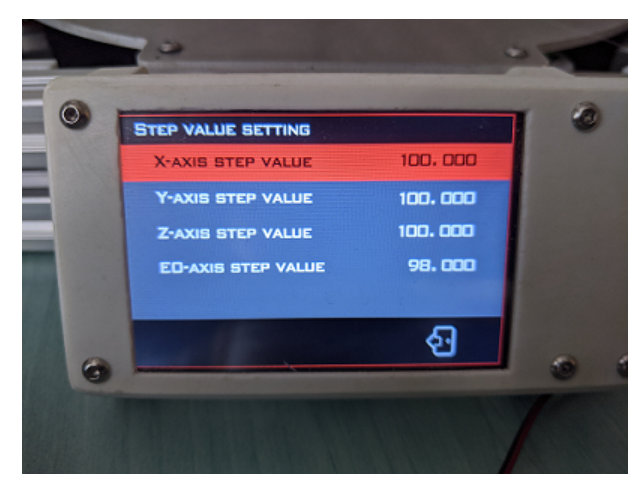

Obrázek 7.2: Nastavení mikrokroků

V našem případě budou geometrické parametry poněkud odlišné, přesnost kalibrace také, protože po přepracování tiskárny bude nutné provést kalibraci znovu.

To znamená, že přesnost rozměrů vytištěných dílů bude silně záviset na přesnosti zadání základních geometrických rozměrů 3D tiskárny, a také správné nastavení mikrokroků. Proto nemá smysl porovnávat rozměrovou přesnost získaných dílů. Naopak můžeme vyhodnotit přesnost tvaru a kvality povrchu.

Rovněž zkoumáme možný účinek zhoršení přesnosti 3D tisku v tiskárnách typu Delta se zvyšující se výškou. Tento efekt je způsoben skutečností, že účinek vibrací by se měl teoreticky zvýšit při tisku vysokých detailů. V horní poloze vozíku se zvyšuje vliv mezer mezi součástmi rámu na možnou odchylku tiskové hlavy. Pro studium tohoto efektu budeme tisknout vzorky s výškou 150 mm.

Pro studium kvality povrchu je nejlepší vzorek s velkou plochou boční stěnou. Pro posouzení kvality tvaru jsou ideální vzorky kulatého tvaru různých průměrů. Přítomnost otvoru ve vzorku také komplikuje tisk, a v takovém případě budou odchylky při tisku zřetelnější. Také dobrý pohled na kvalitu poskytuje tisk vzorků tvaru kvádru s malou tloušťkou. Budeme tisknout 2 druhy kvádru: s tloušťkou 1 mm a s tloušťkou 3 mm.

Celkem pro posouzení kvality hotových dílů použijeme následující typy vzorků obr. [7.3](#page-52-0)

<span id="page-52-0"></span>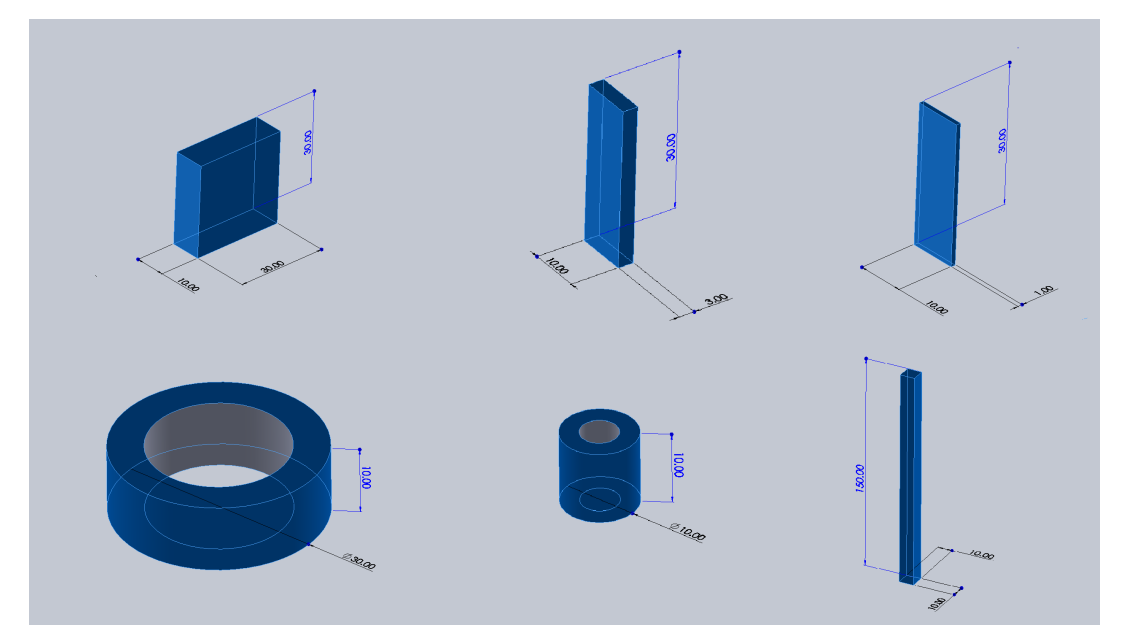

Obrázek 7.3: 3D modely vzorků

Výsledky tisku vzorků jsou uvedeny níže obr. [7.4,](#page-53-0) obr. [7.5,](#page-53-1) a obr. [7.6](#page-53-2)

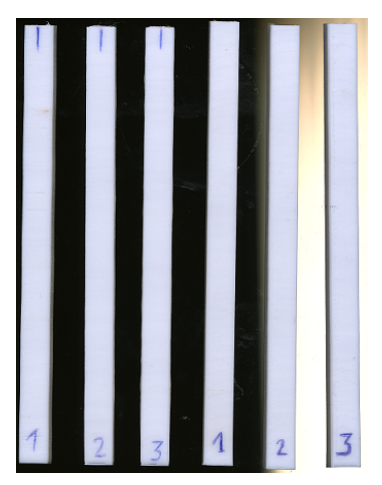

Obrázek 7.4: vzorek o výšce 150 mm

<span id="page-53-0"></span>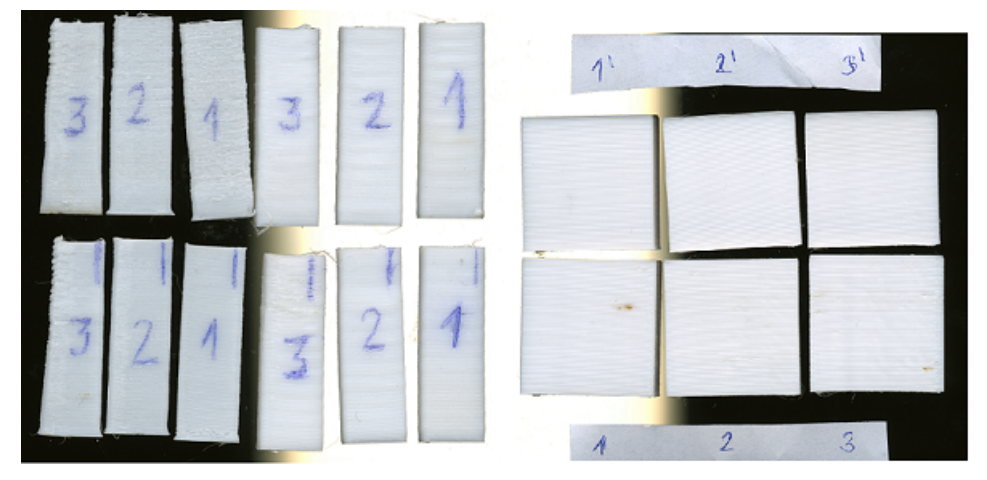

Obrázek 7.5: vzorky tvaru kvádra

<span id="page-53-2"></span><span id="page-53-1"></span>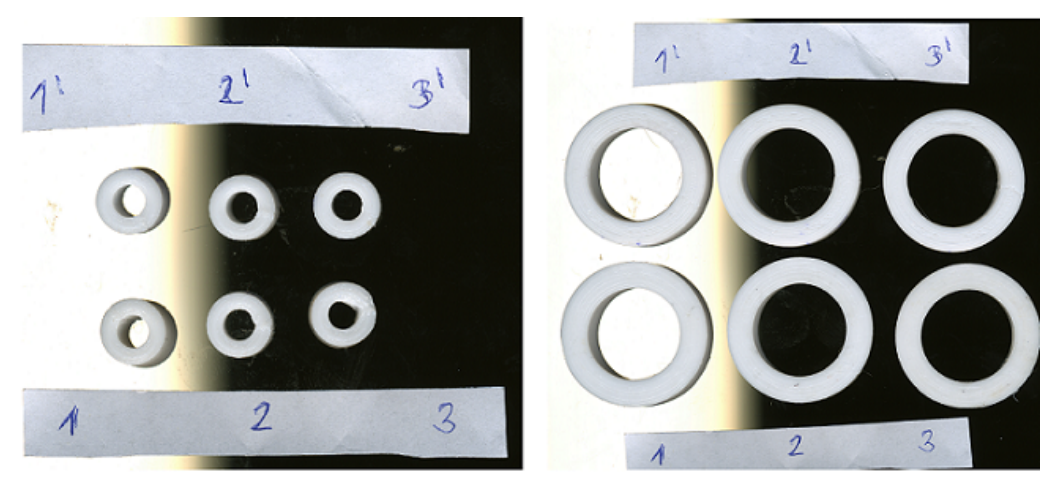

Obrázek 7.6: kulaté vzorky

Obrázky zobrazují různé druhy vzorků při různých rychlostech tisku. Vzorek s číslem 1 vždy znamená tisk 75% normální rychlostí, číslo 2 označuje normální rychlost tisku, číslo 3 - zvýšené na 125% rychlost tisku. Svislý pruh nebo čára označují vzorky vytvořené na novém rámu, bez pruhu na původním. Parametry rychlosti tisku jsou uvedeny na následujícím obrázku obr. [7.7](#page-54-0)

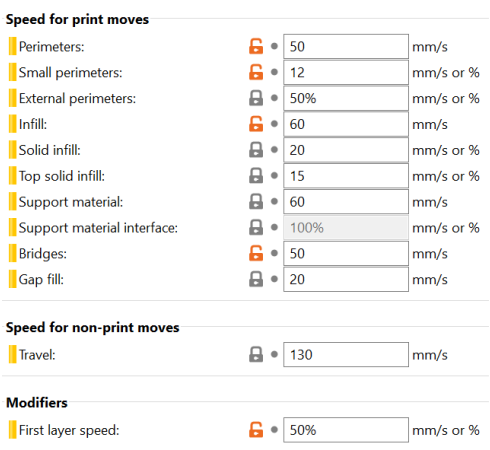

<span id="page-54-0"></span>Obrázek 7.7: Použíté parametry rychlosti tisku

### **7.1. Analýza přesnosti tvaru**

Podívejme se podrobněji na rozdíly v získaných vzorcích. Začněme analýzou přesnosti tvaru. K analýze přesnosti tvaru použijeme obrázky získané skenováním, importujeme je do programu Solidworks v měřítku 1: 1. Pro lepší vizualizaci odchylky nakreslíme obrys dílu stejné velikosti. Odchylky změříme v úsecích od obrysu k okraji dílu. Tímto způsobem je možné přibližně změřit odchylku od modelu součásti.

Největší rozdíly v přesnosti formy viditelné pouhým okem, jak se očekávalo, byly získány u kulatých vzorků s průměrem 10 mm. Obrázek obr. [7.8](#page-54-1) ukazuje vzorky 3 a 3' získané za stejných podmínek tisku, vlevo vzorek získaný při tisku na starém rámu, na pravé straně – na novém rámu.

<span id="page-54-1"></span>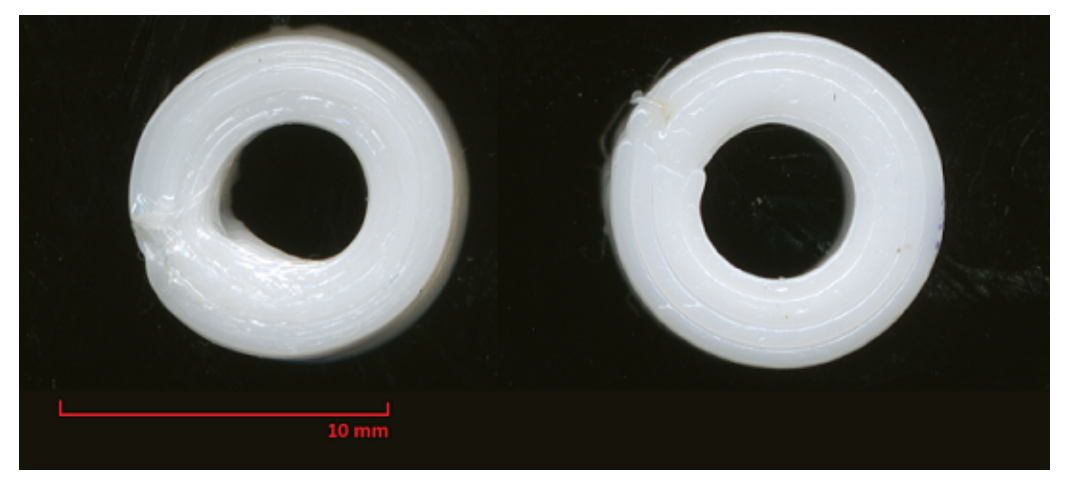

Obrázek 7.8: Porovnání vzorků 3 a 3'

#### 7.1. ANALÝZA PŘESNOSTI TVARU

Kvalita vzorků 1 a 1' se ukázala jako podobná, viz obrázek obr. [7.9](#page-55-0)

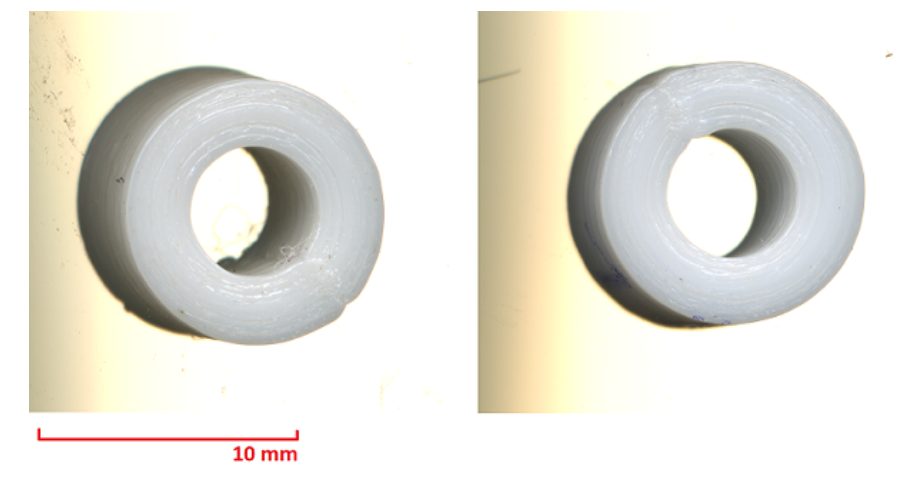

Obrázek 7.9: Porovnání vzorků 1 a 1'

Dále se zvyšující se rychlostí tisku se začíná projevovat vibrační efekt a s tím související odchylky od daného tvaru. Ve vzorcích 2 a 2' jsou již viditelné rozdíly, ale ještě ne tak významné jako při tisku při 125% normální rychlosti (vzorky 3 a 3'). Viz obrázek obr. [7.10](#page-55-1)

<span id="page-55-0"></span>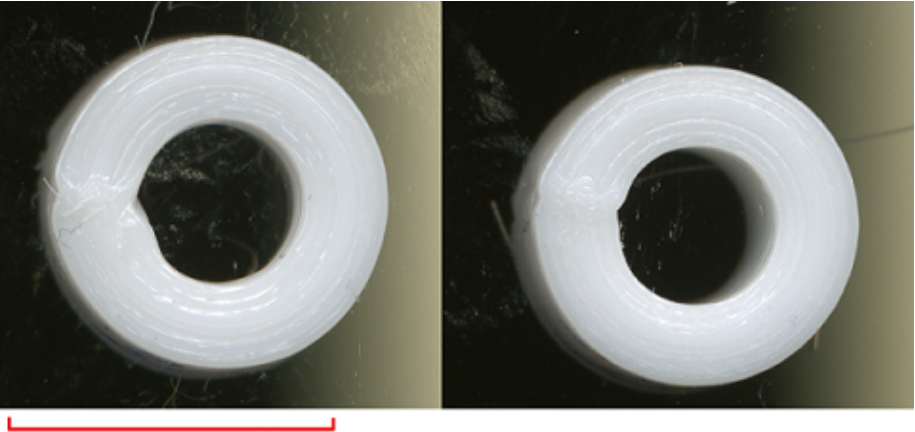

 $10<sub>mm</sub>$ 

<span id="page-55-1"></span>Obrázek 7.10: Porovnání vzorků 2 a 2'

Celkově se efekt vibrací a s tím spojená chyba projevuje v místě, kde začíná nový obvod při tisku - takzvaný spoj nebo svar (angl. seam). V tomto místě by tisková hlava měla velmi rychle a náhle přejít na tisk sousedního obvodu. Spoje při tisku metodou FDM lze vždy vidět na modelu a se sníženou rychlostí tisku se také snižuje velikost spoje. Se zvýšenou tuhostí konstrukce tiskárny má zvýšení rychlosti menší vliv na kvalitu tisku, což vidíme v konečném důsledku.

#### 7. ANALÝZA VÝSLEDKŮ TISKU VZORKŮ

Kvantifikované odchylky od modelu lze vidět na následujícím obrázku obr. [7.11](#page-56-0)

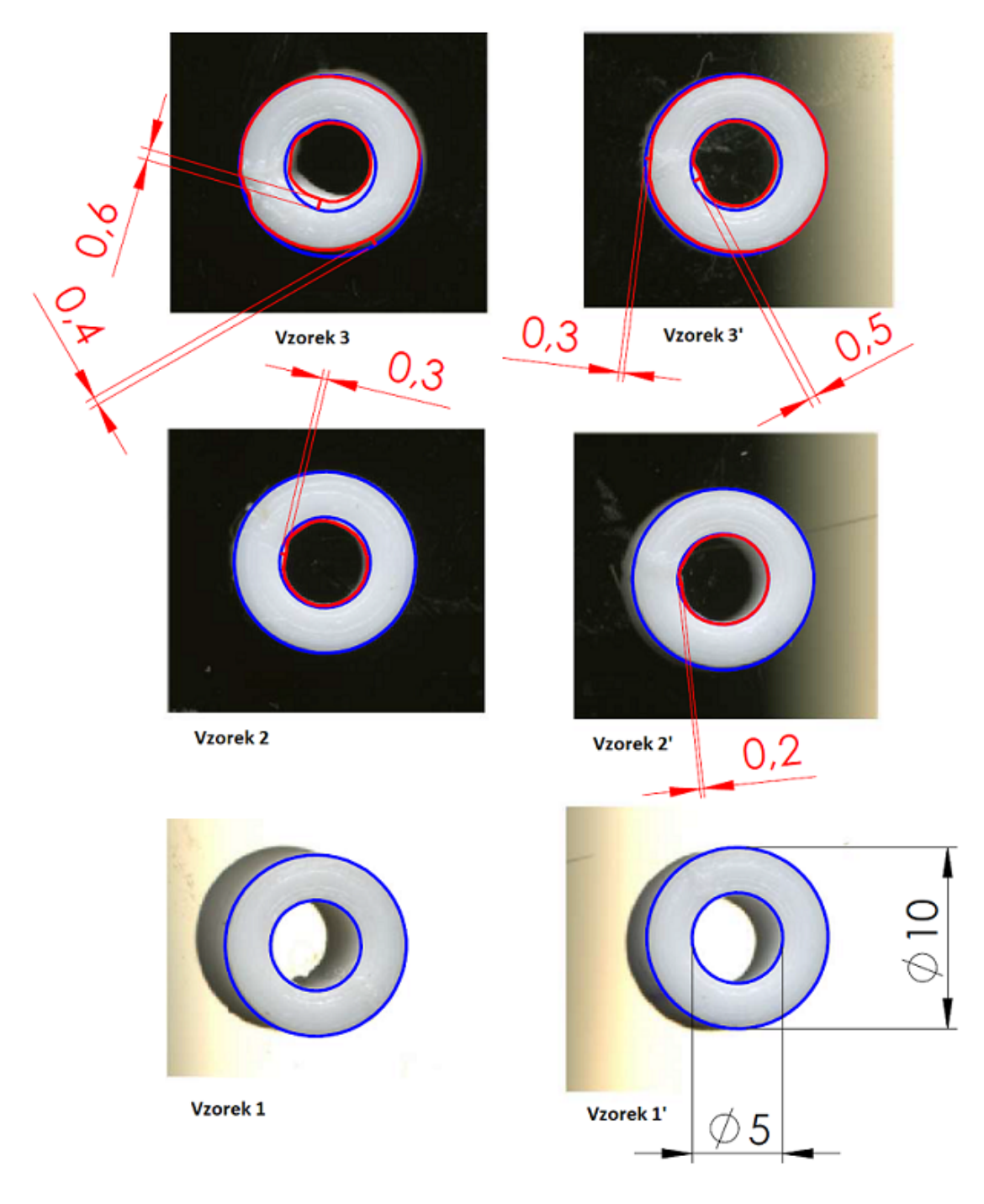

<span id="page-56-0"></span>Obrázek 7.11: Analýza kulatých vzorků o průměru 10 mm

Dále provedeme přesně stejnou analýzu pro kulaté vzorky o průměru 30 mm. V tomto případě relativní odchylky tvaru nejsou tak patrné jako u kulatých vzorků o průměru 10 mm. Například ve vzorcích 3 a 3', kde by teoreticky měl být viditelný největší rozdíl, rozdíly jsou minimální nebo zanedbatelné, viz obrázek obr. [7.12](#page-57-0)

#### 7.1. ANALÝZA PŘESNOSTI TVARU

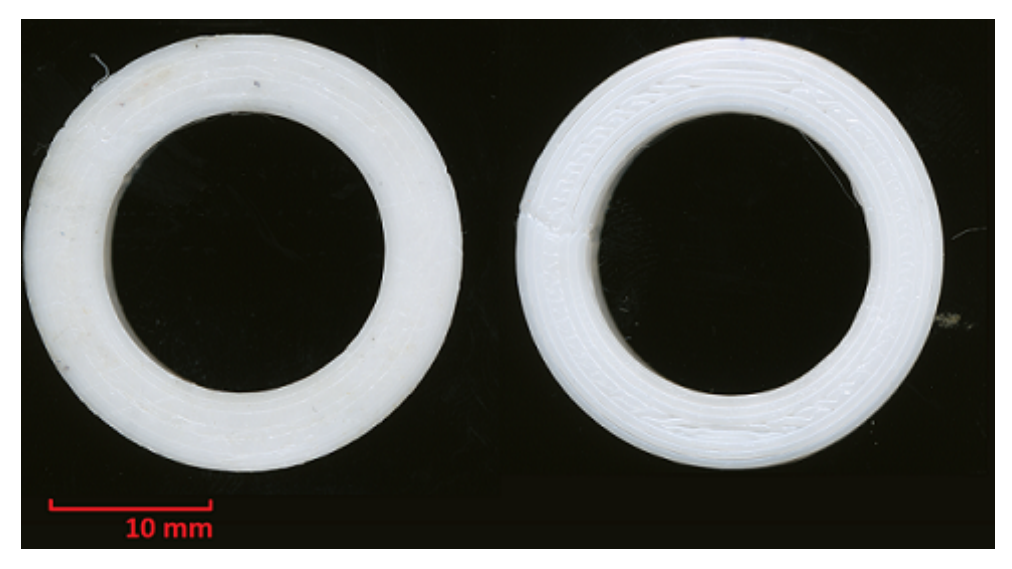

Obrázek 7.12: Porovnání vzorků 3 a 3' o průměru 30 mm

Kvantitativní analýza odchylek tvaru kulatých vzorků o průměru 30 mm je znázorněna níže obr. [7.13](#page-57-1)

<span id="page-57-0"></span>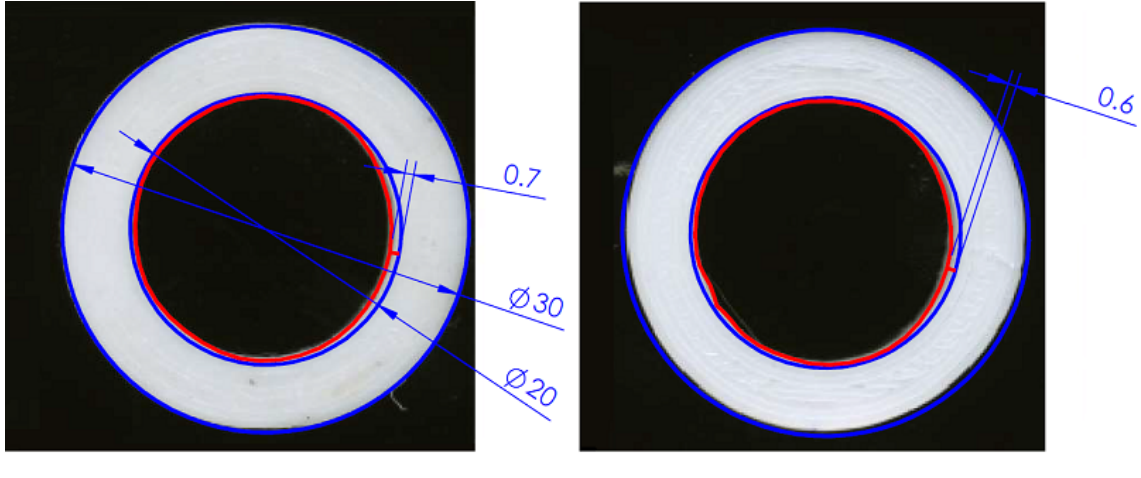

<span id="page-57-1"></span>Vzorek<sub>3</sub>

Vzorek 3'

Obrázek 7.13: Analýza kulatých vzorků o průměru 30 mm

Dále zkoumáme vzorky o délce 150 mm.

Rozdíly ve tvaru součástí získaných mezi částmi vytvořenými na původním a novém rámu nejsou na první pohled patrné. Rovněž nebyl potvrzen náš předpoklad zhoršení kvality tisku se zvyšující se výškou tisku. Kvalita povrchu je stejná po celé délce získaných vzorků a také se nezhoršuje se zvyšující se výškou. Odchylky tvaru se také v obou případech příliš neliší jak při tisku na původním, tak na novém rámu. Také u tak velkých velikostí vzorků se začínají projevovat rozdíly v přesnosti nastavení mikrokroků 3D tiskárny. V důsledku toho se ukázalo, že hodnota mikrokroku při nastavení tiskárny na původním rámu byla vyšší než hodnota mikrokroku při nastavení tiskárny na novém rámu. Výsledkem je, že výška vzorků získaných na původním rámu byla o 1,8 mm větší, než by měla být. Tuto odchylku lze vidět při analýze vzorku na obrázku níže obr. [7.14](#page-58-0)

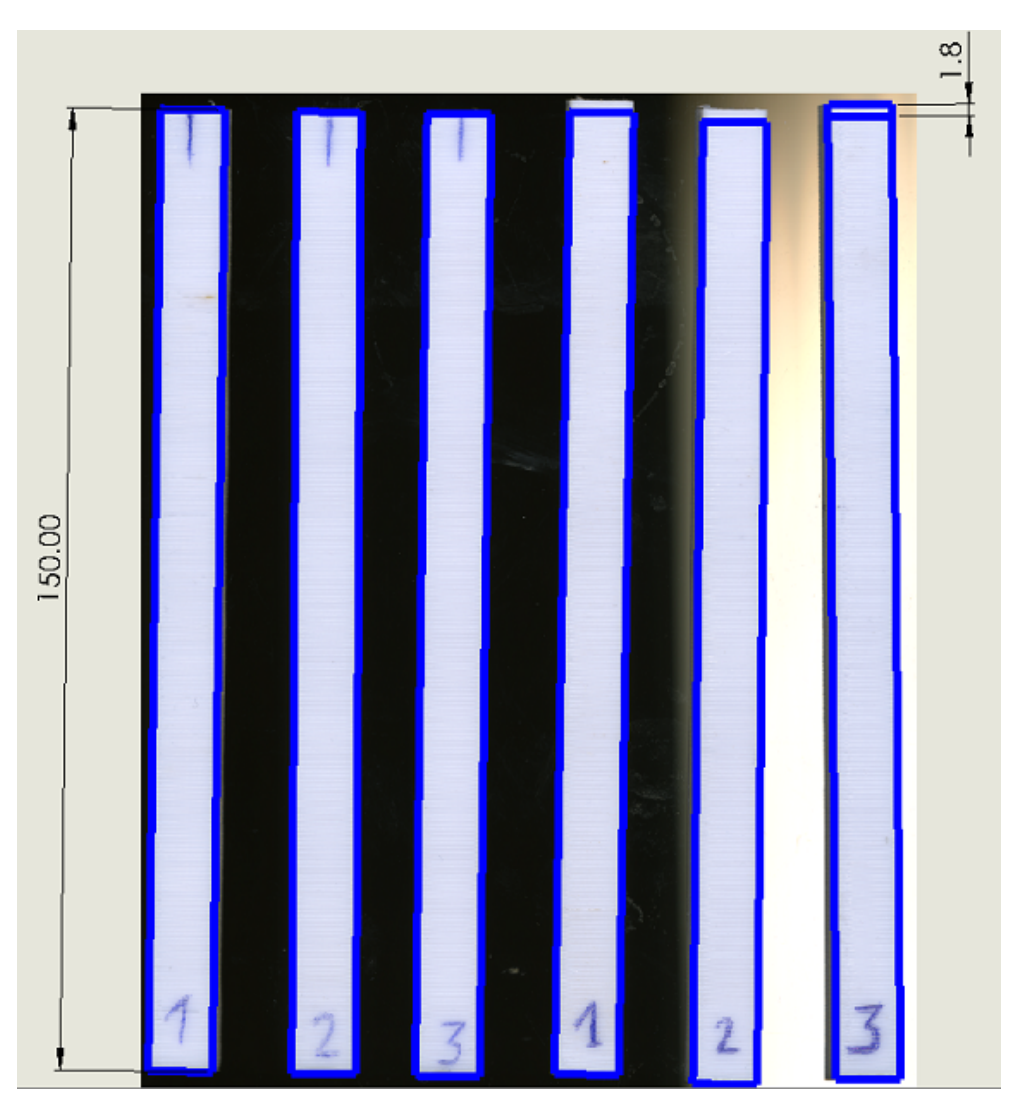

<span id="page-58-0"></span>Obrázek 7.14: Porovnání hranatých vzorků o delce 150 mm

Nyní budeme zkoumat hranaté vzorky.

Pro výzkum byly použity vzorky o tloušťce 3 mm a 1 mm. Při tisku vzorku o tloušťce 1 mm tisková hlava používá pouze jednu housenku filamentu na vrstvu. S tím souvisejí velké problémy při tisku tohoto vzorku při vysokých rychlostech tisku. V tomto případě je velmi obtížné správně posoudit výsledky tisku z hlediska vlivu tuhosti konstrukce rámu. Při rychlém tisku vzorků malé tloušťky při vysokých rychlostech je velmi obtížné zajistit kvalitní extruzi, každá další vrstva spočívá na předchozí, která nemá čas na ochlazení, dále na tuto nechlazenou vrstvu padá další a tak dále. Zároveň se zvyšující se výškou součástí se kvalita postupně zhoršuje. Tento problém lze částečně vyřešit ochlazením modelu dalším ventilátorem, který používáme při tisku. Při vyšších rychlostech tisku však ventilátor stále nemá čas ochladit vrstvu filamentu před tiskem nové vrstvy. Tento efekt je zvláště patrný u vzorků 3 a 3' o tloušťce 1 mm obr. [7.15](#page-59-0)

#### 7.1. ANALÝZA PŘESNOSTI TVARU

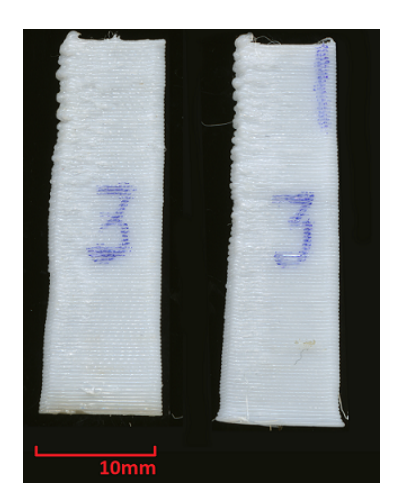

Obrázek 7.15: Porovnání vzorků 3 a 3'

Rozdíly mezi vzorky 3 a 3' jsou přitom minimální.

Dále, pokud porovnáme vzorky 2 a 2' i přes rozdíly v kvalitě povrchu, což je pravděpodobně způsobeno mírně odlišnými podmínkami extruze, je vidět, že tvar bočního povrchu vzorku 2' vytvořený na novém rámu je poněkud přesnější než tvar vzorku 2, který je vidět při bližším zkoumání vzorků obr. [7.16](#page-59-1)

<span id="page-59-0"></span>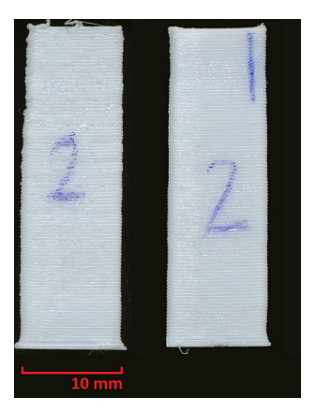

Obrázek 7.16: Porovnání vzorků 2 a 2'

Při porovnání vzorků 1 a 1' vidíme také vyšší přesnost výroby bočního povrchu vzorku 1' vyrobeného na novém rámu obr. [7.17](#page-59-2)

<span id="page-59-2"></span><span id="page-59-1"></span>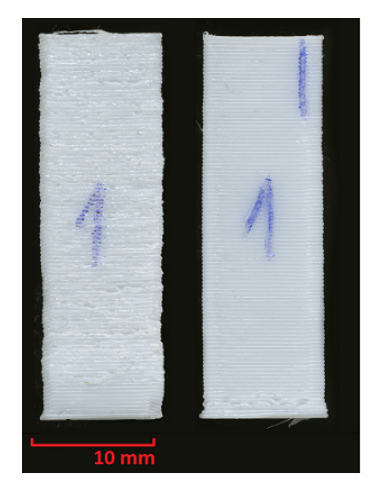

Obrázek 7.17: Porovnání vzorků 1 a 1'

Dále se podívejme na výsledky tisku vzorků o tloušťce 3 mm. U vzorků vytištěných na původním rámu jsou jasně viditelné vlny na povrchu. Tyto vlny jsou o něco menší u vzorků, získaných na novém rámu, pří stejných podmínkách tisku obr. [7.18](#page-60-0)

<span id="page-60-0"></span>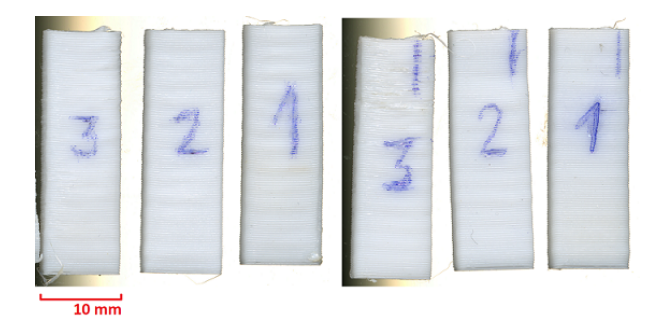

Obrázek 7.18: Porovnání hranatých vzorků o tloušťce 3 mm

## **7.2. Analýza kvality povrchu**

Provedeme analýzu kvality povrchu výsledného 3D tisku. K tomu porovnáme kvalitu bočního povrchu získaných vzorků velikosti 30x30x10 mm. V tomto případě je rozdíl viditelný pouhým okem. Při maximální rychlosti tisku jsou výsledné vzorky 3 a 3' dostatečně odlišné z hlediska kvality bočního povrchu, tento rozdíl lze vidět na obrázku obr. [7.19](#page-60-1)

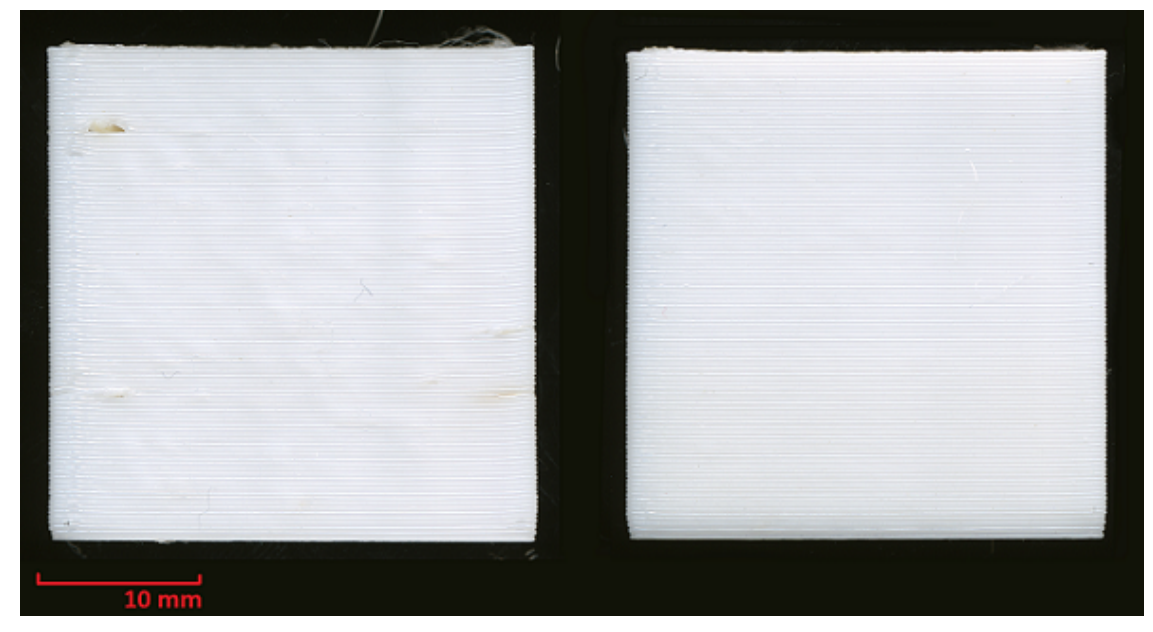

Obrázek 7.19: Porovnání vzorků 3 a 3'

<span id="page-60-1"></span>Na obrázku obr. [7.19](#page-60-1) vlevo jsou jasně viditelné vlny na bočním povrchu způsobené vibracemi tiskové hlavy. Při snižování rychlosti tisku je rozdíl patrný, ale není tak výrazný. Můžeme to vidět v případě vzorků 2 a 2' obr. [7.20](#page-61-0)

#### 7.2. ANALÝZA KVALITY POVRCHU

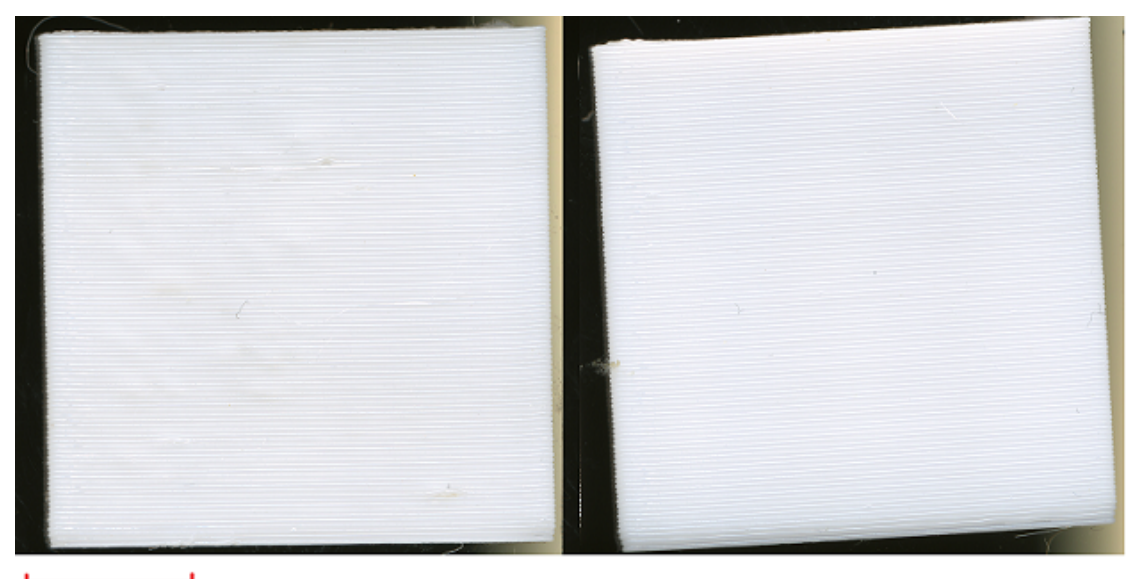

 $10<sub>mm</sub>$ 

<span id="page-61-0"></span>Obrázek 7.20: Porovnání vzorků 2 a 2'

Při minimální rychlosti tisku jsou rozdíly již téměř neviditelné obr. [7.21](#page-61-1)

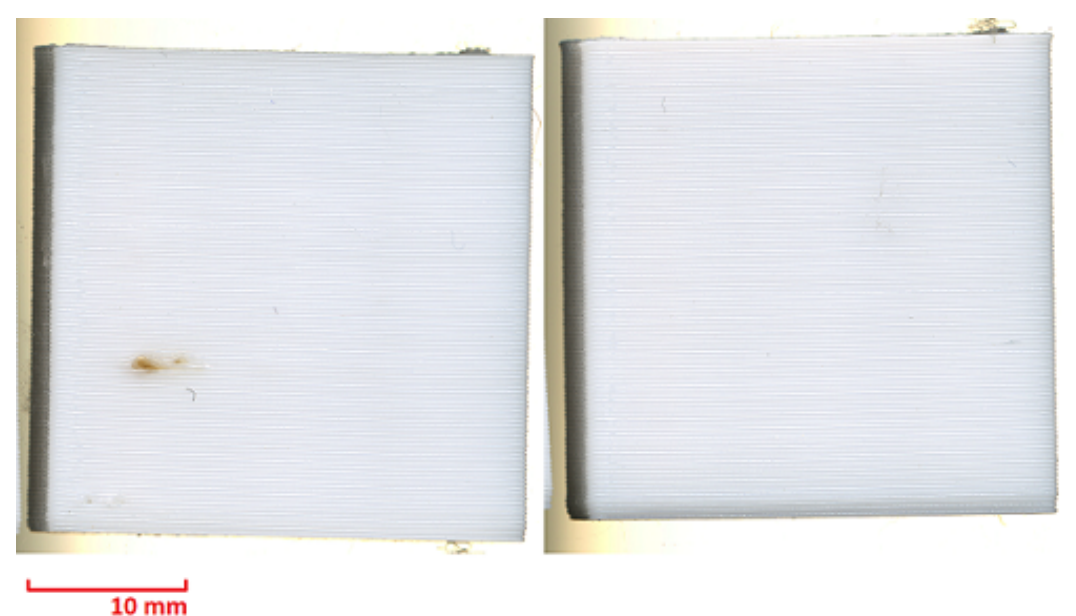

Obrázek 7.21: Porovnání vzorků 1 a 1'

<span id="page-61-1"></span>Je také zajímavé, že skoro neexistují žádné rozdíly v kvalitě bočního povrchu ve vzorku vytištěném na novém rámu v závislosti na rychlosti tisku, nicméně u vzorku 3' je trochu vidět patrný mírný pokles kvality. V případě původního rámu se zvýšenou rychlostí tisku výrazně klesá kvalita bočního povrchu, objevují se vlny. Stejný efekt jsme pozorovali i při zkoumání přesnosti formy. V tužším rámu při zvýšení rychlosti tisku se kvalita tisku nezhoršuje tolik jako při tisku na méně tuhém rámu. Jinými slovy, tuhý rám umožňuje tisk při vyšších rychlostech bez výrazného zhoršení kvality tisku.

#### **7.2.1. Stanovení drsnosti povrchu**

Nejčastěji se používají 2 charakteristiky drsnosti povrchu: Ra - střední aritmetická úchylka profilu, Rz - výška nerovnosti profilu určená z 10 bodů. Podle normy ISO 468 je pro stanovení parametru Ra nutné základní délku rozdělit do stejných úseků a změřit výšku profilu nerovnosti na hranici jednotlivých úseků. Dále musíte vypočítat průměrnou hodnotu výšky nerovnosti. Existuje také integrální metoda výpočtu Ra, která pro nás není vhodná. Schéma pro stanovení Ra podle normy ISO 468 je znázorněno na obrázku níže obr. [7.22](#page-62-0)

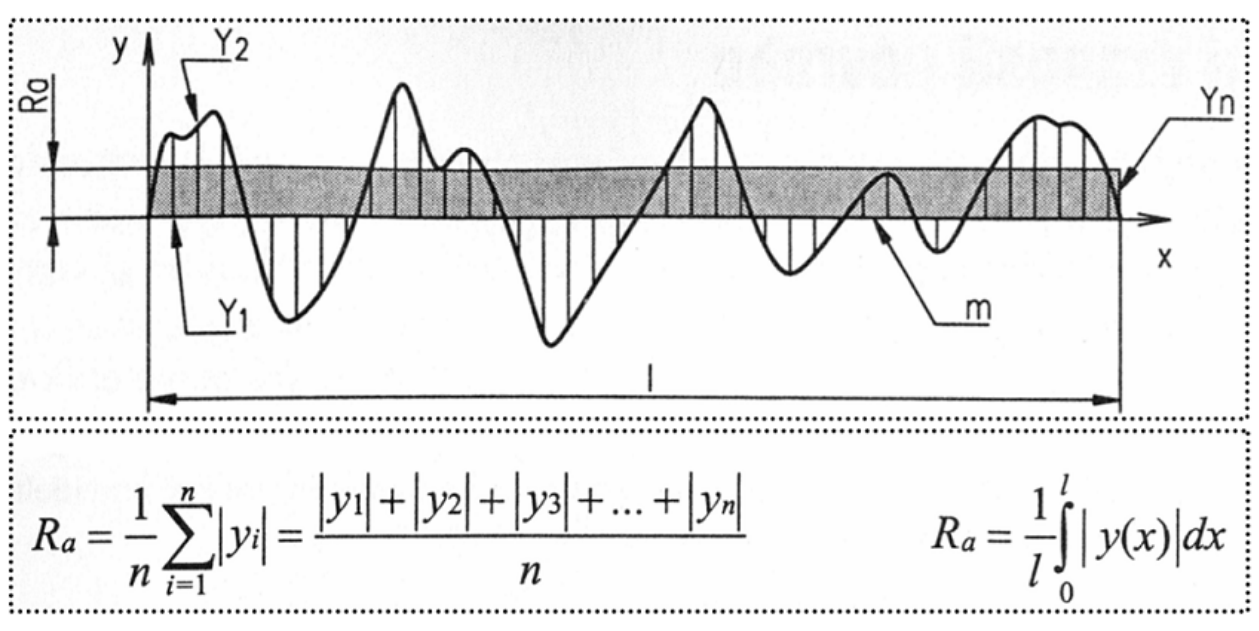

<span id="page-62-0"></span>Obrázek 7.22: Schéma pro stanovení Ra podle ISO 468

Pro stanovení Rz je nutné vybrat 10 vrcholů a žlabů v řadě a najít maximální vertikální vzdálenost mezi vrcholem a žlabem.

Budeme počítat Ra a Rz pro části povrhu obdélníkových vzorků 1 a 1' o tloušťce 1 mm. (viz obr. [7.17\)](#page-59-2) Použijeme optickou metodu měření, stejně jako v předchozí části. Importujeme do CAD programu skan vzorků v měřítku 1:1. Základní délku rozdělíme na 16 rovných úseků a změříme výšku nerovností na hranicích úseků. Viz obrázek obr. [7.3](#page-63-0)

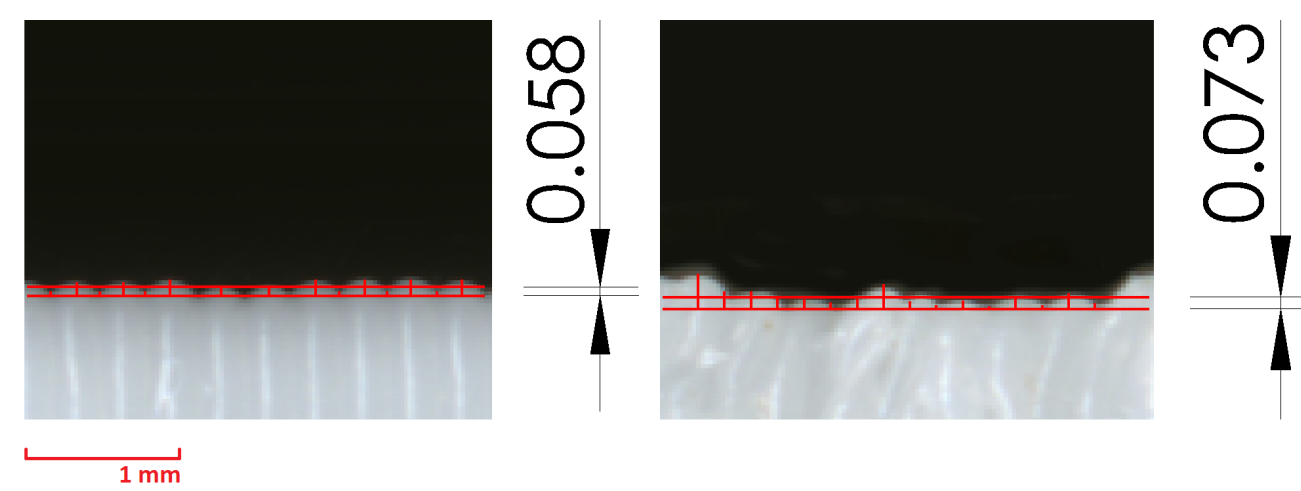

<span id="page-62-1"></span>Obrázek 7.23: Stanovení Ra

### 7.2. ANALÝZA KVALITY POVRCHU

Vypočítáme Ra:

$$
Ra = \frac{|y1| + |y2| + |y3| + \dots + |yn|}{n} \tag{7.1}
$$

$$
Ra_1 = \frac{0,03*6+0,09*2+0,1*5+0,06+0*2}{16} = 0,058 \text{ mm}
$$
 (7.2)

<span id="page-63-0"></span>
$$
Ra_{1'} = \frac{0, 1*4+0, 09*2+0, 06*2+0, 05*4+0, 02*2+0, 2+0, 02}{16} = 0,073 \, mm \tag{7.3}
$$

Máme hodnotu  $Ra_1 = 58 \ \mu m$  a  $Ra_{1'} = 73 \ \mu m$ .

Vybereme 10 vrcholů a žlabů v řadě a najdeme maximální vertikální vzdálenost mezi vrcholem a žlabem. Viz obrázek obr. [7.24](#page-63-1)

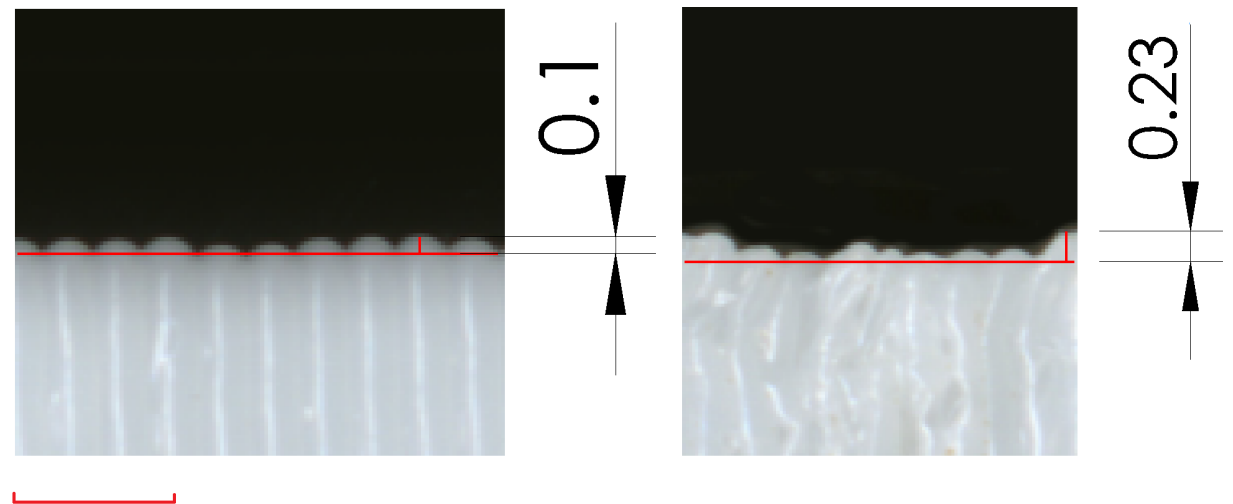

 $\frac{1}{1}$  mm

<span id="page-63-1"></span>Obrázek 7.24: Stanovení Rz

Máme hodnotu  $Rz_1 = 100 \ \mu m$  a  $Rz_{1'} = 230 \ \mu m$ .

## **8. Závěr**

V průběhu této práce se zkoumal vliv tuhosti rámu 3D tiskárny na konečnou kvalitu tisku. Analýza pevnosti rámu prvního prototypu ukázala nedostatečnou tuhost rámu a v důsledku toho sníženou kvalitu tisku při vysokých rychlostech. Na základě provedené analýzy navrženy změny konstrukce rámu, aby se zvýšila jeho tuhost. Byla postavena nová verze s rámem vyšší tuhosti. Výsledná analýza ukázala, že v důsledku změn provedených v konstrukci se tuhost rámu zvýšila více než dvakrát, což je potvrzeno experimentálními a výpočetními metodami. Prováděné testy potvrdili, že došlo k výraznému zlepšení kvality povrchu výsledných výrobků při zvýšených rychlostech tisku (>125%). Kromě toho se při tisku výrobků při vyšších rychlostech zvýšila přesnost tvaru, zejména u výrobků malých velikostí. Při nízkých rychlostech tisku (75%) prakticky chyběly rozdíly ve tvaru a kvalitě povrchu.

Níže znázorněna tabulka porovnávající výsledky získané pro původní a novou konstrukci 3d tiskárny tab. [8.1](#page-64-0)

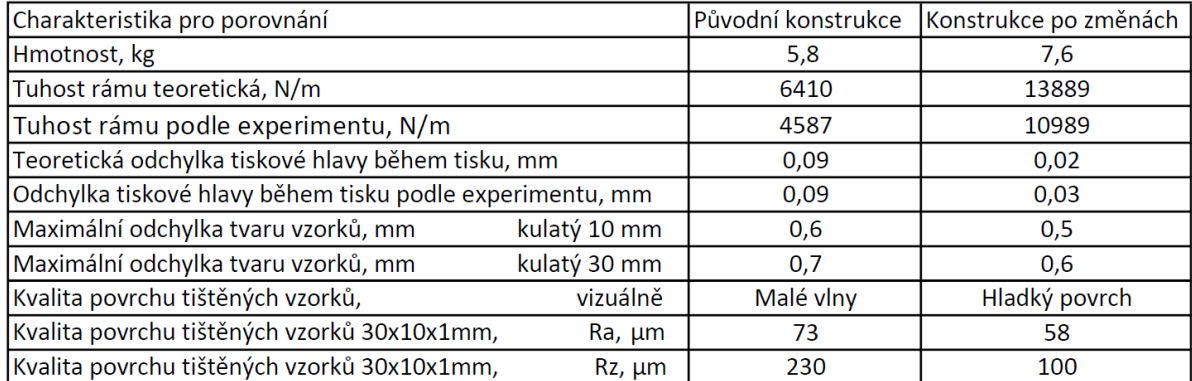

#### <span id="page-64-0"></span>Tabulka 8.1: Výsledky

Při návrhu konstrukce tiskárny byly zjištěny problémy s extruzí při tisku tenkých vzorků se zvýšenou rychlostí. Tento nedostatek je třeba odstranit, aby bylo dosaženo maximální možné kvality tisku pomocí technologie FDM. Jedním ze způsobů, jak zlepšit konstrukci, doporučuje se snížit délku bowdenu umístěním extruderu v těsné blízkosti hot end tiskové hlavy.

Pro zachování vysoké kvality tisku při vysokých rychlostech tisku je nutné zajistit maximální tuhost konstrukce rámu a odstranit všechny vůle v 3D tiskárně.

Pokud porovnáváme obě varianty rámu z hlediska výrobních nákladů, stará a nová verze provedení se liší málo. Rozdíl je v různých tvarech rohů a použití profilů různých průřezů. Profily 20 mm a 30 mm se v ceně liší málo, cena profilu 30 mm cca 570 Kč/m, profil 20 mm 450 Kč/m. Celková délka profilu 30 mm je 2,31 m. Rozdíl v ceně použitého profilu je přibližně 277 Kč. Hmotnost plastu použitá při tisku původní verze rámu - 549 g, nové verze - 723 g. Při ceně plastu 600 kč za kg bude rozdíl v ceně materiálu asi 105 Kč. Rozdíl v době tisku všech 6 rohů je 11 hodin. Při ceně tisku 50 Kč/hod rozdíl je 550 kč. Celkový cenový rozdíl je zhruba 932 Kč, což je přibližně 5% z celkových nákladů projektu. Pro větší přehlednost jsou výsledky porovnání nákladů obou možností uvedeny v následující tabulce tab. [8.2](#page-65-0)

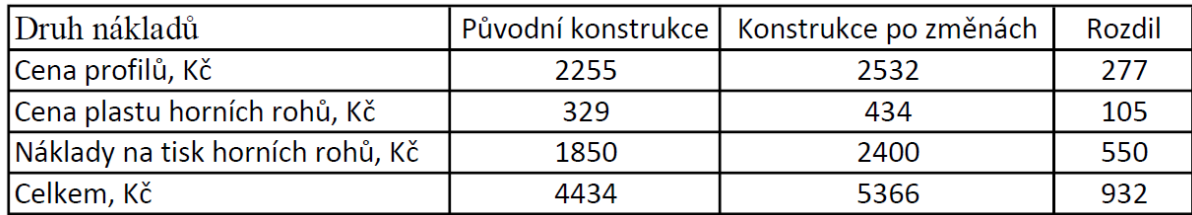

<span id="page-65-0"></span>Tabulka 8.2: Porovnání nákladů obou variant

V důsledku prováděné analýzy se doporučuje provést změny v konstrukci, aby se zlepšila kvalita tisku.

## **Literatura**

- <span id="page-66-5"></span>[1] 3d potter [online]. [cit. 2020-04-11]. Dostupné z: https://3dpotter.com/printers/scara-mini
- <span id="page-66-1"></span>[2] Aditivní technologie metody-Rapid Prototyping [online]. [cit. 2016-11-22]. Dostupné z: http://ust.fme.vutbr.cz/obrabeni/podklady/sto\_bak/cv\_STV\_04\_Aditivni\_technologie\_metody\_Rapid\_Prototyping.pdf
- [3] BELL, Charles A. *3D printing with Delta printers.* New York: Apress, [2015]. Technology in action series. ISBN 9781484211748.
- [4] BRYCHTA, Josef. *Progresivní technologie v obrábění a NC programování obráběcích strojů.* Ostrava: VŠB - Technická univerzita Ostrava, 2014. ISBN 978-80-248-3522-8.
- [5] BUDMEN, Isaac a Anthony ROTOLO. *The book on 3D printing.* 1. Lexington, KY: CreateSpace, 2013. ISBN 9781489529442.
- [6] DURNA, Antonín. *Návrh 3D tiskárny s paralelní kinematikou : diplomová práce.* Ostrava : VŠB – Technická univerzita Ostrava, Fakulta strojní, Katedra výrobních strojů a konstruování, 2016, 68 s.
- <span id="page-66-2"></span>[7] Fused Deposition Modeling. CustomPartNet [online]. [cit. 2020-04-09]. Dostupné z:http://www.custompartnet.com/wu/fused-deposition-modeling
- [8] Harašta, Jakub, Přehled zahraničních zkušeností s vlivem aditivní výroby na vývoj a nasazení vojenských technologií, Vojenské rozhledy, 2015, roč. 24 (56), č. 2, s. 64–71, ISSN 1210-3292 (tištěná verze), ISSN 2336-2995 (on-line), dostupné z www.vojenskerozhledy.cz.
- [9] HSIEH, Cheng Tiao. *Investigation of Delta Robot 3D Printer for a Good Quality of Printing. In: Applied Mechanics and Materials.* Trans Tech Publications, 2017, 870, s. 164-169 [cit. 2020-03-26]. DOI: 10.4028/www.scientific.net/AMM.870.164. ISBN 9783035712346. ISSN 1660-9336.
- <span id="page-66-3"></span>[10] Joachim, CoreXY kinematics and why [online] [cit. 2020-04-11] Dostupné z:https://diy-3d.net/2019/05/05/corexy-kinematics-and-why/
- <span id="page-66-6"></span>[11] Johann C. Rocholl, Kossel-mini [online]. 2020 [cit. 2020-04-06]. Dostupné z: https://reprap.org/wiki/Kossel
- [12] LAWRENCE, Kent L. *ANSYS workbench tutorial: structural.* Mission: SDC Publications, 2012. 1 sv. (různé stránkování). Tickoo-CADCIM series. ISBN 978-1-58503-754-4.
- <span id="page-66-0"></span>[13] Doc.Ing. Michal Micka, CSc.: *Pružnost.* Fakulta dopravní ČVUT, Praha, 2002. 48 s., s. 7.
- [14] PÍŠKA, Miroslav. *Speciální technologie obrábění.* Brno: akademické nakladatelství CERM, 2009. ISBN 978-80-214-4025-8.
- <span id="page-66-4"></span>[15] RepRap [online]. [cit. 2020-04-11]. Dostupné z: https://reprap.org/

# **9. Seznamy a přílohy**

## **9.1. Seznam použitých zkratek a symbolů**

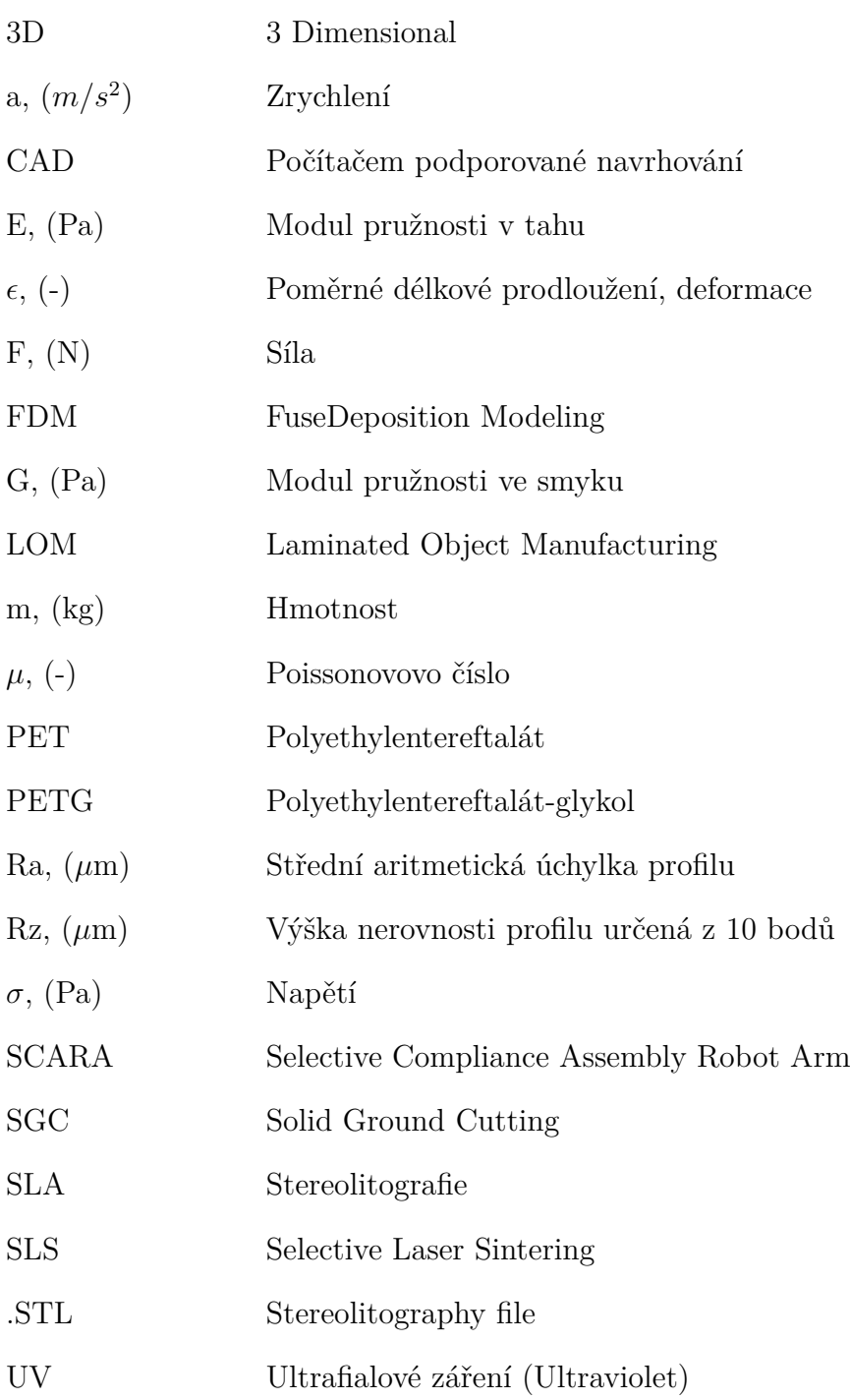

# **Seznam obrázků**

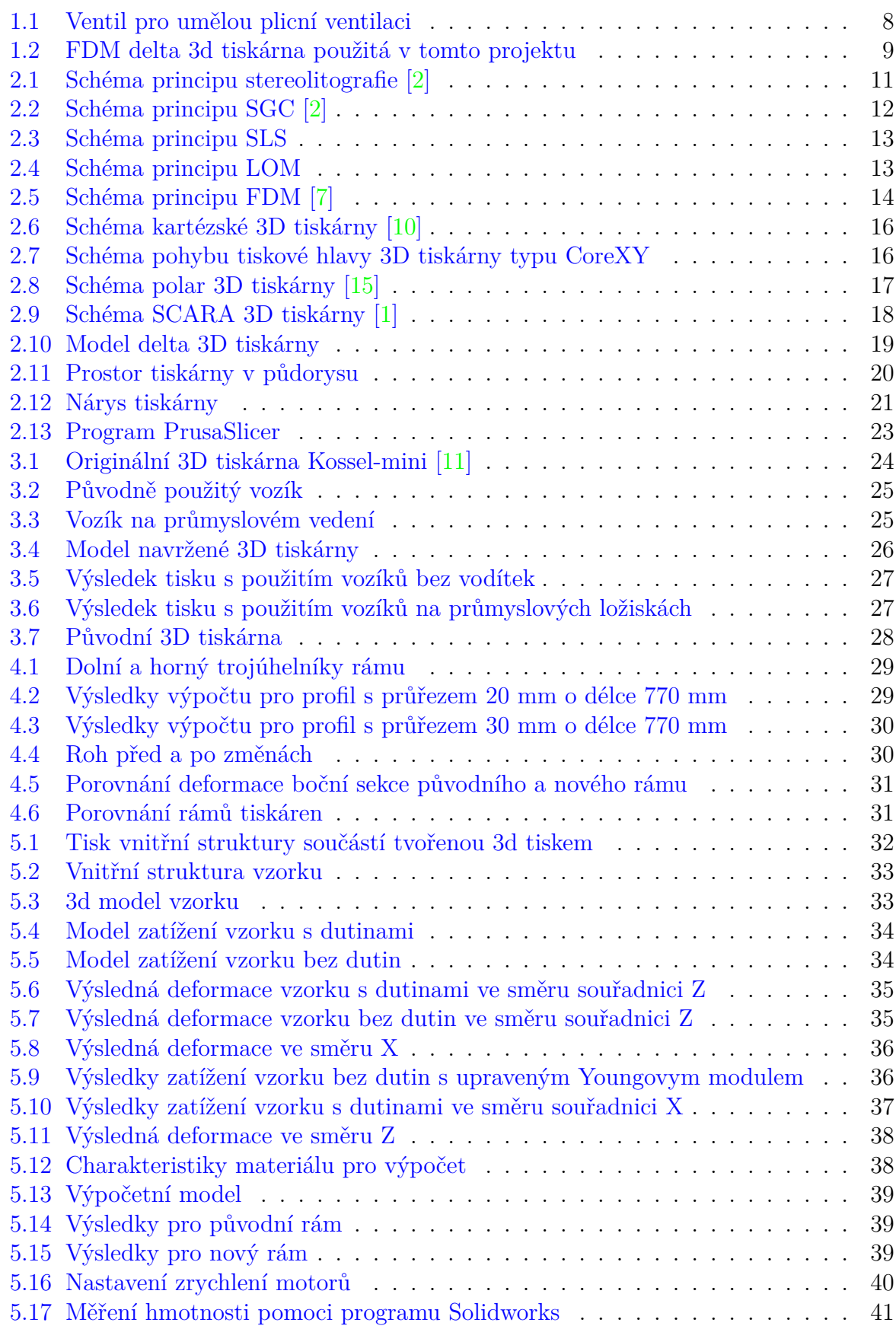

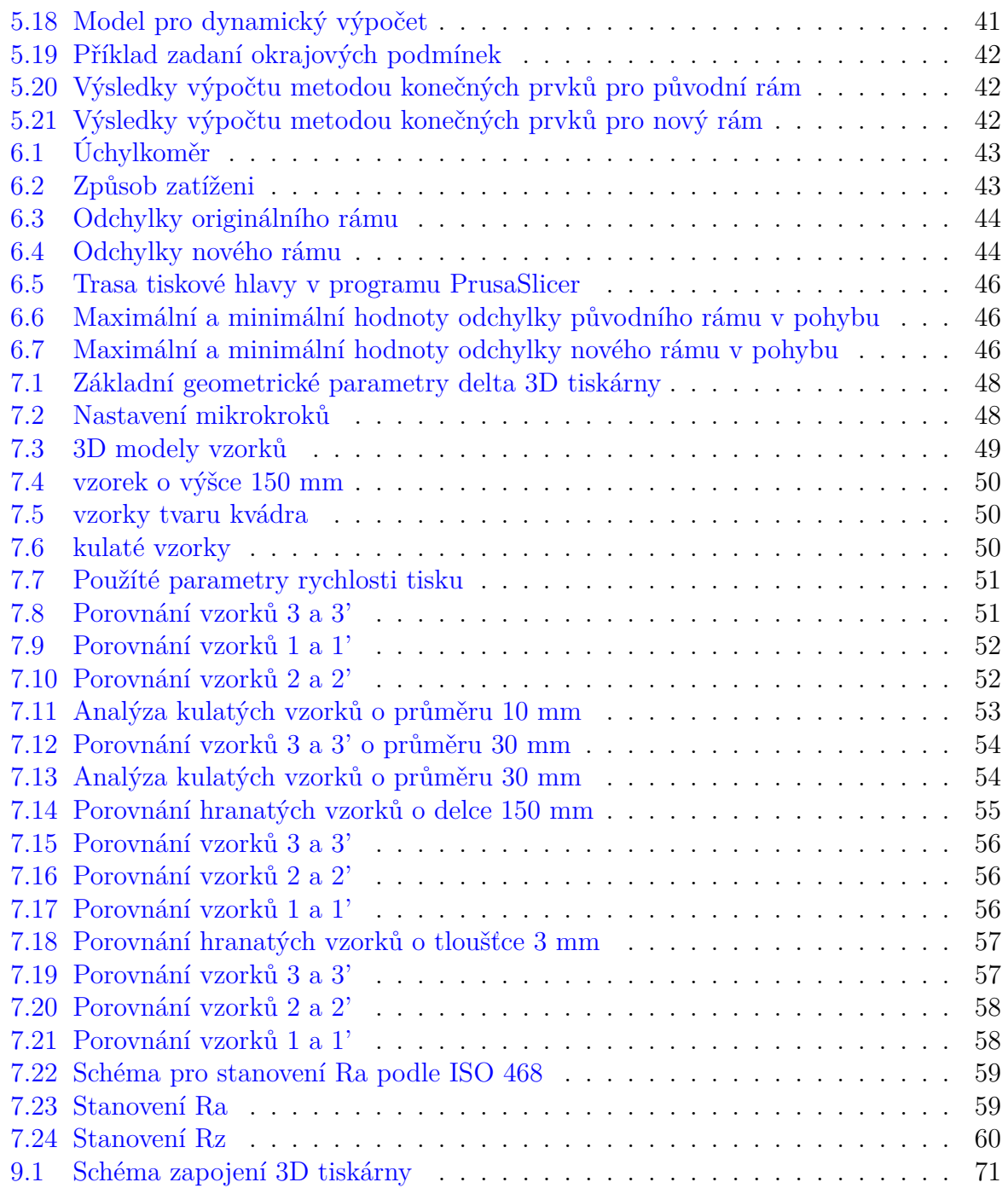

# **Seznam tabulek**

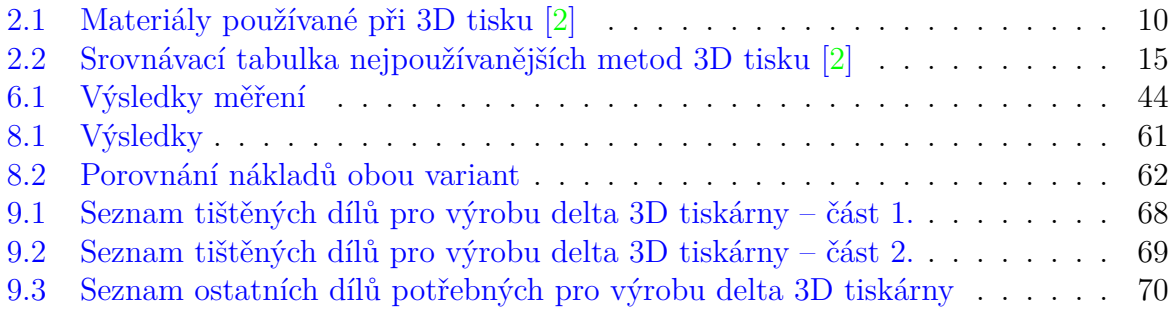

## **9.2. Seznam tištěných dílů a rozpiska materiálu**

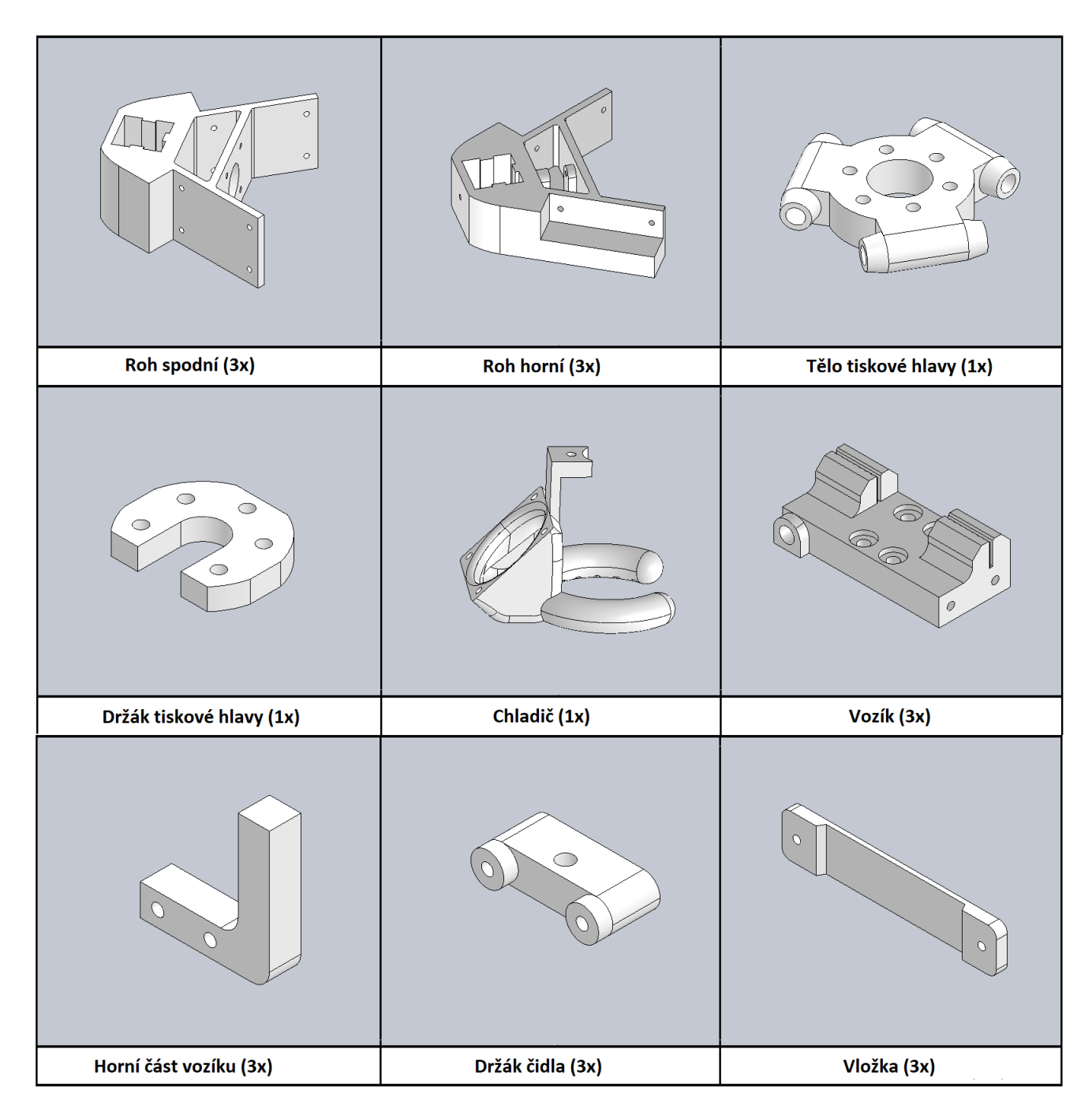

<span id="page-71-0"></span>Tabulka 9.1: Seznam tištěných dílů pro výrobu delta 3D tiskárny – část 1.
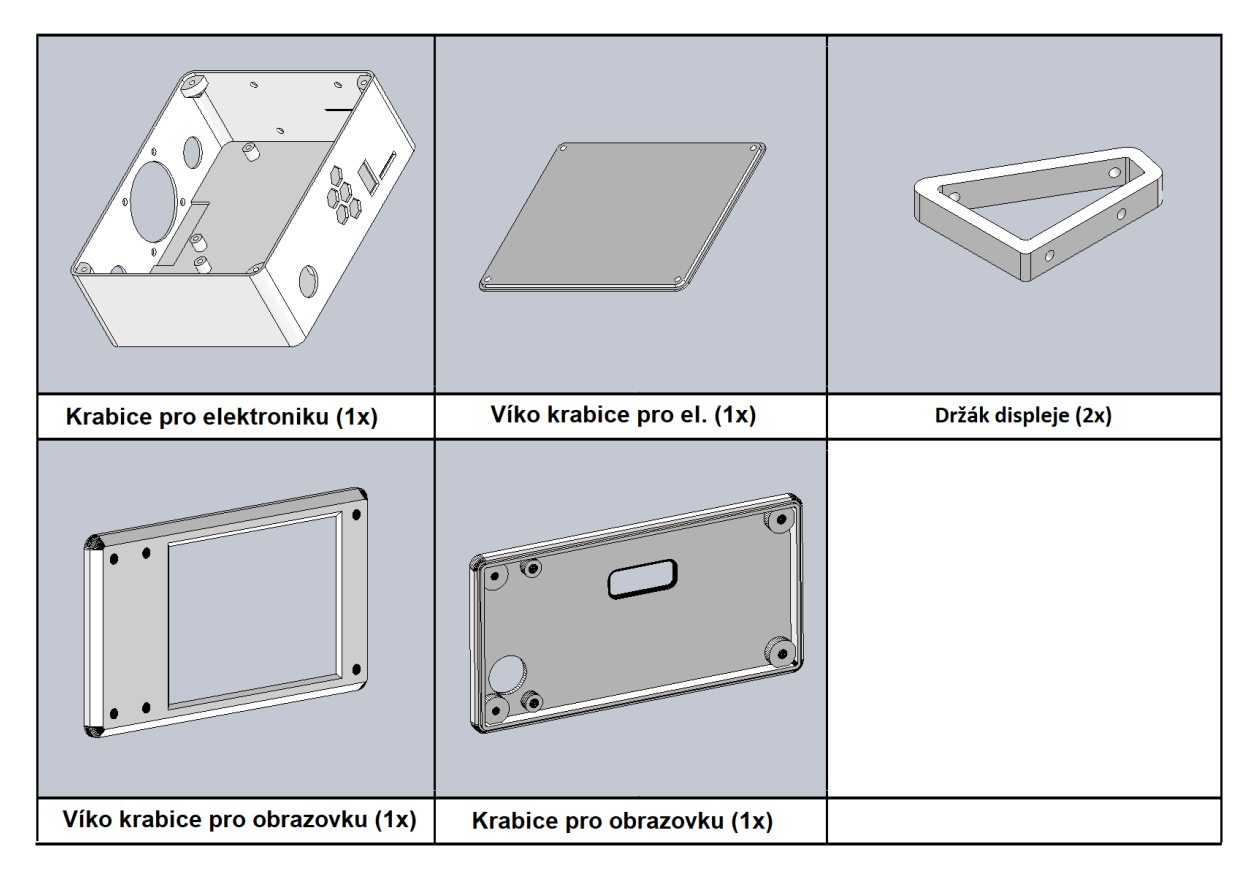

Tabulka 9.2: Seznam tištěných dílů pro výrobu delta 3D tiskárny – část 2.

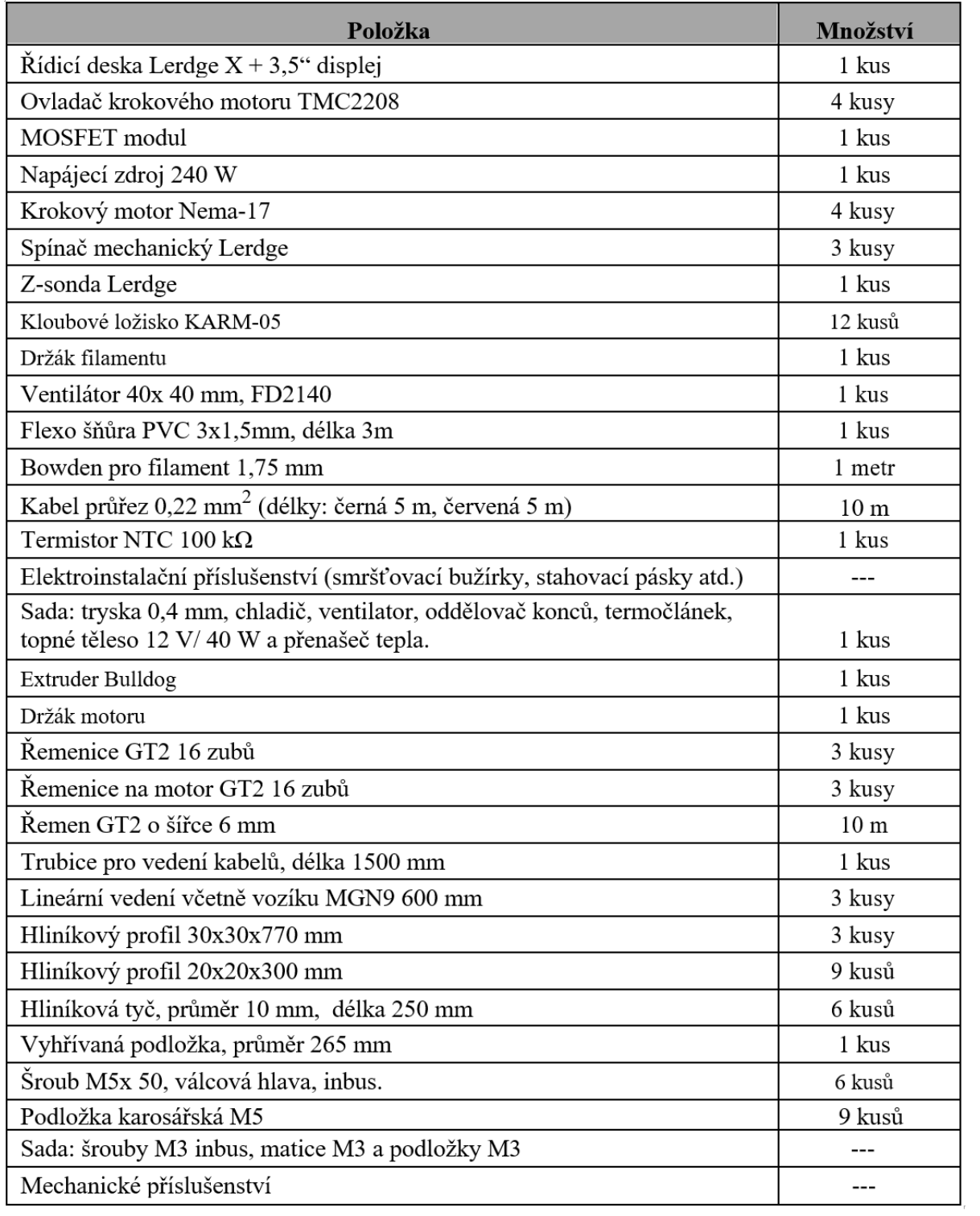

Tabulka 9.3: Seznam ostatních dílů potřebných pro výrobu delta 3D tiskárny

## **9.3. Schéma zapojení 3D tiskárny**

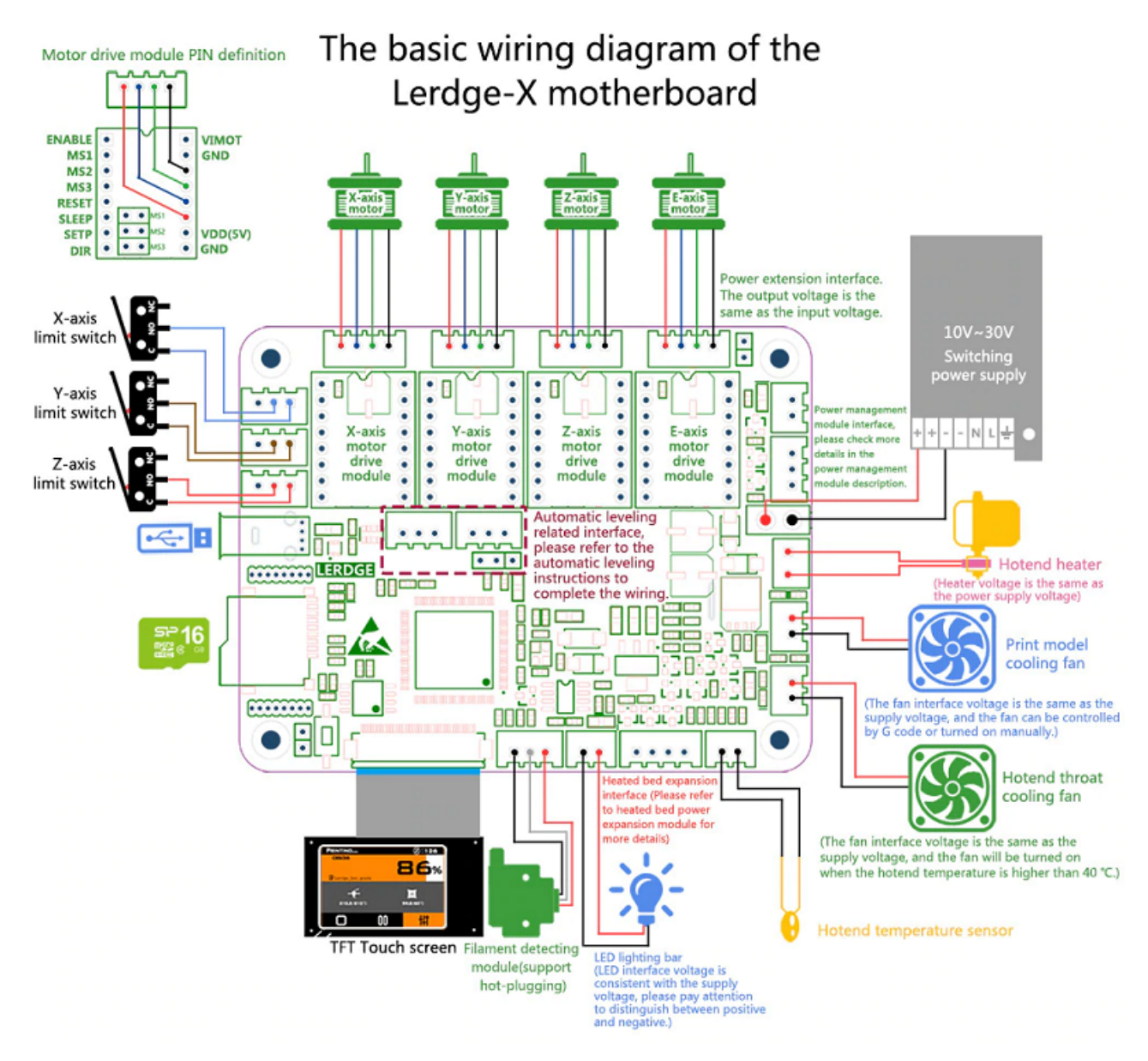

Obrázek 9.1: Schéma zapojení 3D tiskárny

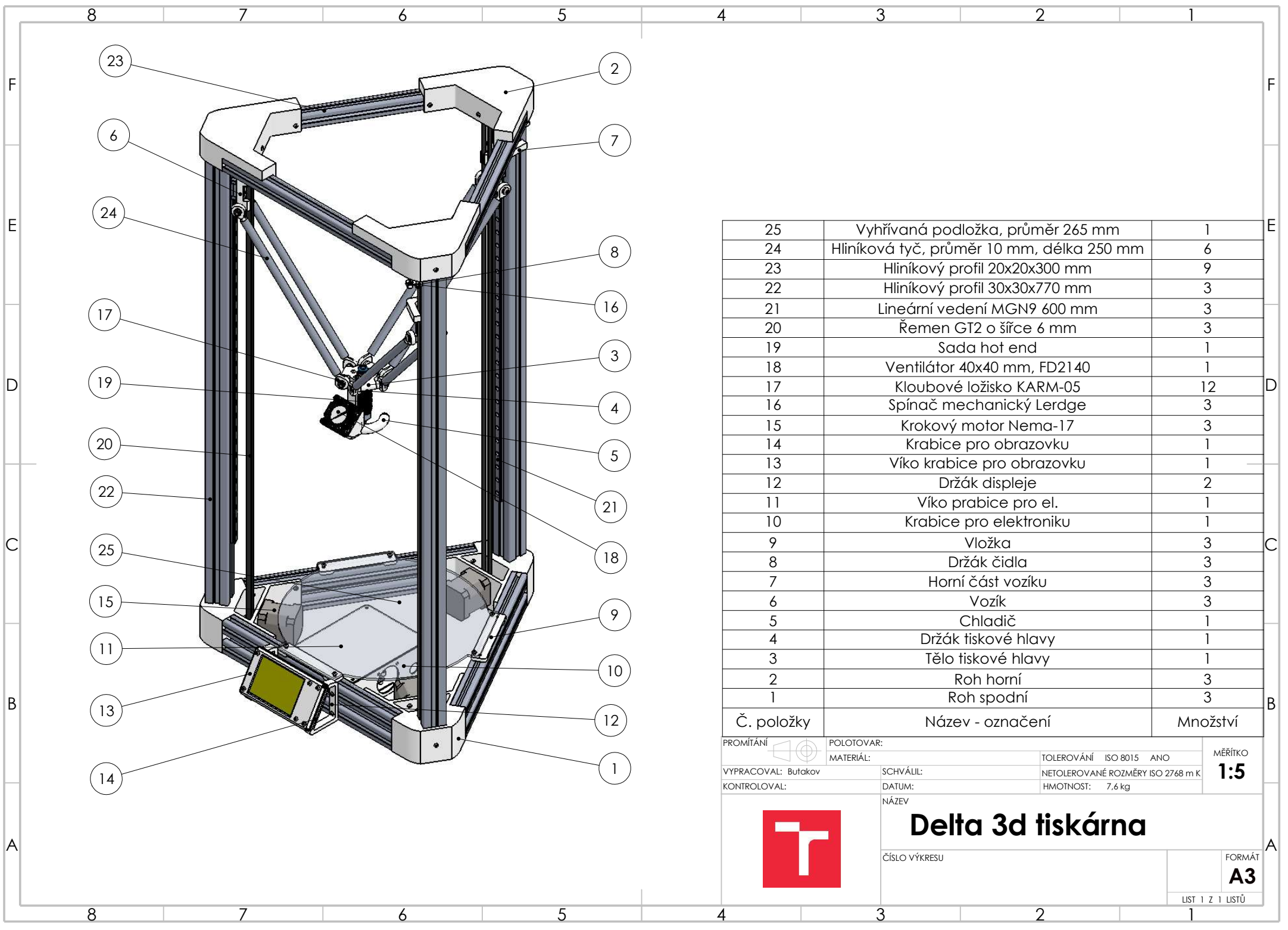